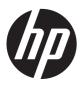

# HP EliteBook 8560w Mobile Workstation

Maintenance and Service Guide

© Copyright 2012 Hewlett-Packard Development Company, L.P.

AMD is a trademark of Advanced Micro Devices, Inc. Bluetooth is a trademark owned by its proprietor and used by Hewlett-Packard Company under license. Intel, Core, and Centrino are trademarks of Intel Corporation in the U.S. and other countries. Microsoft and Windows are U.S. registered trademarks of Microsoft Corporation. SD Logo is a trademark of its proprietor.

The information contained herein is subject to change without notice. The only warranties for HP products and services are set forth in the express warranty statements accompanying such products and services. Nothing herein should be construed as constituting an additional warranty. HP shall not be liable for technical or editorial errors or omissions contained herein.

Fifth Edition: July 2012 First Edition: May 2011

Document Part Number: 648073-005

#### Safety warning notice

MARNING! To reduce the possibility of heat-related injuries or of overheating the computer, do not place the computer directly on your lap or obstruct the computer air vents. Use the computer only on a hard, flat surface. Do not allow another hard surface, such as an adjoining optional printer, or a soft surface, such as pillows or rugs or clothing, to block airflow. Also, do not allow the AC adapter to contact the skin or a soft surface, such as pillows or rugs or clothing, during operation. The computer and the AC adapter comply with the user-accessible surface temperature limits defined by the International Standard for Safety of Information Technology Equipment (IEC 60950).

# **Table of contents**

|   | Product description                  |    |
|---|--------------------------------------|----|
|   |                                      | _  |
| 2 | External component identification    |    |
|   | Top                                  |    |
|   | TouchPad                             |    |
|   | Lights                               |    |
|   | Buttons and fingerprint reader       |    |
|   | Keys                                 |    |
|   | Front                                |    |
|   | Right                                |    |
|   | Left                                 | 14 |
|   | Display                              |    |
|   | Rear                                 | 16 |
|   | Bottom                               | 17 |
| 3 | Illustrated parts catalog            | 19 |
|   | Service tag                          |    |
|   | Computer major components            |    |
|   | Display components                   |    |
|   | Plastics Kit                         |    |
|   | Cable Kit                            |    |
|   | Mass storage devices                 |    |
|   | Miscellaneous parts                  |    |
|   | Sequential part number listing       |    |
| 4 | Removal and replacement procedures   | 42 |
|   | Preliminary replacement requirements |    |
|   | Tools required                       |    |
|   | Service considerations               |    |
|   | Plastic parts                        |    |
|   | Cables and connectors                |    |

|              | Drive handling                          | 43  |
|--------------|-----------------------------------------|-----|
| Gro          | ounding guidelines                      | 44  |
|              | Electrostatic discharge damage          | 44  |
|              | Packaging and transporting guidelines   | 45  |
|              | Workstation guidelines                  | 45  |
|              | Equipment guidelines                    | 46  |
| Component re | eplacement procedures                   | 47  |
| Ser          | vice tag                                | 47  |
| Bat          | tery                                    | 48  |
| SIM          | <b>1</b>                                | 49  |
| Ser          | vice access cover                       | 50  |
| Exp          | pansion memory modules                  | 51  |
| RT           | C battery                               | 53  |
| WL           | AN module                               | 54  |
| WV           | VAN module                              | 56  |
| Blu          | etooth module                           | 58  |
| Har          | rd drive                                | 60  |
| Sm           | art card reader                         | 63  |
| Opt          | tical drive                             | 65  |
| Key          | yboard                                  | 67  |
| Prir         | mary memory module                      | 69  |
| Тор          | cover                                   | 71  |
| Pov          | wer button board                        | 74  |
| Fur          | nction button board                     | 76  |
| Fin          | gerprint reader board                   | 78  |
| Tou          | uchPad button board                     | 80  |
| VG           | A port                                  | 82  |
| Vid          | eo card fan/heat sink assembly          | 84  |
| Pro          | cessor heat sink                        | 86  |
| Gra          | aphics card                             | 88  |
| Pro          | cessor                                  | 90  |
| Mo           | dem module                              | 92  |
| Aud          | dio/USB 3.0 board                       | 94  |
| Spe          | eakers                                  | 96  |
| Sec          | cure Digital (SD) card/USB 2.0 assembly | 99  |
| Nor          | rthbridge chip heat plate               | 101 |
| RJ-          | 45 connector cable                      | 103 |
| Pov          | wer connector cable                     | 105 |
| Sys          | stem board                              | 107 |
| Exp          | pressCard assembly                      | 111 |
| RJ-          | -11 connector cable                     | 113 |

|     | Service access cover latch                                        | 115 |
|-----|-------------------------------------------------------------------|-----|
|     | Battery latch                                                     | 117 |
|     | Security lock                                                     | 119 |
|     | Display panel                                                     | 121 |
|     | Display assembly                                                  | 124 |
| 5 C | omputer Setup                                                     | 130 |
|     | Starting Computer Setup                                           |     |
|     | Using Computer Setup                                              |     |
|     | Navigating and selecting in Computer Setup                        |     |
|     | Restoring factory settings in Computer Setup                      |     |
|     | Computer Setup menus                                              |     |
|     | File menu                                                         |     |
|     | Security menu                                                     | 133 |
|     | System Configuration menu                                         |     |
| 6 9 | pecifications                                                     | 120 |
| 0 3 | Computer specifications                                           |     |
|     | 39.6-cm (15.6-in) HD+ display specifications                      |     |
|     | 39.6-cm (15.6-in) FHD display specifications                      |     |
|     | Hard drive specifications                                         |     |
|     | DVD±RW and CD-RW SuperMulti DL Combo Drive specifications         |     |
|     | Blu-ray Disc ROM DVD±RW SuperMulti DL Combo Drive                 |     |
|     | Blu-ray Disc ROM Combo Drive                                      |     |
|     | DVD-ROM Drive specifications                                      |     |
|     | DVD-ICON DIIVE Specifications                                     | 140 |
| 7 B | ackup and recovery                                                |     |
|     | Windows 7                                                         |     |
|     | Backing up your information                                       |     |
|     | Performing a recovery                                             |     |
|     | Using the Windows recovery tools                                  |     |
|     | Using f11                                                         |     |
|     | Using a Windows 7 operating system DVD (purchased separately)     |     |
|     | Windows Vista                                                     |     |
|     | Backing up your information                                       |     |
|     | Performing a recovery                                             |     |
|     | Using the Windows recovery tools                                  |     |
|     | Using f11                                                         |     |
|     | Using a Windows Vista operating system DVD (purchased separately) | 153 |

| 8 Powe  | er cord set requirements                        | 154 |
|---------|-------------------------------------------------|-----|
|         | Requirements for all countries and regions      | 154 |
|         | Requirements for specific countries and regions | 155 |
| 9 Recyc | cling                                           | 156 |
|         | Battery                                         | 156 |
|         | Display                                         |     |
| Index   |                                                 | 162 |

# 1 Product description

| Category     | Description                                                                                                    |
|--------------|----------------------------------------------------------------------------------------------------|
| Product Name | HP EliteBook 8560w Mobile Workstation                                                                                         |
| Processors   | Intel® Core™i7 processors                                                                                                    |
|              | i7-2860QM, 2.50GHz (Turbo up to 3.60GHz), quad-core processor, 8MB L3 Cache, 8 threads, 45W                                   |
|              | i7-2820QM, 2.30GHz (Turbo up to 3.40GHz), quad-core processor, 8MB L3 Cache, 8 threads, 45W                                   |
|              | i7-2760QM, 2.40GHz (Turbo up to 3.50GHz), quad-core processor, 6MB L3 Cache, 8 threads, 45W                                   |
|              | i7-2720QM, 2.20GHz (Turbo up to 3.30GHz), quad-core processor, 6MB L3 Cache, 8 threads, 45W                                   |
|              | i7-2670QM, 2.20GHz (Turbo up to 3.10GHz), quad-core processor, 6MB L3 Cache, 8 threads, 45W                                   |
|              | i7-2630QM, 2.00GHz (Turbo up to 2.90GHz), quad-core processor, 6MB L3 Cache, 8 threads, 45W (not configurable with iAMT)      |
|              | i7-2640M, 2.80-GHz (Turbo up to 3.40), dual-core processor 3-MB L3 cache, 4 threads                                           |
|              | i7-2620M, 2.70-GHz (Turbo up to 3.40), dual-core processor 4-MB L3 cache, 4 threads                                           |
|              | Intel Core i5 processors                                                                                                    |
|              | i5-2540M, 2.60-GHz (Turbo up to 3.30), dual-core processor, 3-MB L3 cache, 4 threads                                          |
|              | i5-2520M, 2.50-GHz (Turbo up to 3.20), dual-core processor, 3-MB L3 cache, 4 threads                                          |
| Chipset      | Mobile Intel QM67 chipset                                                                                                    |
| Graphics     | NVIDIA Quadro 2000M                                                                                                    |
|              | NVIDIA Quadro 1000M                                                                                                    |
|              | AMD FirePro M5950                                                                                                    |
|              | OpenGL Driver Support                                                                                                    |
| Panel        | All display assemblies include 3 wireless local area network (WLAN) antennas and 2 wireless wide area network (WWAN) antennas |
|              | 39.6 cm (15.6 in) High-Definition Plus (HD+) AntiGlare (AG) LED WVA                                                           |
|              |                                                                                                    |

| Category                    | Description                                                                                                    |  |
|-----------------------------|----------------------------------------------------------------------------------------------------|--|
|                             | 39.6 cm (15.6 in) HD+ AG LED WVA with webcam                                                                                           |  |
|                             | <b>39.6 cm</b> (15.6 in) FHD AG LED WVA                                                                                                |  |
|                             | <b>39.6 cm</b> (15.6 in) FHD AG LED WVA with webcam (for use with HP lt2510 EV-DO/LTE Mobile Broadband Module)                         |  |
|                             | 39.6 cm (15.6 in) FHD RGB UWVA display assembly with DreamColor                                                                        |  |
|                             | 39.6 cm (15.6 in) FHD AG RGB LED UWVA Dream Color                                                                                      |  |
|                             | 39.6 cm (15.6 in) FHD AG RGB LED UWVA Dream Color with webcam                                                                          |  |
|                             | Support privacy filter                                                                                                    |  |
|                             | Ambient light sensor                                                                                                    |  |
| Memory                      | In models that use quad-core processors, four SODIMM customer-accessible/upgradeable memory module slots supporting up to 32 GB of RAM |  |
|                             | In models that use dual-core processors, two SODIMM customer-accessible/upgradeable memory module slots supporting up to 16 GB of RAM  |  |
|                             | PC3-10600, 1333-MHz, DDR3                                                                                                    |  |
|                             | Supports dual-channel memory                                                                                                    |  |
|                             | Supports the following configurations:                                                                                                 |  |
|                             | <ul> <li>2048 MB Total System Memory (2048 x 1)</li> </ul>                                                                             |  |
|                             | <ul> <li>4096 MB Total System Memory (4096 x 1)</li> </ul>                                                                             |  |
|                             | <ul> <li>4096 MB Total System Memory (2048 x 2)</li> </ul>                                                                             |  |
|                             | 8192 MB Total System Memory (8192 x 1)                                                                                                 |  |
|                             | <ul> <li>8192 MB Total System Memory (4096 x 2)</li> </ul>                                                                             |  |
|                             | <ul> <li>8192 MB Total System Memory (2048 x 4) — only available with<br/>quad-core processors</li> </ul>                              |  |
|                             | <ul> <li>16384 MB Total System Memory (8192 x 2)</li> </ul>                                                                            |  |
|                             | <ul> <li>16384 MB Total System Memory (4096 x 4) — only available with<br/>quad-core processors</li> </ul>                             |  |
|                             | <ul> <li>32768 MB Total System Memory (8192 x 4) — only available with<br/>quad-core processors</li> </ul>                             |  |
| Primary location hard drive | Customer-accessible                                                                                                    |  |
|                             | Supports RAID 0/1                                                                                                    |  |
|                             | Supports the following <b>7.0 mm</b> , <b>9.5-mm</b> , and <b>12.7 mm</b> SATA hard drives ( <b>6.35 cm</b> (2.50 in))                 |  |
|                             | • 750 GB, 7200 rpm                                                                                                    |  |
|                             | • 500 GB, 7200 rpm                                                                                                    |  |
|                             | 320 GB, 7200 rpm Self Encrypting Drive                                                                                                 |  |
|                             | • 320 GB, 7200 rpm                                                                                                    |  |

| Category    | Description                                                               |
|-------------|---------------------------------------------------------------------------|
|             | Supports the following <b>6.35 cm</b> (2.5 in) solid-state drives:        |
|             | • 256 GB                                                                  |
|             | • 128 GB                                                                  |
| Upgrade bay | Fixed (removal of 1 screw required)                                       |
|             | Customer-accessible                                                       |
|             | Serial ATA                                                                |
|             | Supports 500 GB, 7200 rpm drive                                           |
|             | Supports the following 12.7 mm tray load optical drives:                  |
|             | DVD-ROM Drive                                                             |
|             | <ul> <li>DVD±RW and CD-RW SuperMulti Double Layer (DL) Drive</li> </ul>   |
|             | Blu-ray Disc ROM DVD±RW SuperMulti DL Combo Drive                         |
|             | Blu-ray Disc R/RE DVD±RW SuperMulti DL Drive                              |
|             | Supports "No Drive" option                                                |
| Microphone  | Integrated dual-array microphone                                          |
| Audio       | HD Audio w/ SRS Premium Sound                                             |
|             | Stereo speakers                                                           |
| Webcam      | Integrated webcam (720p HD)                                               |
| Modem       | 56K V.92 MDC data/fax modem                                               |
|             | Modem cable not included                                                  |
|             | Supports "No Modem" option                                                |
| Ethernet    | Intel 82579LM 10/100/1000 network interface card (NIC), with iAMT         |
|             | S3/S4/S5 wake on LAN                                                      |
|             | NIC power down technology                                                 |
|             | Ethernet cable not included                                               |
| Wireless    | Integrated WLAN options by way of wireless module:                        |
|             | <ul> <li>Intel Centrino® Advanced-N 6205, 802.11a/b/g/n, 2 x 2</li> </ul> |
|             | <ul> <li>Intel Centrino Ultimate-N 6300 802.11a/g/n, 3x3</li> </ul>       |
|             | <ul> <li>Atheros 802.11a/g/n, 3x3</li> </ul>                              |
|             | Three WLAN antennas built into display assembly                           |
|             | Supports "no WLAN" option                                                 |

| Category                  | Description                                                                                                    |
|---------------------------|----------------------------------------------------------------------------------------------------|
|                           | Integrated WWAN options by way of wireless module:                                                                                                    |
|                           | <ul> <li>HP un2430 EV-DO/HSPA Mobile Broadband Module supporting GPS<br/>(After Market Option available)</li> </ul>                                                                                        |
|                           | <ul> <li>HP hs2340 HSPA+ Mobile Broadband Module supporting GPS (After<br/>Market Option not available)</li> </ul>                                                                                         |
|                           | <ul> <li>HP lt2510 EV-DO/LTE Mobile Broadband Module (available only for<br/>the 39.6 cm (15.6 in) FHD AG LED WVA display panel, part number<br/>653275-001)—-After Market Option not available</li> </ul> |
|                           | Two WWAN antennas built into display assembly                                                                                                    |
|                           | Subscriber identity module (SIM) security (customer-accessible in battery bay)                                                                                                    |
|                           | Supports "no WWAN" option                                                                                                    |
|                           | Integrated personal area network (PAN) options by way of Bluetooth® module:                                                                                                    |
|                           | HP Integrated Module with Bluetooth 2.1 Wireless Technology                                                                                                    |
|                           | Supports "no WPAN" option                                                                                                    |
| External media card       | One ExpressCard/54 slot                                                                                                    |
|                           | Integrated Media Card Reader supports Secure Digital Card (SD), SD High Capacity (SDHC), SD eXtended-Capacity (SDXC), MultiMediaCard (MMC), and MMC <i>plus</i> (MMC+) formats                             |
| Ports                     | Audio-in (stereo microphone)                                                                                                    |
|                           | Audio-out (stereo headphone)                                                                                                    |
|                           | DisplayPort (1.1a for models having NVIDIA graphics cards, 1.2 for modules having AMD graphics cards)                                                                                                    |
|                           | RJ-11 (modem)                                                                                                    |
|                           | RJ-45 (Ethernet, includes link and activity lights)                                                                                                    |
|                           | USB 3.0 (2)                                                                                                    |
|                           | USB 2.0 (2)                                                                                                    |
|                           | eSATA/USB 2.0 combo                                                                                                    |
|                           | VGA (Dsub 15-pin)                                                                                                    |
|                           | 1394a                                                                                                    |
|                           | 3-pin AC power                                                                                                    |
|                           | Docking connector                                                                                                    |
|                           | Microphone Input (mono)                                                                                                    |
|                           | Multi-pin AC                                                                                                    |
| Docking                   | HP Docking Station                                                                                                    |
|                           | HP Advanced Docking Station                                                                                                    |
| Keyboard/pointing devices | Full-size keyboard with separate numeric keypad and TouchPad scroll zone                                                                                                    |

| Category           | Description                                                                                                    |  |
|--------------------|----------------------------------------------------------------------------------------------------|--|
|                    | Backlit full-size keyboard with separate numeric keypad and TouchPad scroll zone (select models only)                |  |
|                    | Dual point (pointing stick and TouchPad) with 3 pointing stick buttons, 3 TouchPad buttons, and scroll zone          |  |
|                    | Spill-resistant design, DuraKey coating                                                                              |  |
|                    | Chemically strengthened glass cover on TouchPad                                                                      |  |
|                    | Taps and gestures enabled by default: 2-finger scrolling, 2-finger zoom (pinch)                                      |  |
|                    | Four launch buttons (QuickWeb/browser, wireless on/off, calculator, and mute volume)                                 |  |
| Power requirements | AC adapter with localized cable plug support (3-wire plug with ground pin supports 3-pin DC connector):              |  |
|                    | <ul> <li>200W SLIM Smart AC Adapter</li> </ul>                                                                       |  |
|                    | <ul> <li>150W SLIM Smart AC Adapter</li> </ul>                                                                       |  |
|                    | 120W SLIM Smart AC Adapter                                                                                           |  |
|                    | 8-cell 2.8 Ah (83 Wh) Li-ion battery                                                                                 |  |
|                    | 8-cell 2.8 Ah (75 Wh) Li-ion battery (Long-life)                                                                     |  |
|                    | Support for 9-cell 73 Wh polymer HP ST09 Extended Life Battery (does not support HP Fast Charge)                     |  |
|                    | Support for 9-cell 100 Wh cylindrical HP BB09 Ultra-Capacity Extended Life Battery (does not support HP Fast Charge) |  |
|                    | HP Fast Charge Technology                                                                                            |  |
| Security           | Integrated fingerprint reader                                                                                        |  |
|                    | Full volume encryption                                                                                               |  |
|                    | Integrated smart card reader                                                                                         |  |
|                    | Security cable slot                                                                                                  |  |
|                    | Trusted Platform Module (TPM) V.1.2                                                                                  |  |
|                    | Preboot authentication (password, smart card)                                                                        |  |
| Operating system   | Preinstalled operating systems:                                                                                      |  |
|                    | Windows 7 Professional 64                                                                                            |  |
|                    | Windows 7 Professional 32                                                                                            |  |
|                    | Windows 7 Home Premium 64                                                                                            |  |
|                    | Windows Vista Home Basic 32                                                                                          |  |
|                    | FreeDOS                                                                                                    |  |
|                    | Microsoft® Office preinstalled with operating system:                                                                |  |
|                    | Windows 7 Professional 32 with Microsoft® Office 2010 Starter                                                        |  |
|                    | Windows 7 Professional 64 with Microsoft Office 2010 Starter                                                         |  |
|                    |                                                                                                    |  |

| Category       | Description                                             |
|----------------|---------------------------------------------------------|
|                | Web download:                                           |
|                | SRDVD Red Hat Enterprise Linux (RHEL)                   |
|                | SRDVD SuSE Linux Enterprise (SLED)                      |
|                | Restore Media:                                          |
|                | Windows 7 Professional 64                               |
|                | Windows 7 Professional 32                               |
|                | Windows 7 Home Premium 64                               |
|                | DRDVD Windows 7                                         |
|                | Windows Vista Home Basic 32 (available to service only) |
|                | Windows XP Professional 64 (available to service only)  |
|                | DRDVD Windows Vista (available to service only)         |
|                | Web-only support:                                       |
|                | Windows XP Professional 32                              |
|                | Windows XP Professional 64                              |
|                | Windows Vista Business 32                               |
|                | Windows Vista Business 64                               |
|                | Windows Vista Enterprise 32                             |
|                | Windows Vista Enterprise 64                             |
|                | Windows 7 Enterprise 32                                 |
|                | Windows 7 Enterprise 64                                 |
|                | Windows 7 Ultimate 32                                   |
|                | Windows 7 Ultimate 64                                   |
|                | Certified:                                              |
|                | Microsoft WHQL                                          |
|                | SuSE Linux                                              |
|                | Novell                                                  |
| Serviceability | End-user replaceable parts:                             |
|                | AC adapter                                              |
|                | Battery (system)                                        |
|                | Hard drive                                              |
|                | Memory module                                           |
|                | Optical drive                                           |
|                | Mini-PCI components (WLAN, WWAN, SIM)                   |

# 2 External component identification

## Top

#### **TouchPad**

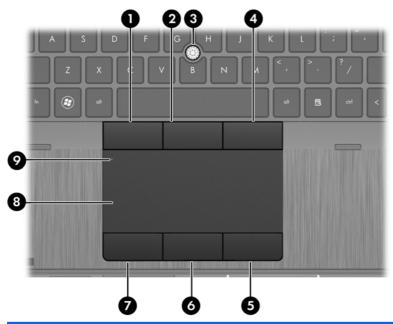

| Component |                              | Description                                                     |
|-----------|------------------------------|-----------------------------------------------------------------|
| (1)       | Left pointing stick button   | Functions like the left button on an external mouse.            |
| (2)       | Center pointing stick button | Functions like the center button on an external mouse.          |
| (3)       | Pointing stick               | Moves the pointer and selects or activates items on the screen. |
| (4)       | Right pointing stick button  | Functions like the right button on an external mouse.           |
| (5)       | Right TouchPad button        | Functions like the right button on an external mouse.           |
| (6)       | Center TouchPad button       | Functions like the center button on an external mouse.          |
| (7)       | Left TouchPad button         | Functions like the left button on an external mouse.            |
| (8)       | TouchPad                     | Moves the pointer and selects or activates items on the screen. |
| (9)       | TouchPad on/off button       | Turns the TouchPad on and off.                                  |

### Lights

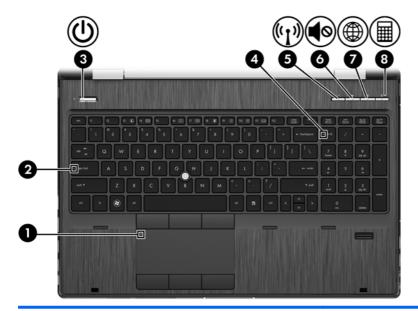

| Component |                                |                       | Description                                                                                                    |
|-----------|--------------------------------|-----------------------|----------------------------------------------------------------------------------------------------|
| (1)       |                                | TouchPad on/off light | Off: The TouchPad is on.                                                                                                    |
|           |                                |                       | Amber: The TouchPad is off.                                                                                                    |
| (2)       |                                | Caps lock light       | On: Caps lock is on.                                                                                                    |
| (3)       | رار                            | Power light           | On: The computer is on.                                                                                                    |
|           | $\circ$                        |                       | Blinking: The computer is in the Sleep state.                                                                                                 |
|           |                                |                       | Off: The computer is off or in Hibernation.                                                                                                   |
| (4)       |                                | Num lock light        | On: Num lock is on.                                                                                                    |
|           |                                |                       | <b>NOTE:</b> When the num lock light is on, the numeric functions on the integrated numeric keypad are available.                             |
| (5)       | ( <sub>(</sub> 1 <sub>))</sub> | Wireless light        | White: An integrated wireless device, such as a<br>wireless local area network (WLAN) device and/or a<br>Bluetooth® device, is on.            |
|           |                                |                       | Amber: All wireless devices are off.                                                                                                    |
| (6)       | <b>4</b> ⊗                     | Mute light            | Amber: Computer sound is off.                                                                                                    |
|           | •••                            |                       | White: Computer sound is on.                                                                                                    |
| (7)       | (T)                            | QuickWeb light        | On: The computer is on.                                                                                                    |
|           | (A)                            |                       | Off: The computer is off or in Hibernation.                                                                                                   |
|           |                                |                       | <b>NOTE:</b> For more information, refer to "HP QuickWeb" in this guide and to the HP QuickWeb software Help.                                 |
| (8)       |                                | Calculator light      | On: The Windows® calculator function is on.                                                                                                   |
|           | <b></b>                        |                       | <ul> <li>Blinking: When the calculator button is pressed, the<br/>light blinks 4 times, and then the Windows calculator<br/>opens.</li> </ul> |

### **Buttons and fingerprint reader**

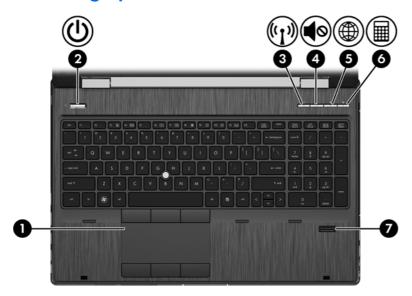

| Com | ponent             |                        | Description                                                                                                    |
|-----|--------------------|------------------------|----------------------------------------------------------------------------------------------------|
| (1) |                    | TouchPad on/off button | Turns the TouchPad on and off.                                                                                                    |
| (2) | மு                 | Power button           | <ul> <li>When the computer is off, press the button to turn on<br/>the computer.</li> </ul>                                                                               |
|     |                    |                        | <ul> <li>When the computer is on, press the button briefly to<br/>initiate Sleep.</li> </ul>                                                                              |
|     |                    |                        | <ul> <li>When the computer is in the Sleep state, press the<br/>button briefly to exit Sleep.</li> </ul>                                                                  |
|     |                    |                        | <ul> <li>When the computer is in Hibernation, press the button<br/>briefly to exit Hibernation.</li> </ul>                                                                |
|     |                    |                        | If the computer has stopped responding and Windows® shutdown procedures are ineffective, press and hold the power button for at least 5 seconds to turn off the computer. |
|     |                    |                        | To learn more about your power settings:                                                                                                    |
|     |                    |                        | <ul> <li>Windows 7—Select Start &gt; Control Panel &gt; System<br/>and Security &gt; Power Options.</li> </ul>                                                            |
|     |                    |                        | <ul> <li>Windows Vista—Select Start &gt; Control Panel &gt;<br/>System and Maintenance &gt; Power Options</li> </ul>                                                      |
|     |                    |                        | Or refer to the HP Notebook Reference Guide.                                                                                                    |
| (3) | ( <sup>(1)</sup> ) | Wireless button        | Turns the wireless feature on or off but does not establish a wireless connection.                                                                                        |
| (4) | <b>4</b> ⊘         | Volume mute button     | Mutes and restores speaker sound.                                                                                                    |
|     | • -                |                        |                                                                                                    |

| Com | ponent |                    | Description                                                                                                    |  |
|-----|--------|--------------------|----------------------------------------------------------------------------------------------------|--|
| (5) |        | QuickWeb button    | <ul> <li>When the computer is off or in Hibernation, press the<br/>button to open HP QuickWeb.</li> </ul>                                                                                                    |  |
|     |        |                    | <ul> <li>When the computer is in Microsoft Windows, press the<br/>button to open the default Web browser.</li> </ul>                                                                                                   |  |
|     |        |                    | <ul> <li>When the computer is in HP QuickWeb, press the<br/>button to open the default Web browser.</li> </ul>                                                                                                    |  |
|     |        |                    | <b>NOTE:</b> For more information, refer to "HP QuickWeb" in this guide and to the HP QuickWeb software Help. If your computer does not have HP QuickWeb software, the button does not perform any action or function. |  |
| (6) |        | Calculator button  | Opens the Windows calculator function.                                                                                                    |  |
| (7) |        | Fingerprint reader | Allows a fingerprint logon to Windows, instead of a password logon.                                                                                                    |  |

### Keys

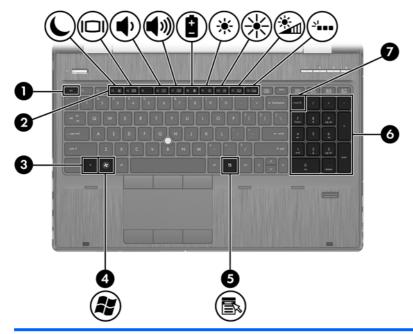

| Com | ponent                    | Description                                                                                                |
|-----|---------------------------|----------------------------------------------------------------------------------------------------|
| (1) | esc key                   | Displays system information when pressed in combination with the fn key.                                   |
| (2) | Function keys             | Execute frequently used system functions when pressed in combination with the fn key.                      |
| (3) | fn key                    | Executes frequently used system functions when pressed in combination with a function key, or the esc key. |
| (4) | Windows logo key          | Displays the Windows Start menu.                                                                           |
| (5) | Windows applications key  | Displays a shortcut menu for items beneath the pointer.                                                    |
| (6) | Integrated numeric keypad | When the keypad has been enabled, the keys can be used like an external numeric keypad.                    |
| (7) | num lk key                | Enables/disables the integrated numeric keypad when pressed.                                               |

#### **Front**

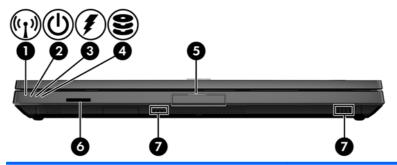

| Com | ponent                | Description                               |                                                                                                    |
|-----|-----------------------|-------------------------------------------|----------------------------------------------------------------------------------------------------|
| (1) | Wireless light        | •                                         | ted wireless device, such as a wireless<br>k (WLAN) device and/or a Bluetooth®                                                                                                    |
|     |                       | Amber: All wirele                         | ss devices are off.                                                                                                    |
| (2) | Power light           | On: The compute                           | er is on.                                                                                                    |
|     |                       | Blinking: The con                         | nputer is in the Sleep state.                                                                                                    |
|     |                       | Off: The compute                          | er is off or in Hibernation.                                                                                                    |
| (3) | Battery light         | Amber: A battery                          | is charging.                                                                                                    |
|     |                       | White: A battery i                        | s close to full charge capacity.                                                                                                    |
|     |                       | source has reach                          | battery that is the only available power and a low battery level. When the battery battery level, the battery light begins                                                          |
|     |                       | source, the light t<br>are fully charged. | ter is plugged into an external power urns off when all batteries in the computer. If the computer is not plugged into an ource, the light stays off until the battery ttery level. |
| (4) | Drive light           | Blinking white: The accessed.             | ne hard drive or optical drive is being                                                                                                    |
|     |                       | Amber: HP 3D Didrive.                     | riveGuard has temporarily parked the hard                                                                                                    |
| (5) | Display release latch | ens the computer.                         |                                                                                                    |
| (6) | Media Card Reader     | pports the following                      | digital card formats:                                                                                                    |
|     |                       | MultiMediaCard                            |                                                                                                    |
|     |                       | MultiMediaCardp                           | lus (MMC+)                                                                                                    |
|     |                       | Secure Digital (S                         | D) Card                                                                                                    |
|     |                       | Secure Digital HO                         | C (SDHC) Card                                                                                                    |
|     |                       | Secure Digital XC                         | C (SDXC) Card                                                                                                    |
| (7) | Speakers (2)          | oduce sound.                              |                                                                                                    |
|     |                       |                                           | RS Premium Sound software, select <b>Start S Premium Sound</b> .                                                                                                    |

## Right

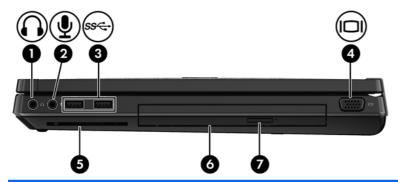

| Com | ponent            |                                        | Description                                                                                                    |
|-----|-------------------|----------------------------------------|----------------------------------------------------------------------------------------------------|
| (1) | $\mathbf{\Omega}$ | Audio-out (headphone) jack             | Produces sound when connected to optional powered stereo speakers, headphones, ear buds, a headset, or television audio.                                                                                                    |
|     |                   |                                        | <b>WARNING!</b> To reduce the risk of personal injury, adjust the volume before putting on headphones, earbuds, or a headset. For additional safety information, refer to the Regulatory, Safety and Environmental Notices. |
|     |                   |                                        | <b>NOTE:</b> When a device is connected to the headphone jack, the computer speakers are disabled.                                                                                                    |
| (2) | lacksquare        | Audio-in (microphone) jack             | Connects an optional computer headset microphone, stereo array microphone, or monaural microphone.                                                                                                    |
| (3) | ss⇔               | USB 3.0 ports (2) (select models only) | Connect optional USB devices.                                                                                                    |
| (4) |                   | External monitor port                  | Connects an external VGA monitor or projector.                                                                                                    |
| (5) |                   | Smart card reader                      | Supports optional smart cards.                                                                                                    |
| (6) |                   | Upgrade bay (Optical drive shown)      | Reads and writes (select models only) to an optical disc.                                                                                                    |
|     |                   |                                        | <b>NOTE:</b> The upgrade bay can hold either a hard drive, an optical drive, or support a weight saver option.                                                                                                    |
| (7) |                   | Optical drive eject button             | Ejects the optical drive.                                                                                                    |

#### Left

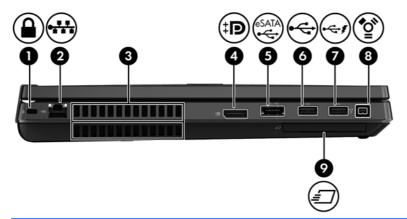

| Com | ponent       |                          | Description                                                                                                    |
|-----|--------------|--------------------------|----------------------------------------------------------------------------------------------------|
| (1) | Δ            | Security cable slot      | Attaches an optional security cable to the computer.                                                                                                    |
|     | •            |                          | <b>NOTE:</b> The security cable is designed to act as a deterrent, but it may not prevent the computer from being mishandled or stolen.                                                    |
| (2) | ₩            | RJ-45 (network) jack     | Connects a network cable.                                                                                                    |
| (3) |              | Vents (2)                | Enables airflow to cool internal components.                                                                                                    |
|     |              |                          | <b>NOTE:</b> The computer fan starts up automatically to cool internal components and prevent overheating. It is normal for the internal fan to cycle on and off during routine operation. |
| (4) | ΪĐ           | DisplayPort              | Connects an optional digital display device, such as a high-<br>performance monitor or projector.                                                                                          |
| (5) | eSATA<br>⊷€÷ | eSATA/USB 2.0 combo port | Connects a high-performance eSATA component, such as an eSATA external hard drive, or connects an optional USB device.                                                                     |
| (6) | ÷            | USB 2.0 port             | Connects an optional USB device.                                                                                                    |
| (7) | 4            | USB charging port        | Connects an optional USB device.                                                                                                    |
| (8) | ″ੂ•          | 1394 port                | Connects an optional IEEE 1394 or 1394a device, such as a camcorder.                                                                                                    |
| (9) | <i>=</i>     | ExpressCard slot         | Supports optional ExpressCards.                                                                                                    |

### **Display**

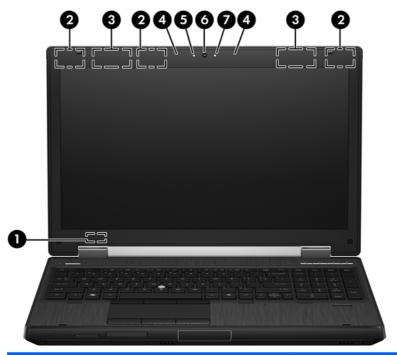

| Component |                                   | Description                                                                                        |
|-----------|-----------------------------------|----------------------------------------------------------------------------------------------------|
| (1)       | Internal display switch           | Turns off the display or initiates Sleep if the display is closed while the power is on.           |
|           |                                   | <b>NOTE:</b> The display switch is not visible from the outside of the computer.                   |
| (2)       | WLAN antennas (3)*                | Send and receive wireless signals to communicate with wireless local area networks (WLAN).         |
| (3)       | WWAN antennas (2)*                | Send and receive wireless signals to communicate with wireless wide-area networks (WWAN).          |
| (4)       | Internal microphones (2)          | Record sound.                                                                                      |
| (5)       | Webcam light (select models only) | On: The webcam is in use.                                                                          |
| (6)       | Webcam (select models only)       | Records video and captures still photographs.                                                      |
|           |                                   | To use the webcam, select <b>Start &gt; All Programs &gt; HP &gt; HP Webcam</b> .                  |
| (7)       | Ambient light sensor              | Automatically adjusts the display brightness based on the lighting conditions in your environment. |

<sup>\*</sup>The antennas are not visible from the outside of the computer. For optimal transmission, keep the areas immediately around the antennas free from obstructions. To see wireless regulatory notices, refer to the section of the *Regulatory, Safety and Environmental Notices* that applies to your country or region. These notices are located in Help and Support.

#### Rear

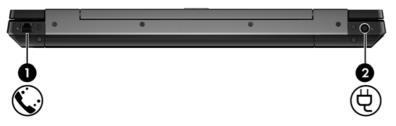

| Component |    |                                         | Description             |
|-----------|----|-----------------------------------------|-------------------------|
| (1)       | Ç. | RJ-11 (modem) jack (select models only) | Connects a modem cable. |
| (2)       | Ą  | Power connector                         | Connects an AC adapter. |

### **Bottom**

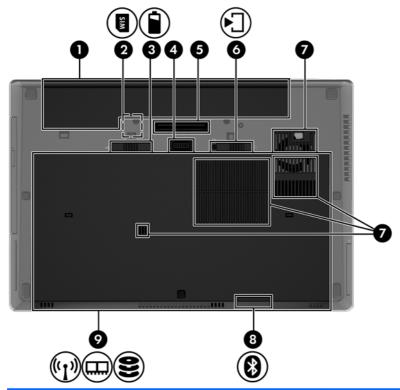

| Comp | onent      |                             | Description                                                                                                    |
|------|------------|-----------------------------|----------------------------------------------------------------------------------------------------|
| (1)  |            | Battery bay                 | Holds the battery.                                                                                                    |
| (2)  | SIM        | SIM slot                    | Supports a wireless subscriber identity module (SIM). The SIM slot is located inside the battery bay.                                                         |
| (3)  | î          | Battery release latch       | Releases the battery from the battery bay.                                                                                                    |
| (4)  |            | Accessory battery connector | Connects an optional accessory battery.                                                                                                    |
| (5)  |            | Docking connector           | Connects an optional docking device.                                                                                                    |
| (6)  | <b>▶</b> ] | Bottom cover release latch  | Releases the bottom cover from the computer.                                                                                                    |
| (7)  |            | Vents (4)                   | Enable airflow to cool internal components.  NOTE: The computer fan starts up automatically to cool internal components and prevent overheating. It is normal |
|      |            |                             | for the internal fan to cycle on and off during routine operation.                                                                                            |

| Com | Component         |                                                             | Description                                                                                                    |
|-----|-------------------|-------------------------------------------------------------|----------------------------------------------------------------------------------------------------|
| (8) | 8                 | Bluetooth compartment                                       | Contains a Bluetooth device (select models only).                                                                                                    |
| (9) | ( <sup>1</sup> )) | Wireless and memory module compartments, and hard drive bay | Contains the hard drive, the wireless LAN module slot, and the memory module slot.  CAUTION: To prevent an unresponsive system, replace the wireless module only with a wireless module authorized for use in the computer by the governmental agency that regulates wireless devices in your country or region. If you replace the module and then receive a warning message, remove the module to restore computer functionality, and then contact technical support through Help and Support. |

# 3 Illustrated parts catalog

### **Service tag**

When ordering parts or requesting information, provide the computer serial number and model description provided on the service tag.

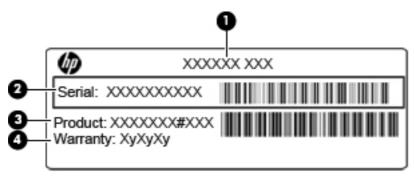

- Product name (1). This is the product name affixed to the front of the computer.
- Serial number (2). This alphanumeric identifier is unique to each product.
- Product part number (3). This identifier provides specific information about the product's hardware components. The part number helps a service technician to determine what components and parts are needed.
- Warranty **(4)**. This number describes the duration (in years) of the warranty period for the computer.

## **Computer major components**

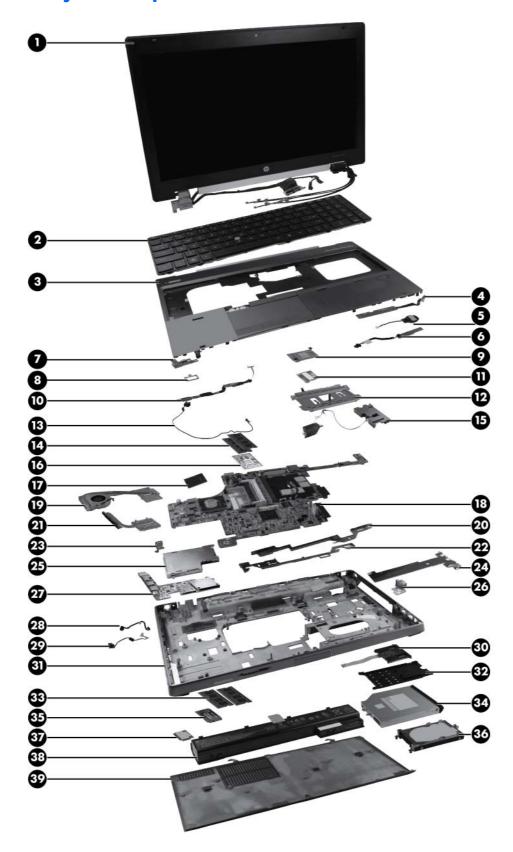

| ltem | Description                                                                     | Spare part number |
|------|---------------------------------------------------------------------------------|-------------------|
| 1)   | 39.6-cm (15.6 in) FHD RGB UWVA LCD display assembly with DreamColor             |                   |
|      | For use in computer models without webcams                                      | 653277-001        |
|      | For use in computer models with webcams                                         | 653278-001        |
| 2)   | Keyboard with pointing stick (includes pointing stick and pointing stick cable) |                   |
|      | For use in Belgium                                                              | 652682-A41        |
|      | Backlit keyboard, for use in Belgium                                            | 652683-A41        |
|      | For use in Brazil                                                               | 652682-201        |
|      | For use in Bulgaria                                                             | 652682-261        |
|      | Backlit keyboard, for use in Bulgaria                                           | 652683-261        |
|      | For use in the Czech Republic and Slovakia                                      | 652682-A81        |
|      | Backlit keyboard, for use in the Czech Republic and Slovakia                    | 652683-A81        |
|      | For use in Denmark                                                              | 652682-081        |
|      | Backlit keyboard, for use in Denmark                                            | 652683-081        |
|      | For use in France                                                               | 652682-051        |
|      | Backlit keyboard, for use in France                                             | 652683-051        |
|      | For use in French Canada                                                        | 652682-121        |
|      | Backlit keyboard, for use in French Canada                                      | 652683-121        |
|      | For use in Germany                                                              | 652682-041        |
|      | Backlit keyboard, for use in Germany                                            | 652683-041        |
|      | For use in Greece                                                               | 652682-DJ1        |
|      | Backlit keyboard, for use in Greece                                             | 652683-DJ1        |
|      | For use in Hungary                                                              | 652682-211        |
|      | Backlit keyboard, for use in Hungary                                            | 652683-211        |
|      | For use in Iceland                                                              | 652682-DD1        |
|      | Backlit keyboard, for use in Iceland                                            | 652683-DD1        |
|      | For use in Israel                                                               | 652682-BB1        |
|      | Backlit keyboard, for use in Israel                                             | 652683-BB1        |
|      | For use in Italy                                                                | 652682-061        |
|      | Backlit keyboard, for use in Italy                                              | 652683-061        |
|      | For use in Japan                                                                | 652682-291        |
|      | For use in Latin America                                                        | 652682-161        |
|      | Backlit keyboard, for use in Latin America                                      | 652683-161        |
|      | For international use                                                           | 652682-B31        |
|      | Backlit keyboard, for international use                                         | 652683-B31        |

| ltem | Description                                                                                                    | Spare part number |
|------|----------------------------------------------------------------------------------------------------|-------------------|
|      | For use in Norway                                                                                                    | 652682-091        |
|      | Backlit keyboard, for use in Norway                                                                                                    | 652683-091        |
|      | For use in Portugal                                                                                                    | 652682-131        |
|      | Backlit keyboard, for use in Portugal                                                                                                    | 652683-131        |
|      | For use in Russia                                                                                                    | 652682-251        |
|      | Backlit keyboard, for use in Russia                                                                                                    | 652683-251        |
|      | For use in Saudi Arabia                                                                                                    | 652682-171        |
|      | Backlit keyboard, for use in Saudi Arabia                                                                                                    | 652683-171        |
|      | For use in Slovenia                                                                                                    | 652682-BA1        |
|      | Backlit keyboard, for use in Slovenia                                                                                                    | 652683-BA1        |
|      | For use in South Korea                                                                                                    | 652682-AD1        |
|      | Backlit keyboard, for use in South Korea                                                                                                    | 652683-AD1        |
|      | For use in Spain                                                                                                    | 652682-071        |
|      | Backlit keyboard, for use in Spain                                                                                                    | 652683-071        |
|      | For use in Sweden and Finland                                                                                                    | 652682-B71        |
|      | Backlit keyboard, for use in Sweden and Finland                                                                                                    | 652683-B71        |
|      | For use in Switzerland                                                                                                    | 652682-BG1        |
|      | Backlit keyboard, for use in Switzerland                                                                                                    | 652683-BG1        |
|      | For use in Taiwan                                                                                                    | 652682-AB1        |
|      | Backlit keyboard, for use in Taiwan                                                                                                    | 652683-AB1        |
|      | For use in Thailand                                                                                                    | 652682-281        |
|      | Backlit keyboard, for use in Thailand                                                                                                    | 652683-281        |
|      | For use in Turkey                                                                                                    | 652682-141        |
|      | Backlit keyboard, for use in Turkey                                                                                                    | 652683-141        |
|      | For use in the United Kingdom                                                                                                    | 652682-031        |
|      | Backlit keyboard, for use in the United Kingdom                                                                                                    | 652683-031        |
|      | For use in the United States                                                                                                    | 652682-001        |
|      | Backlit keyboard, for use in the United States                                                                                                    | 652683-001        |
| 3)   | Top cover (includes TouchPad button and bracket)                                                                                                    | 652652-001        |
| l)   | Function button board                                                                                                    | 652665-001        |
| 5)   | RTC battery                                                                                                    | 652650-001        |
| 5)   | Bluetooth module (does not include Bluetooth module cable)                                                                                                    | 537921-001        |
|      | NOTE: The Bluetooth module spare part kit does not include a Bluetooth module cable. The Bluetooth module cable is included in the Cable Kit, spare part number 652662-001. For information about Cable Kit contents, see Cable Kit on page 30. |                   |

| Item | Description                                                                                                    | Spare part number |
|------|----------------------------------------------------------------------------------------------------|-------------------|
| (7)  | Power button board                                                                                                    | 652654-001        |
| (8)  | Fingerprint reader board bracket (included with the fingerprint reader board, spare part number 652681-001)                                                                                                    |                   |
| (9)  | Northbridge chip heat plate (includes replacement thermal material)                                                                                                    | 652685-001        |
| (10) | Fingerprint reader board                                                                                                    | 652681-001        |
| (11) | Modem module (56k v.92 MDC data/fax modem)  NOTE: The modem module spare part kit does not include a modem module cable. The modem module cable is included in the Cable Kit, spare part number 652662-001. For information about Cable Kit contents, see Cable Kit on page 30. | 628824-001        |
| (12) | TouchPad button board (included with top cover, spare part number)                                                                                                    |                   |
| (13) | <b>RJ-11 (modem) jack</b> (included in the Cable Kit, spare part number 652662-001. For information about Cable Kit contents, see <u>Cable Kit on page 30</u> .)                                                                                                    |                   |
| (14) | Secondary memory modules                                                                                                    |                   |
|      | 8-GB                                                                                                    | 634091-001        |
|      | 4-GB                                                                                                    | 621569-001        |
|      | 2-GB                                                                                                    | 621565-001        |
| 15)  | Speakers                                                                                                    | 652669-001        |
| 16)  | Graphics card (includes replacement thermal material)                                                                                                    |                   |
|      | NVIDIA Quadro 1000M graphics card                                                                                                    | 652673-001        |
|      | NVIDIA Quadro 2000M graphics card                                                                                                    | 652674-001        |
|      | AMD FirePro M5950 graphics card                                                                                                    | 652676-001        |
| (17) | Processor                                                                                                    |                   |
|      | Intel® Core™ i7 processors                                                                                                    |                   |
|      | i7-2860QM, 2.50 GHz (Turbo up to 3.60 GHz), quad-core processor, 8 MB L3 Cache, 8 threads, 45 W $$                                                                                                    | 666175-002        |
|      | i7-2820QM, 2.30 GHz (Turbo up to 3.40 GHz), quad-core processor, 8 MB L3 Cache, 8 threads, 45 W $$                                                                                                    | 657414-001        |
|      | i7-2760QM, 2.40 GHz (Turbo up to 3.50 GHz), quad-core processor, 6 MB L3 Cache, 8 threads, 45 W $$                                                                                                    | 666174-002        |
|      | i7-2720QM, 2.20 GHz (Turbo up to 3.30 GHz), quad-core processor, 6 MB L3 Cache, 8 threads, 45 W $$                                                                                                    | 657413-001        |
|      | i7-2670QM, 2.20 GHz (Turbo up to 3.10 GHz), quad-core processor, 6 MB L3 Cache, 8 threads, 45 W $$                                                                                                    | 665116-002        |
|      | i7-2630QM, 2.00 GHz (Turbo up to 2.90 GHz), quad-core processor, 6 MB L3 Cache, 8 threads, 45 W (not configurable with iAMT)                                                                                                    | 657412-001        |
|      | i7-2640M, 2.80 GHz (Turbo up to 3.40), dual-core processor, 3 MB L3 cache, 4 threads, 35 $\mathrm{W}$                                                                                                    | 666173-002        |
|      | i7-2620M, 2.70 GHz (Turbo up to 3.40), dual-core processor, 4 MB L3 cache, 4 threads, 35 $\ensuremath{\mathrm{W}}$                                                                                                    | 657411-001        |
|      | Intel Core i5 processors                                                                                                    |                   |

| Item | Description                                                                                                    | Spare part number |
|------|----------------------------------------------------------------------------------------------------|-------------------|
|      | i5-2540M, 2.60 GHz (Turbo up to 3.30), dual-core processor, 3 MB L3 cache, 4 threads, 35 W                                                 | 657410-001        |
|      | i5-2520M, 2.50 GHz (Turbo up to 3.20), dual-core processor, 3 MB L3 cache, 4 threads, 35 W                                                 | 657409-001        |
| (18) | System board (includes replacement thermal material and VGA support bracket)                                                               |                   |
|      | For use with dual-core processors in all countries except China and Ukraine                                                                | 652637-001        |
|      | (Alcor chip upgrade) For use with dual-core processors in all countries except China and Ukraine                                           | 684318-001        |
|      | For use with quad-core processors in all countries except China and Ukraine                                                                | 652638-001        |
|      | (Alcor chip upgrade) For use with quad-core processors in all countries except China and Ukraine                                           | 684319-001        |
|      | For use with dual-core processors in China and Ukraine only                                                                                | 656213-002        |
|      | (Alcor chip upgrade) For use with dual-core processors in China and Ukraine only                                                           | 684320-001        |
|      | For use with quad-core processors in China and Ukraine only                                                                                | 656214-002        |
|      | (Alcor chip upgrade) For use with quad-core processors in China and Ukraine only                                                           | 684321-001        |
| (19) | Video card fan/heat sink assembly                                                                                                    |                   |
|      | For use in computers with AMD FirePro M5950 and NVIDIA Quadro 1000M graphics cards                                                         | 652675-001        |
|      | For use in computers with AMD FirePro M5950 for eSTAR                                                                                      | 670940-001        |
|      | For use in computers with NVIDIA Quadro 2000M graphics cards                                                                               | 652677-001        |
| (20) | Battery latch (includes latch, knob, and spring)                                                                                           |                   |
|      | <b>NOTE:</b> The battery latch is included with the base enclosure, spare part number 652649-001.                                          |                   |
| (21) | Processor heat sink                                                                                                    |                   |
|      | <b>NOTE:</b> The processor heat sink is included with the video card fan/heat sink assembly, spare part numbers 652675-001 and 652677-001. |                   |
|      | For use with AMD FirePro M5950 and NVIDIA Quadro 1000M graphics cards                                                                      | 652675-001        |
|      | For use with NVIDIA Quadro 2000M graphics cards                                                                                            | 652677-001        |
| (22) | Service access cover latch                                                                                                    |                   |
|      | <b>NOTE:</b> The service access cover latch is included with the base enclosure, spare part number 652649-001.                             |                   |
| (23) | Security lock                                                                                                    |                   |
|      | <b>NOTE:</b> The security lock is included with the base enclosure assembly, spare part number 652649-001.                                 |                   |
| (24) | Audio/USB 3.0 board                                                                                                    | 652668-001        |
| (25) | ExpressCard assembly                                                                                                    |                   |
|      | For use in models without the Alcor chip upgrade                                                                                           | 652680-001        |
|      | For use in models with the Alcor chip upgrade                                                                                              | 684793-001        |
| (26) | VGA port                                                                                                    | 652656-001        |

| ltem | Description                                                                                                    | Spare part number |
|------|----------------------------------------------------------------------------------------------------|-------------------|
| (27) | Secure Digital (SD) card/USB 2.0 assembly board                                                                                                    | 652670-001        |
| (28) | <b>Power connector</b> (included in the Cable Kit, spare part number 652662-001. For information about Cable Kit contents, see <u>Cable Kit on page 30</u> .)     |                   |
| (29) | <b>RJ-45 (network) jack</b> (included in the Cable Kit, spare part number 652662-001. For information about Cable Kit contents, see <u>Cable Kit on page 30</u> . |                   |
| (30) | Smart card reader (includes door and cable)                                                                                                    | 652672-001        |
| (31) | Base enclosure                                                                                                    | 652649-001        |
| (32) | <b>Smart card reader door</b> (included with the smart card reader, spare part number 652672-001.)                                                                |                   |
| (33) | Primary memory modules (PC3-10600, 1333-MHz, DDR3)                                                                                                    |                   |
|      | 8 GB                                                                                                    | 634091-001        |
|      | 4 GB                                                                                                    | 621569-001        |
|      | 2 GB                                                                                                    | 621565-001        |
| (34) | Optical drive (includes bracket, bezel, and screws)                                                                                                    |                   |
|      | DVD-ROM Drive                                                                                                    | 653019-001        |
|      | DVD±RW and CD-RW SuperMulti DL Combo Drive                                                                                                    | 653020-001        |
|      | Blu-ray Disc ROM DVD±RW SuperMulti DL Combo Drive                                                                                                    | 653021-001        |
|      | Blu-ray Disc R/RE DVD±RW SuperMulti DL Drive                                                                                                    | 653022-001        |
|      | Upgrade bay bezel (not illustrated)                                                                                                    | 660578-001        |
| (35) | WWAN module                                                                                                    |                   |
|      | HP hs2340 HSPA+ Mobile Broadband Module                                                                                                    | 632155-001        |
|      | HP un2430 EV-DO/HSPA Mobile Broadband Module                                                                                                    | 634400-001        |
|      | HP lt2510 EV-DO/LTE Mobile Broadband Module, requires Long Term Evolution (LTE) display panel, part number 653273-001                                             | 634513-001        |
| (36) | Hard drive                                                                                                    |                   |
|      | 750 GB, 7200 rpm                                                                                                    | 633252-001        |
|      | 500 GB, 7200 rpm                                                                                                    | 634926-001        |
|      | 320 GB, 7200 rpm, Self Encrypting                                                                                                    | 626978-001        |
|      | 320 GB, 7200 rpm, 2.5-in                                                                                                    | 641672-001        |
|      | 320 GB, 7200 rpm, 7-mm                                                                                                    | 641674-001        |
|      | Solid-state drive                                                                                                    |                   |
|      | 256 GB solid-state drive                                                                                                    | 653435-001        |
|      | 256 GB solid-state drive, SATA III                                                                                                    | 681121-001        |
|      | 256 GB solid-state drive, Self-Encrypting Drive (SED)                                                                                                    | 684564-001        |
|      | 128 GB solid-state drive                                                                                                    | 653434-001        |
|      | 128 GB solid-state drive, SATA III                                                                                                    | 681120-001        |

| Item | Description                                                                                      | Spare part number |
|------|--------------------------------------------------------------------------------------------------|-------------------|
|      | Hard drive upgrade bay (not illustrated)                                                         | 655547-001        |
| (37) | WLAN module                                                                                      |                   |
|      | Intel Centrino Advanced N 6205, 2x2 a/b/g/n WiFi Adapter                                         | 631954-001        |
|      | Intel Centrino Ultimate-N 6300 802.11 3x3 a/g/n WiFi Adapter                                     | 572511-001        |
|      | Atheros 802.11 3x3 a/g/n WiFl Adapter                                                            | 630435-001        |
| (38) | Battery                                                                                          |                   |
|      | 8-cell Li-ion 83-Wh battery                                                                      | 632427-001        |
|      | 8-cell Li-ion 75-Wh battery                                                                      | 632425-001        |
|      | 9-cell Li-ion 73-Wh extended life battery                                                        | 634089-001        |
|      | 9-cell Li-ion 100-Wh ultra-capacity extended life battery                                        | 634087-001        |
| (39) | Service access cover (with feet)                                                                 | 652648-001        |
|      | Cable Kit (not illustrated). For information about Cable Kit contents, see Cable Kit on page 30. | 652662-001        |

# **Display components**

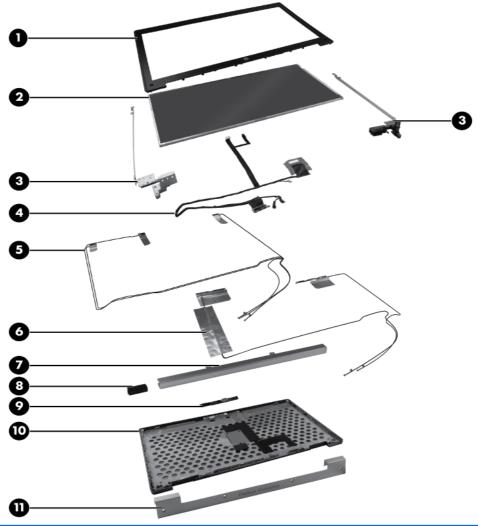

| Item | Description                                                                                                    | Spare part number |
|------|----------------------------------------------------------------------------------------------------|-------------------|
| (1)  | Display bezel                                                                                                    |                   |
|      | For use on computer models with a webcam                                                                                                    | 652639-001        |
|      | For use on computer models without a webcam                                                                                                    | 652640-001        |
| (2)  | 39.6-cm (15.6 in) display panel                                                                                                    |                   |
|      | HD+ WVA display panel                                                                                                    | 653271-001        |
|      | FHD WVA display panel for use only with LTE module                                                                                                    | 653275-001        |
|      | FHD WVA display panel                                                                                                    | 653273-001        |
| (3)  | Display hinges (includes left and right hinges)                                                                                                    | 652646-001        |
| (4)  | Display cable kit                                                                                                    | 652641-001        |
| (5)  | WLAN antennas and cables (included in the Cable Kit, spare part number 652662-001. For information about Cable Kit contents, see <u>Cable Kit on page 30</u> .) |                   |

| Item | Description                                                                                                    | Spare part number |
|------|----------------------------------------------------------------------------------------------------|-------------------|
| (6)  | WWAN antennas and cables (included in the Cable Kit, spare part number 652662-001. For information about Cable Kit contents, see <u>Cable Kit on page 30</u> .) |                   |
| (7)  | Cable routing tray (included with the Raw Panel Support Kit, 657408-001)                                                                                        |                   |
| (8)  | Webcam module                                                                                                    | 652659-001        |
| (9)  | Ambient light sensor                                                                                                    | 652689-001        |
|      | Raw Panel Support Kit                                                                                                    | 657408-001        |
| (10) | Display enclosure                                                                                                    |                   |
|      | WLAN antennas and cables                                                                                                    |                   |
|      | WWAN antennas and cables                                                                                                    |                   |
|      | Cable routing tray                                                                                                    |                   |
| (11) | Display Hinge Cover Kit                                                                                                    |                   |
|      | For use on computer models without DreamColor displays                                                                                                    | 652657-001        |
|      | For use on computer models with DreamColor displays                                                                                                    | 652658-001        |
| (12) | Logo nameplate (with light; for use on the back cover of the LCD; not illustrated)                                                                              | 652666-001        |
|      | NOTE: This part is not shown in the illustration.                                                                                                    |                   |

# **Plastics Kit**

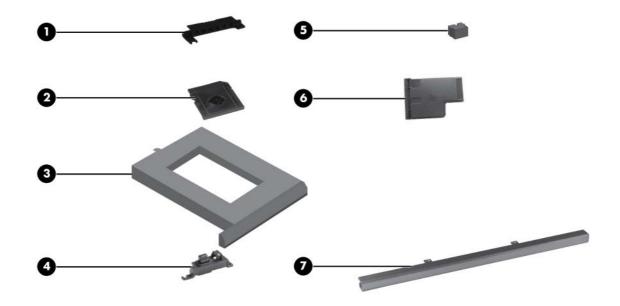

| Item | Description                                                                                          | Spare part number |
|------|----------------------------------------------------------------------------------------------------|-------------------|
|      | Plastics Kit:                                                                                        | 652664-001        |
|      | Plastics Kit (for use in models with the Alcor chip upgrade)                                         | 684794-001        |
| (1)  | Battery cover                                                                                        |                   |
| (2)  | SD Card blank                                                                                        |                   |
| (3)  | Optical drive weight saver                                                                           |                   |
| (4)  | Display latch button                                                                                 |                   |
| (5)  | RJ-11 jack cover                                                                                     |                   |
| (6)  | ExpressCard blank                                                                                    |                   |
| (7)  | Inverter cover (2 are included—one for models with DreamColor and one for models without DreamColor) |                   |

# **Cable Kit**

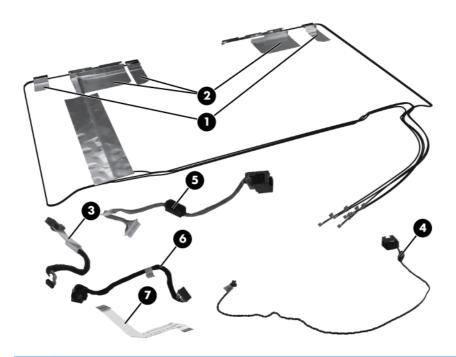

| Item | Description            | Spare part number |
|------|------------------------|-------------------|
|      | Cable Kit:             | 652662-001        |
| (1)  | WWAN antenna           |                   |
| (2)  | WLAN antenna           |                   |
| (3)  | Bluetooth module cable |                   |
| (4)  | RJ11 connector cable   |                   |
| (5)  | RJ45 connector cable   |                   |
| (6)  | Power connector cable  |                   |
| (7)  | TouchPad cable         |                   |

# **Mass storage devices**

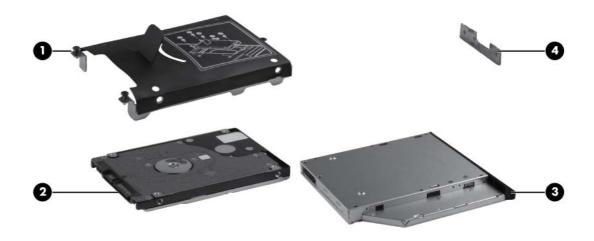

| ltem | Description                                                                                | Spare part number |
|------|--------------------------------------------------------------------------------------------|-------------------|
| (1)  | Hard drive bracket (included in the Hard Drive Hardware Kit, spare part number 644694-001) |                   |
| (2)  | Hard drive                                                                                 |                   |
|      | 750 GB, 7200 rpm                                                                           | 633252-001        |
|      | 500 GB, 7200 rpm                                                                           | 634926-001        |
|      | 320 GB, 7200 rpm, Self Encrypting                                                          | 626978-001        |
|      | 320 GB, 7200 rpm, 2.5-in                                                                   | 641672-001        |
|      | 320 GB, 7200 rpm, 7-mm                                                                     | 641674-001        |
|      | Solid-state drive (not shown)                                                              |                   |
|      | 256 GB solid-state drive (SSD)                                                             | 653435-001        |
|      | 256 GB solid-state drive, SATA III                                                         | 681121-001        |
|      | 256 GB solid-state drive, Self-Encrypting Drive (SED)                                      | 684564-001        |
|      | 128 GB solid-state drive                                                                   | 653434-001        |
|      | 128 GB solid-state drive, SATA III                                                         | 681120-001        |
|      | Hard drive upgrade bay (not illustrated)                                                   | 655547-001        |
| (3)  | Optical drive                                                                              |                   |
|      | DVD±RW and CD-RW SuperMulti DL Combo Drive                                                 | 653020-001        |
|      | Blu-ray Disc R/RE DVD±RW SuperMulti DL Drive                                               | 653022-001        |
|      | DVD-ROM Drive                                                                              | 653019-001        |

| Item | Description                                       | Spare part number |
|------|---------------------------------------------------|-------------------|
|      | Blu-ray Disc ROM DVD±RW SuperMulti DL Combo Drive | 653021-001        |
| (4)  | Optical drive bracket                             | 652688-001        |
|      | Upgrade bay bezel (not illustrated)               | 660578-001        |

# Miscellaneous parts

| Description                                                         | Spare part number |
|---------------------------------------------------------------------|-------------------|
| AC adapters                                                         |                   |
| 200-W AC adapter                                                    | 645154-001        |
| 120-W AC adapter                                                    | 645156-001        |
| 150-W AC adapter                                                    | 646212-001        |
| Power cords:                                                        |                   |
| For use in Argentina                                                | 490371-D01        |
| For use in Australia                                                | 490371-011        |
| For use in Brazil                                                   | 490371-202        |
| For use in Bulgaria                                                 | 490371-021        |
| For use in Denmark                                                  | 490371-081        |
| For use in India                                                    | 490371-D61        |
| For use in Israel                                                   | 490371-BB1        |
| For use in Italy                                                    | 490371-061        |
| For use in Japan                                                    | 490371-291        |
| For use in the People's Republic of China                           | 490371-AA1        |
| For use in South Africa                                             | 490371-AR1        |
| For use in South Korea                                              | 490371-AD1        |
| For use in Switzerland                                              | 490371-111        |
| For use in Taiwan                                                   | 490371-AB1        |
| For use in Thailand                                                 | 490371-201        |
| For use in the United Kingdom and Singapore                         | 490371-031        |
| For use in the United States                                        | 490371-001        |
| Power cord for use in North America (3-prong)                       | 491683-001        |
| Power cord for use in Australia (3-prong)                           | 491683-011        |
| Power cord for use in Europe, the Middle East, and Africa (3-prong) | 491683-021        |
| Power cord for use in the United Kingdom and Singapore (3-prong)    | 491683-031        |
| Power cord for use in Italy (3-prong)                               | 491683-061        |

| Description Spare part number                                                            |            |
|------------------------------------------------------------------------------------------|------------|
| Power cord for use in Denmark (3-prong)                                                  | 491683-081 |
| Power cord for use in Switzerland (3-prong)                                              | 491683-111 |
| Power cord for use in Thailand (3-prong)                                                 | 491683-201 |
| Power cord for use in Brazil (3-prong)(3-prong)                                          | 491683-202 |
| Power cord for use in Japan (3-prong)                                                    | 491683-291 |
| Power cord for use in the People's Republic of China (3-prong)                           | 491683-AA1 |
| Power cord for use in Taiwan (3-prong)                                                   | 491683-AB1 |
| Power cord for use in India (3-prong)                                                    | 491683-D61 |
| Power cord for use in Saudi Arabia (3-prong)                                             | 491683-171 |
| Power cord for use in South Korea (3-prong)                                              | 491683-AD1 |
| Power cord for use in South Africa (3-prong)                                             | 491683-AR1 |
| Power cord for use in Israel (3-prong)                                                   | 491683-BB1 |
| Power cord for use in Argentina (3-prong)                                                | 491683-D01 |
| Rubber Kit (includes rubber feet and rubber screw covers)                                | 652663-001 |
| Plastics Kit (for more information about the Plastics Kit, see Plastics Kit on page 29.) | 652664-001 |
| Plastics Kit (for use in models with the Alcor chip upgrade)                             | 684794-001 |
| Mouse                                                                                    |            |
| Optical                                                                                  | 390632-001 |
| Travel, USB                                                                              | 434594-001 |
| Notebook combination lock                                                                | 591699-001 |
| Case, professional slim top load                                                         | 592923-001 |

| Description         | Spare part number |
|---------------------|-------------------|
| HP keyed cable lock | 626729-001        |
| Screw Kit           | 652661-001        |

- Phillips M2.0×5.0 captive screw
- Black Phillips M2.5×12.0 captive screw
- Silver Phillips M2.5×12.0 captive screw
- Phillips M2.0×7.0 captive screw
- Phillips M2.0×4.0 screw
- Phillips M3.0×3.0 screw
- Phillips M2.5×5.0 screw
- Phillips M2.5×3.0 screw
- Phillips M2.0×3.0 screw
- Black Phillips M2.5×6.0 screw
- Black Phillips M2.0×5.0 screw
- HM2.5×6.0 hex screw lock
- Torx 8M2.5×7.0 screw
- Torx 8M2.5×8.0 screw
- Torx 8M2.0×8.0 screw
- Torx 8M2.5×6.0 screw

# **Sequential part number listing**

| Spare part number | Description                                                         |
|-------------------|---------------------------------------------------------------------|
| 390632-001        | Mouse, optical                                                      |
| 434594-001        | Mouse, travel, USB                                                  |
| 490371-001        | Power cord for use in North America (3-pin)                         |
| 490371-011        | Power cord for use in Australia (3-pin)                             |
| 490371-021        | Power cord for use in Europe, the Middle East, and Africa (3-pin)   |
| 490371-031        | Power cord for use in the United Kingdom and Singapore (3-pin)      |
| 490371-061        | Power cord for use in Italy (3-pin)                                 |
| 490371-081        | Power cord for use in Denmark (3-pin)                               |
| 490371-111        | Power cord for use in Switzerland (3-pin)                           |
| 490371-201        | Power cord for use in Thailand (3-pin)                              |
| 490371-202        | Power cord for use in Brazil (3-pin)                                |
| 490371-291        | Power cord for use in Japan (3-pin)                                 |
| 490371-AA1        | Power cord for use in the People's Republic of China (3-pin)        |
| 490371-AB1        | Power cord for use in Taiwan (3-pin)                                |
| 490371-AD1        | Power cord for use in South Korea (3-pin)                           |
| 490371-AR1        | Power cord for use in South Africa (3-pin)                          |
| 490371-BB1        | Power cord for use in Israel (3-pin)                                |
| 490371-D01        | Power cord for use in Argentina (3-pin)                             |
| 490371-D61        | Power cord for use in India (3-pin)                                 |
| 491683-001        | Power cord for use in North America (3-prong)                       |
| 491683-011        | Power cord for use in Australia (3-prong)                           |
| 491683-021        | Power cord for use in Europe, the Middle East, and Africa (3-prong) |
| 491683-031        | Power cord for use in the United Kingdom and Singapore (3-prong)    |
| 491683-061        | Power cord for use in Italy (3-prong)                               |
| 491683-081        | Power cord for use in Denmark (3-prong)                             |
| 491683-111        | Power cord for use in Switzerland (3-prong)                         |
| 491683-171        | Power cord for use in Saudi Arabia (3-prong)                        |
| 491683-201        | Power cord for use in Thailand (3-prong)                            |
| 491683-202        | Power cord for use in Brazil (3-prong)(3-prong)                     |
| 491683-291        | Power cord for use in Japan (3-prong)                               |
| 491683-AA1        | Power cord for use in the People's Republic of China (3-prong)      |
| 491683-AB1        | Power cord for use in Taiwan (3-prong)                              |

| Spare part number | Description                                                                                                    |
|-------------------|----------------------------------------------------------------------------------------------------|
| 491683-AD1        | Power cord for use in South Korea (3-prong)                                                                                                    |
| 491683-AR1        | Power cord for use in South Africa (3-prong)                                                                                                    |
| 491683-BB1        | Power cord for use in Israel (3-prong)                                                                                                    |
| 491683-D01        | Power cord for use in Argentina (3-prong)                                                                                                    |
| 491683-D61        | Power cord for use in India (3-prong)                                                                                                    |
| 537921-001        | Bluetooth module                                                                                                    |
| 572511-001        | Intel Centrino Ultimate-N 6300 802.11 3x3 a/g/n WiFi Adapter                                                                                                    |
| 591699-001        | Notebook combination lock                                                                                                    |
| 592923-001        | Case, professional slim top load                                                                                                    |
| 621565-001        | 2-GB memory module (PC3-10600, 1333-MHz, DDR3)                                                                                                    |
| 621569-001        | 4-GB memory module (PC3-10600, 1333-MHz, DDR3)                                                                                                    |
| 626729-001        | HP keyed cable lock                                                                                                    |
| 626978-001        | 320-GB, 7200-rpm hard drive, Self Encrypting (includes hard drive bracket and screws)                                                                                                    |
| 628824-001        | 56k v.92 MDC data/fax modem module                                                                                                    |
|                   | <b>NOTE:</b> The modem module spare part kit does not include a modem module cable. The modem module cable is included in the Cable Kit, spare part number 652662-001. For information about Cable Kit contents, see <u>Cable Kit on page 30</u> . |
| 630435-001        | Atheros 802.11 3x3 a/g/n WiFI Adapter                                                                                                    |
| 631954-001        | Intel Centrino Advanced N 6205, 2x2 a/b/g/n WiFi Adapter                                                                                                    |
| 632155-001        | HP hs2340 HSPA+ Mobile Broadband Module                                                                                                    |
| 632425-001        | 8-cell, 2.8-Ah (75-Wh) Li-ion battery                                                                                                    |
| 632427-001        | 8-cell, 2.8-Ah (83-Wh) Li-ion battery                                                                                                    |
| 633252-001        | 750 GB, 7200 rpm hard drive (includes hard drive bracket and screws)                                                                                                    |
| 634087-001        | 9-cell, 3.0-Ah (100-Wh) Li-ion ultra-capacity extended life battery                                                                                                    |
| 634089-001        | 9-cell, 2.8-Ah (73-Wh) Li-ion extended life battery                                                                                                    |
| 634091-001        | 8 GB memory module (PC3-10600, 1333 MHz, DDR3)                                                                                                    |
| 634400-001        | HP un2430 EV-DO/HSPA Mobile Broadband Module                                                                                                    |
| 634513-001        | HP lt2510 EV-DO/LTE Mobile Broadband Module (requires Long Term Evolution panel)                                                                                                    |
| 634926-001        | 500 GB, 7200 rpm hard drive (includes hard drive bracket and screws)                                                                                                    |
| 641672-001        | 320 GB, 7200 rpm hard drive, 2.5-in (includes hard drive bracket and screws)                                                                                                    |
| 641674-001        | 320 GB, 7200 rpm hard drive, 7 mm (includes hard drive bracket and screws)                                                                                                    |
| 644694-001        | Hard Drive Hardware Kit                                                                                                    |
| 645154-001        | 200-W AC adapter                                                                                                    |
| 645156-001        | 120-W AC adapter                                                                                                    |

| Spare part number | Description                                                                                                    |
|-------------------|----------------------------------------------------------------------------------------------------|
| 646212-001        | 150-W AC adapter                                                                                                    |
| 652637-001        | System board for use with dual-core processors in all countries and regions except Russia and the People's Republic of China (does not include Alcor chip upgrade; includes replacement thermal material and VGA support bracket) |
| 652638-001        | System board for use with quad-core processors in all countries and regions except Russia and the People's Republic of China (does not include Alcor chip upgrade; includes replacement thermal material and VGA support bracket) |
| 652639-001        | Display bezel for use on computer models with a webcam                                                                                                    |
| 652640-001        | Display bezel for use on computer models without a webcam                                                                                                    |
| 652641-001        | Display cable for use on computer models without DreamColor displays (includes microphone and webcam connector)                                                                                                    |
| 652646-001        | Display hinges (includes left and right hinges)                                                                                                    |
| 652647-001        | Display latch with hook                                                                                                    |
| 652648-001        | Service access cover                                                                                                    |
| 652649-001        | Base enclosure                                                                                                    |
| 652650-001        | RTC battery                                                                                                    |
| 652652-001        | Top cover for use on computer models that include a fingerprint reader (includes TouchPad button and bracket)                                                                                                    |
| 652654-001        | Power button board                                                                                                    |
| 652656-001        | VGA port                                                                                                    |
| 652657-001        | Display hinge covers (for use on computer models without DreamColor displays)                                                                                                    |
| 652658-001        | Display hinge covers (for use on computer models with DreamColor displays)                                                                                                    |
| 652659-001        | Webcam module                                                                                                    |
| 652660-001        | Microphone board                                                                                                    |
| 652661-001        | Screw Kit                                                                                                    |
| 652662-001        | Cable Kit (for information about Cable Kit contents, see Cable Kit on page 30.                                                                                                    |
| 652663-001        | Rubber Kit (includes rubber feet and rubber screw covers)                                                                                                    |
| 652664-001        | Plastics Kit (for information about Plastics Kit contents, see Plastics Kit on page 29.                                                                                                    |
| 652665-001        | Function button board                                                                                                    |
| 652666-001        | Logo nameplate with light; for use on the back cover of the LCD                                                                                                    |
| 652668-001        | Audio/USB 3.0 board (select models only)                                                                                                    |
| 652669-001        | Speakers                                                                                                    |
| 652670-001        | Secure Digital (SD) card/USB 2.0 assembly board                                                                                                    |
| 652672-001        | Smart card reader (includes door and cable)                                                                                                    |
| 652673-001        | NVIDIA Quadro 1000M graphics card (includes replacement thermal material)                                                                                                    |
| 652674-001        | NVIDIA Quadro 2000M graphics card (includes replacement thermal material)                                                                                                    |

| Spare part number | Description                                                                                                    |
|-------------------|----------------------------------------------------------------------------------------------------|
| 652675-001        | Heat sink with fan (for use in computers with AMD FirePro M5950 and NVIDIA Quadro 1000M graphics cards)               |
| 652676-001        | AMD FirePro M5950 graphics card (includes replacement thermal material)                                               |
| 652677-001        | Heat sink with fan (for use in computers with NVIDIA Quadro 2000M graphics cards)                                     |
| 652680-001        | ExpressCard assembly board for use in models without the Alcor chip upgrade                                           |
| 652681-001        | Fingerprint reader board (includes fingerprint reader board cable)                                                    |
| 652682-001        | Keyboard with pointing stick for use in the United States (includes keyboard and pointing stick cables)               |
| 652682-031        | Keyboard with pointing stick for use in the United Kingdom (includes keyboard and pointing stick cables)              |
| 652682-041        | Keyboard with pointing stick for use in Germany (includes keyboard and pointing stick cables)                         |
| 652682-051        | Keyboard with pointing stick for use in France (includes keyboard and pointing stick cables)                          |
| 652682-061        | Keyboard with pointing stick for use in Italy (includes keyboard and pointing stick cables)                           |
| 652682-071        | Keyboard with pointing stick for use in Spain (includes keyboard and pointing stick cables)                           |
| 652682-081        | Keyboard with pointing stick for use in Denmark (includes keyboard and pointing stick cables)                         |
| 652682-091        | Keyboard with pointing stick for use in Norway (includes keyboard and pointing stick cables)                          |
| 652682-121        | Keyboard with pointing stick for use in French Canada (includes keyboard and pointing stick cables)                   |
| 652682-131        | Keyboard with pointing stick for use in Portugal (includes keyboard and pointing stick cables)                        |
| 652682-141        | Keyboard with pointing stick for use in Turkey (includes keyboard and pointing stick cables)                          |
| 652682-161        | Keyboard with pointing stick for use in Latin America (includes keyboard and pointing stick cables)                   |
| 652682-171        | Keyboard with pointing stick for use in Saudi Arabia (includes keyboard and pointing stick cables)                    |
| 652682-201        | Keyboard with pointing stick for use in Brazil (includes keyboard and pointing stick cables)                          |
| 652682-211        | Keyboard with pointing stick for use in Hungary (includes keyboard and pointing stick cables)                         |
| 652682-251        | Keyboard with pointing stick for use in Russia (includes keyboard and pointing stick cables)                          |
| 652682-261        | Keyboard with pointing stick for use in Bulgaria (includes keyboard and pointing stick cables)                        |
| 652682-281        | Keyboard with pointing stick for use in Thailand (includes keyboard and pointing stick cables)                        |
| 652682-291        | Keyboard with pointing stick for use in Japan (includes keyboard and pointing stick cables)                           |
| 652682-A41        | Keyboard with pointing stick for use in Belgium (includes keyboard and pointing stick cables)                         |
| 652682-A81        | Keyboard with pointing stick for use in the Czech Republic and Slovakia (includes keyboard and pointing stick cables) |
| 652682-AB1        | Keyboard with pointing stick for use in Taiwan (includes keyboard and pointing stick cables)                          |
| 652682-AD1        | Keyboard with pointing stick for use in South Korea (includes keyboard and pointing stick cables)                     |
| 652682-B31        | Keyboard with pointing stick for international use (includes keyboard and pointing stick cables)                      |
| 652682-B71        | Keyboard with pointing stick for use in Sweden and Finland (includes keyboard and pointing stick cables)              |
| 652682-BA1        | Keyboard with pointing stick for use in Slovenia (includes keyboard and pointing stick cables)                        |
| 652682-BB1        | Keyboard with pointing stick for use in Israel (includes keyboard and pointing stick cables)                          |

| Spare part number | Description                                                                                                    |
|-------------------|----------------------------------------------------------------------------------------------------|
| 652682-BG1        | Keyboard with pointing stick for use in Switzerland (includes keyboard and pointing stick cables)                         |
| 652682-D61        | Keyboard with pointing stick for use in India (includes keyboard and pointing stick cables)                               |
| 652682-DD1        | Keyboard with pointing stick for use in Iceland (includes keyboard and pointing stick cables)                             |
| 652682-DJ1        | Keyboard with pointing stick for use in Greece (includes keyboard and pointing stick cables)                              |
| 652682-DW1        | Keyboard with pointing stick for use in the Africa - French/Arabic (includes keyboard and pointing stick cables)          |
| 652683-001        | Backlit keyboard with pointing stick for use in the United States (includes keyboard and pointing stick cables)           |
| 652683-031        | Backlit keyboard with pointing stick for use in the United Kingdom (includes keyboard and pointing stick cables)          |
| 652683-041        | Backlit keyboard with pointing stick for use in Germany (includes keyboard and pointing stick cables)                     |
| 652683-051        | Backlit keyboard with pointing stick for use in France (includes keyboard and pointing stick cables)                      |
| 652683-061        | Backlit keyboard with pointing stick for use in Italy (includes keyboard and pointing stick cables)                       |
| 652683-071        | Backlit keyboard with pointing stick for use in Spain (includes keyboard and pointing stick cables)                       |
| 652683-081        | Backlit keyboard with pointing stick for use in Denmark (includes keyboard and pointing stick cables)                     |
| 652683-091        | Backlit keyboard with pointing stick for use in Norway (includes keyboard and pointing stick cables)                      |
| 652683-121        | Backlit keyboard with pointing stick for use in French Canada (includes keyboard and pointing stick cables)               |
| 652683-131        | Backlit keyboard with pointing stick for use in Portugal (includes keyboard and pointing stick cables)                    |
| 652683-141        | Backlit keyboard with pointing stick for use in Turkey (includes keyboard and pointing stick cables)                      |
| 652683-161        | Backlit keyboard with pointing stick for use in Latin America (includes keyboard and pointing stick cables)               |
| 652683-171        | Backlit keyboard with pointing stick for use in Saudi Arabia (includes keyboard and pointing stick cables)                |
| 652683-211        | Backlit keyboard with pointing stick for use in Hungary (includes keyboard and pointing stick cables)                     |
| 652683-251        | Backlit keyboard with pointing stick for use in Russia (includes keyboard and pointing stick cables)                      |
| 652683-261        | Backlit keyboard with pointing stick for use in Bulgaria (includes keyboard and pointing stick cables)                    |
| 652683-281        | Backlit keyboard with pointing stick for use in Thailand (includes keyboard and pointing stick cables)                    |
| 652683-A41        | Backlit keyboard with pointing stick for use in Belgium (includes keyboard and pointing stick cables)                     |
| 652683-A81        | Backlit keyboard with pointing stick for use in Czech Republic and Slovakia (includes keyboard and pointing stick cables) |
| 652683-AB1        | Backlit keyboard with pointing stick for use in Taiwan (includes keyboard and pointing stick cables)                      |
| 652683-AD1        | Backlit keyboard with pointing stick for use in South Korea (includes keyboard and pointing stick cables)                 |
| 652683-B31        | Backlit keyboard with pointing stick for international use (includes keyboard and pointing stick cables)                  |
| 652683-B71        | Backlit keyboard with pointing stick for use in Sweden and Finland (includes keyboard and pointing stick cables)          |
| 652683-BA1        | Backlit keyboard with pointing stick for use in Slovenia (includes keyboard and pointing stick cables)                    |
| 652683-BB1        | Backlit keyboard with pointing stick for use in Israel (includes keyboard and pointing stick cables)                      |
| 652683-BG1        | Backlit keyboard with pointing stick for use in Switzerland (includes keyboard and pointing stick cables)                 |

| Spare part number | Description                                                                                                    |
|-------------------|----------------------------------------------------------------------------------------------------|
| 652683-D61        | Backlit keyboard with pointing stick for use in India (includes keyboard and pointing stick cables)                                                                                                    |
| 652683-DD1        | Backlit keyboard with pointing stick for use in Iceland (includes keyboard and pointing stick cables)                                                                                                  |
| 652683-DJ1        | Backlit keyboard with pointing stick for use in Greece (includes keyboard and pointing stick cables)                                                                                                   |
| 652683-DW1        | Backlit keyboard with pointing stick for use in Africa - French/Arabic (includes keyboard and pointing stick cables)                                                                                   |
| 652684-001        | Pointing stick cover                                                                                                    |
| 652685-001        | PCH thermal material                                                                                                    |
| 652687-001        | Smart card bracket                                                                                                    |
| 652688-001        | Optical drive bracket                                                                                                    |
| 652689-001        | Ambient light sensor board (includes cable)                                                                                                    |
| 653019-001        | DVD-ROM drive                                                                                                    |
| 653020-001        | DVD±RW and CD-RW SuperMulti DL Combo Drive                                                                                                    |
| 653021-001        | Blu-ray Disc ROM DVD±RW SuperMulti DL Combo Drive                                                                                                    |
| 653022-001        | Blu-ray Disc R/RE DVD±RW SuperMulti DL Drive                                                                                                    |
| 653271-001        | <b>39.6-cm</b> (15.6 in) HD+ WVA display panel                                                                                                    |
| 653273-001        | 39.6-cm (15.6 in) FHD WVA display panel                                                                                                    |
| 653275-001        | 39.6-cm (15.6 in) FHD WVA LTE display panel                                                                                                    |
| 653277-001        | <b>39.6-cm</b> (15.6 in) FHD RGB UWVA display assembly with DreamColor for computer models without webcams                                                                                             |
| 653278-001        | 39.6-cm (15.6 in) FHD RGB UWVA display assembly with DreamColor for computer models with webcame                                                                                                    |
| 653434-001        | 128 GB solid-state drive (SSD) (includes hard drive bracket and screws)                                                                                                    |
| 653435-001        | 256 GB solid-state drive (SSD) (includes hard drive bracket and screws)                                                                                                    |
| 655547-001        | Hard drive upgrade bay                                                                                                    |
| 656213-002        | System board with dual-core processors for use only in the People's Republic of China and Ukraine (does not include Alcor chip upgrade; includes replacement thermal material and VGA support bracket) |
| 656214-002        | System board with quad-core processors for use only in the People's Republic of China and Ukraine (does not include Alcor chip upgrade; includes replacement thermal material and VGA support bracket) |
| 657408-001        | Raw Panel Support Kit (includes a display enclosure with display cable, WLAN antennas and cables, WWAN antennas, and cables, and cable routing tray)                                                   |
| 657409-001        | i5-2520M, 2.50 GHz (Turbo up to 3.20) processor 3 MB L3 cache, 4 threads                                                                                                    |
| 657410-001        | i5-2540M, 2.60 GHz (Turbo up to 3.30) processor 3 MB L3 cache, 4 threads                                                                                                    |
| 657411-001        | i7-2620M, 2.70 GHz (Turbo up to 3.40) processor 4 MB L3 cache, 4 threads                                                                                                    |
| 657412-001        | i7-2630QM, 2.00 GHz (Turbo up to 2.90 GHz), processor 6 MB L3 Cache, 8 threads, 45 W (not configurable with iAMT)                                                                                      |
| 657413-001        | i7-2720QM, 2.20 GHz (Turbo up to 3.30 GHz), processor 6 MB L3 Cache, 8 threads, 45W                                                                                                    |
| 657414-001        | i7-2820QM, 2.30 GHz (Turbo up to 3.40 GHz), processor 8 MB L3 Cache, 8 threads, 45W                                                                                                    |

| Spare part number | Description                                                                                                    |
|-------------------|----------------------------------------------------------------------------------------------------|
| 660578-001        | Upgrade bay bezel                                                                                                    |
| 665116-002        | i7-2670QM, 2.20 GHz (Turbo up to 3.10 GHz), processor 6 MB L3 Cache, 8 threads, 45 W (not configurable with iAMT)                                                                                                    |
| 666173-002        | i7-2640M, 2.80 GHz (Turbo up to 3.40 GHz), processor 3 MB L3 Cache, 8 threads, 45 W                                                                                                    |
| 666174-002        | i7-2760QM, 2.40 GHz (Turbo up to 3.30 GHz), processor 6 MB L3 Cache, 8 threads, 45 W                                                                                                    |
| 666175-002        | i7-2860QM, 2.50 GHz (Turbo up to 3.60 GHz), processor 6 MB L3 Cache, 8 threads, 45 W                                                                                                    |
| 670940-001        | Video card fan/heat sink assembly for use in computers with AMD FirePro M5950 for eSTAR                                                                                                    |
| 681120-001        | 128 GB solid-state drive (SSD), SATA III (includes hard drive bracket and screws)                                                                                                    |
| 681121-001        | 256 GB solid-state drive (SSD), SATA III (includes hard drive bracket and screws)                                                                                                    |
| 684318-001        | (Alcor chip upgrade) System board with dual-core processors for use in all countries and regions except for the People's Republic of China and Ukraine (includes replacement thermal material and VGA support bracket)      |
| 684319-001        | (Alcor chip upgrade) System board with quad-core processors for use only in all countries and regions except for the People's Republic of China and Ukraine (includes replacement thermal material and VGA support bracket) |
| 684320-001        | (Alcor chip upgrade) System board with dual-core processors for use only in the People's Republic of China and Ukraine (includes replacement thermal material and VGA support bracket)                                      |
| 684321-001        | (Alcor chip upgrade) System board with quad-core processors for use only in the People's Republic of China and Ukraine (includes replacement thermal material and VGA support bracket)                                      |
| 684564-001        | 256 GB solid-state drive (SSD), Self-Encrypting Drive (SED) (includes hard drive bracket and screws)                                                                                                    |
| 684793-001        | ExpressCard assembly board for use in models with the Alcor chip upgrade                                                                                                    |
| 684794-001        | Plastics Kit for use in models with the Alcor chip upgrade                                                                                                    |

# Removal and replacement procedures

# **Preliminary replacement requirements**

# **Tools required**

You will need the following tools to complete the removal and replacement procedures:

- Flat-bladed screwdriver
- Phillips P0 and P1 screwdrivers
- Torx 9 screwdriver

#### Service considerations

The following sections include some of the considerations that you must keep in mind during disassembly and assembly procedures.

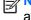

NOTE: As you remove each subassembly from the computer, place the subassembly (and all accompanying screws) away from the work area to prevent damage.

#### **Plastic parts**

A CAUTION: Using excessive force during disassembly and reassembly can damage plastic parts. Use care when handling the plastic parts. Apply pressure only at the points designated in the maintenance instructions.

#### Cables and connectors

∧ CAUTION: When servicing the computer, be sure that cables are placed in their proper locations during the reassembly process. Improper cable placement can damage the computer.

Cables must be handled with extreme care to avoid damage. Apply only the tension required to unseat or seat the cables during removal and insertion. Handle cables by the connector whenever possible. In all cases, avoid bending, twisting, or tearing cables. Be sure that cables are routed in such a way that they cannot be caught or snagged by parts being removed or replaced. Handle flex cables with extreme care; these cables tear easily.

### **Drive handling**

↑ CAUTION: Drives are fragile components that must be handled with care. To prevent damage to the computer, damage to a drive, or loss of information, observe these precautions:

Before removing or inserting a hard drive, shut down the computer. If you are unsure whether the computer is off or in Hibernation, turn the computer on, and then shut it down through the operating system.

Before handling a drive, be sure that you are discharged of static electricity. While handling a drive, avoid touching the connector.

Before removing a diskette drive or optical drive, be sure that a diskette or disc is not in the drive and be sure that the optical drive tray is closed.

Handle drives on surfaces covered with at least 2.5 cm (one inch) of shock-proof foam.

Avoid dropping drives from any height onto any surface.

After removing a hard drive, an optical drive, or a diskette drive, place it in a static-proof bag.

Avoid exposing a hard drive to products that have magnetic fields, such as monitors or speakers.

Avoid exposing a drive to temperature extremes or liquids.

If a drive must be mailed, place the drive in a bubble pack mailer or other suitable form of protective packaging and label the package "FRAGILE."

# **Grounding guidelines**

## Electrostatic discharge damage

Electronic components are sensitive to electrostatic discharge (ESD). Circuitry design and structure determine the degree of sensitivity. Networks built into many integrated circuits provide some protection, but in many cases, ESD contains enough power to alter device parameters or melt silicon junctions.

A discharge of static electricity from a finger or other conductor can destroy static-sensitive devices or microcircuitry. Even if the spark is neither felt nor heard, damage may have occurred.

An electronic device exposed to ESD may not be affected at all and can work perfectly throughout a normal cycle. Or the device may function normally for a while, and then degrade in the internal layers, reducing its life expectancy.

<u>CAUTION</u>: To prevent damage to the computer when you are removing or installing internal components, observe these precautions:

Keep components in their electrostatic-safe containers until you are ready to install them.

Use nonmagnetic tools.

Before touching an electronic component, discharge static electricity by using the guidelines described in this section.

Avoid touching pins, leads, and circuitry. Handle electronic components as little as possible.

If you remove a component, place it in an electrostatic-safe container.

The following table shows how humidity affects the electrostatic voltage levels generated by different activities.

A product can be degraded by as little as 700 V.

| Typical electrostatic voltage levels |                   |          |         |
|--------------------------------------|-------------------|----------|---------|
|                                      | Relative humidity |          |         |
| Event                                | 10%               | 40%      | 55%     |
| Walking across carpet                | 35,000 V          | 15,000 V | 7,500 V |
| Walking across vinyl floor           | 12,000 V          | 5,000 V  | 3,000 V |
| Motions of bench worker              | 6,000 V           | 800 V    | 400 V   |
| Removing DIPS from plastic tube      | 2,000 V           | 700 V    | 400 V   |
| Removing DIPS from vinyl tray        | 11,500 V          | 4,000 V  | 2,000 V |
| Removing DIPS from Styrofoam         | 14,500 V          | 5,000 V  | 3,500 V |
| Removing bubble pack from PCB        | 26,500 V          | 20,000 V | 7,000 V |
| Packing PCBs in foam-lined box       | 21,000 V          | 11,000 V | 5,000 V |

#### Packaging and transporting guidelines

Follow these grounding guidelines when packaging and transporting equipment:

- To avoid hand contact, transport products in static-safe tubes, bags, or boxes.
- Protect ESD-sensitive parts and assemblies with conductive or approved containers or packaging.
- Keep ESD-sensitive parts in their containers until the parts arrive at static-free workstations.
- Place items on a grounded surface before removing items from their containers.
- Always be properly grounded when touching a component or assembly.
- Store reusable ESD-sensitive parts from assemblies in protective packaging or nonconductive foam.
- Use transporters and conveyors made of antistatic belts and roller bushings. Be sure that
  mechanized equipment used for moving materials is wired to ground and that proper materials
  are selected to avoid static charging. When grounding is not possible, use an ionizer to dissipate
  electric charges.

#### Workstation guidelines

Follow these grounding workstation guidelines:

- Cover the workstation with approved static-shielding material.
- Use a wrist strap connected to a properly grounded work surface and use properly grounded tools and equipment.
- Use conductive field service tools, such as cutters, screwdrivers, and vacuums.
- When fixtures must directly contact dissipative surfaces, use fixtures made only of static-safe materials.
- Keep the work area free of nonconductive materials, such as ordinary plastic assembly aids and Styrofoam.
- Handle ESD-sensitive components, parts, and assemblies by the case or PCM laminate. Handle these items only at static-free workstations.
- Avoid contact with pins, leads, or circuitry.
- Turn off power and input signals before inserting or removing connectors or test equipment.

#### **Equipment guidelines**

Grounding equipment must include either a wrist strap or a foot strap at a grounded workstation.

- When seated, wear a wrist strap connected to a grounded system. Wrist straps are flexible straps with a minimum of one megohm ±10% resistance in the ground cords. To provide proper ground, wear a strap snugly against the skin at all times. On grounded mats with banana-plug connectors, use alligator clips to connect a wrist strap.
- When standing, use foot straps and a grounded floor mat. Foot straps (heel, toe, or boot straps)
  can be used at standing workstations and are compatible with most types of shoes or boots. On
  conductive floors or dissipative floor mats, use foot straps on both feet with a minimum of one
  megohm resistance between the operator and ground. To be effective, the conductive strips
  must be worn in contact with the skin.

The following grounding equipment is recommended to prevent electrostatic damage:

- Antistatic tape
- Antistatic smocks, aprons, and sleeve protectors
- Conductive bins and other assembly or soldering aids
- Nonconductive foam
- Conductive tabletop workstations with ground cords of one megohm resistance
- Static-dissipative tables or floor mats with hard ties to the ground
- Field service kits
- Static awareness labels
- Material-handling packages
- Nonconductive plastic bags, tubes, or boxes
- Metal tote boxes
- Electrostatic voltage levels and protective materials

The following table lists the shielding protection provided by antistatic bags and floor mats.

| Material              | Use        | Voltage protection level |
|-----------------------|------------|--------------------------|
| Antistatic plastic    | Bags       | 1,500 V                  |
| Carbon-loaded plastic | Floor mats | 7,500 V                  |
| Metallized laminate   | Floor mats | 5,000 V                  |

# **Component replacement procedures**

This chapter provides removal and replacement procedures.

There are as many as 95 screws and screw locks, in 15 different sizes, that must be removed, replaced, or loosened when servicing the computer. Make special note of each screw and screw lock size and location during removal and replacement.

# **Service tag**

When ordering parts or requesting information, provide the computer serial number and model description provided on the service tag.

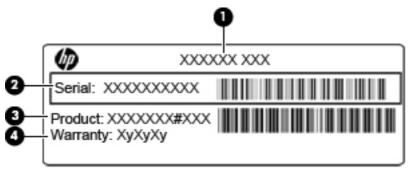

- Product name (1). This is the product name affixed to the front of the computer.
- Serial number (2). This alphanumeric identifier is unique to each product.
- Product part number (3). This identifier provides specific information about the product's hardware components. The part number helps a service technician to determine what components and parts are needed.
- Warranty **(4)**. This number describes the duration (in years) of the warranty period for the computer.

# **Battery**

| Description                                                | Spare part number |
|------------------------------------------------------------|-------------------|
| 8-cell, 83-Wh Li-ion battery                               | 632427-001        |
| 8-cell, 75-Wh Li-ion battery                               | 632425-001        |
| 9-cell, 73-Wh Li-ion extended life battery                 | 634089-001        |
| 9-cell, 100-Wh Li-ion ultra-capacity extended life battery | 634087-001        |

#### Before disassembling the computer, follow these steps:

- 1. Shut down the computer. If you are unsure whether the computer is off or in Hibernation, turn the computer on, and then shut it down through the operating system.
- Disconnect all external devices connected to the computer.
- 3. Disconnect the power from the computer by first unplugging the power cord from the AC outlet, and then unplugging the AC adapter from the computer.

#### Remove the battery:

- 1. Turn the computer upside-down on a flat surface, with the battery bay toward you.
- 2. Slide the battery release latch (1) to release the battery.
- 3. Rotate the battery (2) forward, and then remove it from the computer (3) from the computer.

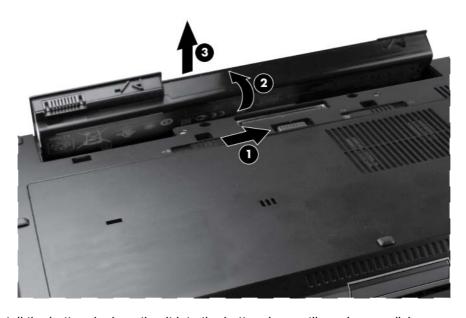

Install the battery by inserting it into the battery bay until you hear a click.

#### SIM

NOTE: If there is a SIM inserted in the SIM slot, it must be removed before disassembling the computer. Be sure that the SIM is reinserted in the SIM slot after reassembling the computer.

Before removing the SIM, follow these steps:

- 1. Shut down the computer. If you are unsure whether the computer is off or in Hibernation, turn the computer on, and then shut it down through the operating system.
- 2. Disconnect all external devices connected to the computer.
- 3. Disconnect the power from the computer by first unplugging the power cord from the AC outlet, and then unplugging the AC adapter from the computer.
- Remove the battery (see <u>Battery on page 48</u>).

#### Remove the SIM:

- Inside the battery bay, press in on the SIM (1). (The module is partially ejected from the SIM slot.)
- 2. Remove the SIM (2) from the SIM slot.

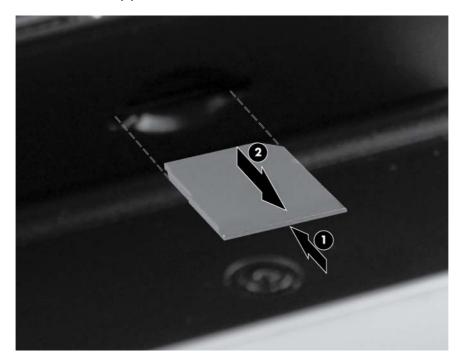

Reverse this procedure to install the SIM.

## Service access cover

| Description          | Spare part number |
|----------------------|-------------------|
| Service access cover | 652648-001        |

Before removing the service access cover, follow these steps:

- 1. Shut down the computer. If you are unsure whether the computer is off or in Hibernation, turn the computer on, and then shut it down through the operating system.
- 2. Disconnect all external devices connected to the computer.
- 3. Disconnect the power from the computer by first unplugging the power cord from the AC outlet and then unplugging the AC adapter from the computer.
- 4. Remove the battery (see <u>Battery on page 48</u>).

Remove the service access cover:

- 1. Position the computer upside down, with the front of the computer toward you.
- 2. Slide the service access cover release latch to the left (1).
- 3. Slide the service access cover toward you (2).
- 4. Remove the service access cover (3).

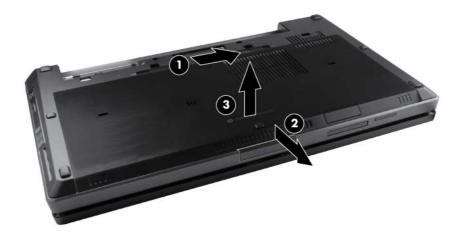

## **Expansion memory modules**

[<del>]</del>

NOTE: Expansion memory slots are located in a compartment on the bottom of the computer.

A computer having a system board with spare part number 652637-001, 656213-002, 684318-001, or 684320-001 has two memory module slots, which are called primary memory slots in this MSG. When you add or replace memory modules, slot 1 must be populated before slot 2 is populated.

A computer having a system board with spare part number 652638-001, 656214-002, 684319-001, or 684321-001 has four memory slots. On these computers, in both the expansion memory slots (on the bottom of the computer) and the primary memory slots (under the keyboard), slot 1 must be populated before slot 2 is populated.

| Description                      | Spare part number |
|----------------------------------|-------------------|
| 2 GB (PC3-10600, 1333 MHz, DDR3) | 621565-001        |
| 4 GB (PC3-10600, 1333 MHz, DDR3) | 621569-001        |
| 8 GB (PC3-10600, 1333 MHz, DDR3) | 634091-001        |

Before removing a memory module, follow these steps:

- 1. Shut down the computer. If you are unsure whether the computer is off or in Hibernation, turn the computer on, and then shut it down through the operating system.
- 2. Disconnect all external devices connected to the computer.
- Disconnect the power from the computer by first unplugging the power cord from the AC outlet, and then unplugging the AC adapter from the computer.
- 4. Remove the battery (see <u>Battery on page 48</u>).
- 5. Remove the service access cover (see Service access cover on page 50).

#### Remove the memory module:

- 1. Position the computer upside-down, with the front toward you.
- Spread the retaining tabs (1) on each side of the memory module slot to release the memory module. (The edge of the module opposite the slot rises away from the computer.)

- 3. Remove the memory module (2) by pulling the module away from the slot at an angle.
- NOTE: Memory modules are designed with a notch (3) to prevent incorrect insertion into the memory module slot.

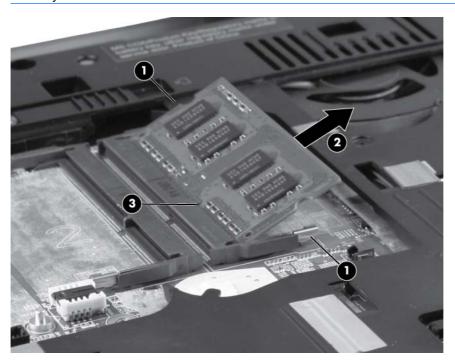

Reverse this procedure to install a primary expansion memory module.

# **RTC** battery

| Description | Spare part number |
|-------------|-------------------|
| RTC battery | 652650-001        |

#### Before removing the RTC battery, follow these steps:

- 1. Shut down the computer. If you are unsure whether the computer is off or in Hibernation, turn the computer on, and then shut it down through the operating system.
- 2. Disconnect all external devices connected to the computer.
- 3. Disconnect the power from the computer by first unplugging the power cord from the AC outlet, and then unplugging the AC adapter from the computer.
- 4. Remove the battery (see <u>Battery on page 48</u>).
- **5.** Remove the service access cover (see <u>Service access cover on page 50</u>).

#### Remove the RTC battery:

- 1. Position the computer upside-down, with the front toward you.
- 2. Disconnect the RTC battery cable (1) from the system board.
- 3. Gently pull the battery (2) from the double-sided tape that secures it to the system board and remove it from the computer.

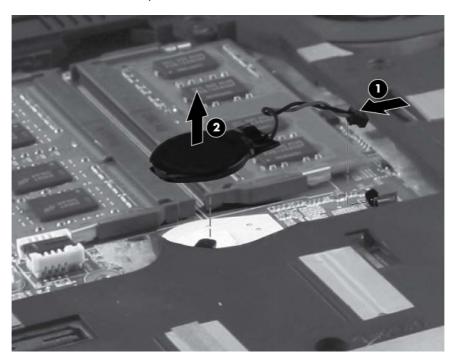

Reverse this procedure to install the RTC battery.

#### **WLAN** module

A CAUTION: The WLAN module and the WWAN module are not interchangeable.

| Description                                                  | Spare part number |
|--------------------------------------------------------------|-------------------|
| Atheros 802.11 3x3 a/g/n WiFl Adapter                        | 630435-001        |
| Intel Centrino Ultimate-N 6300 802.11 3x3 a/g/n WiFi Adapter | 572511-001        |
| Intel Centrino Advanced N 6205, 2x2 a/b/g/n WiFi Adapter     | 631954-001        |

Before removing the WLAN module, follow these steps:

- 1. Shut down the computer. If you are unsure whether the computer is off or in Hibernation, turn the computer on, and then shut it down through the operating system.
- Disconnect all external devices connected to the computer.
- Disconnect the power from the computer by first unplugging the power cord from the AC outlet, and then unplugging the AC adapter from the computer.
- **4.** Remove the battery (see <u>Battery on page 48</u>).
- 5. Remove the service access cover (see <u>Service access cover on page 50</u>).

#### Remove the WLAN module:

- 1. Position the computer upside-down, with the front toward you.
- 2. Disconnect the WLAN antenna cables (1), (2), and (3) from the terminals on the WLAN module.
  - NOTE: The black WLAN antenna cable is connected to the WLAN module "Main" terminal. The white WLAN antenna cable is connected to the WLAN module "Aux" terminal. If the computer is equipped with an 802.11a/b/g/n WLAN module, the yellow WLAN antenna cable is connected to the middle terminal on the WLAN module.
- 3. Remove the two Phillips M2.5×3.0 screws (4) that secure the WLAN module to the computer. (The edge of the module opposite the slot rises away from the computer.)

- 4. Remove the WLAN module (5) by pulling the module away from the slot at an angle.
- NOTE: WLAN modules are designed with a notch (6) to prevent incorrect insertion.

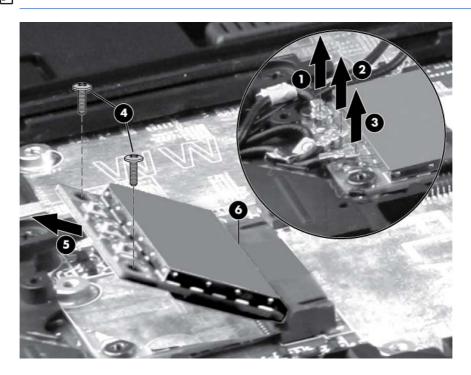

Reverse this procedure to install the WLAN module.

### **WWAN** module

A CAUTION: The WWAN module and the WLAN module are not interchangeable.

| Description                                                                      | Spare part number |
|----------------------------------------------------------------------------------|-------------------|
| HP hs2340 HSPA+ Mobile Broadband Module                                          | 632155-001        |
| HP un2430 EV-DO/HSPA Mobile Broadband Module                                     | 634400-001        |
| HP lt2510 EV-DO/LTE Mobile Broadband Module (requires Long Term Evolution panel) | 634513-001        |

#### Before removing the WWAN module, follow these steps:

- 1. Shut down the computer. If you are unsure whether the computer is off or in Hibernation, turn the computer on, and then shut it down through the operating system.
- 2. Disconnect all external devices connected to the computer.
- 3. Disconnect the power from the computer by first unplugging the power cord from the AC outlet, and then unplugging the AC adapter from the computer.
- 4. Remove the battery (see <u>Battery on page 48</u>).
- Remove the service access cover (see <u>Service access cover on page 50</u>).

#### Remove the WWAN module:

- 1. Position the computer right-side up with front toward you.
- 2. Disconnect the WWAN antenna cables (1) and (2) from the terminals on the WWAN module.
  - NOTE: The red WWAN antenna cable is connected to the WWAN module "Main" terminal. The blue WWAN antenna cable is connected to the WWAN module "Aux" terminal.
- 3. Remove the two Phillips M2.5×3.0 screws (3) that secure the WWAN module to the computer. (The edge of the module opposite the slot rises away from the computer.)

Remove the WWAN module (4) by pulling the module away from the slot at an angle.

NOTE: WWAN modules are designed with a notch (5) to prevent incorrect insertion.

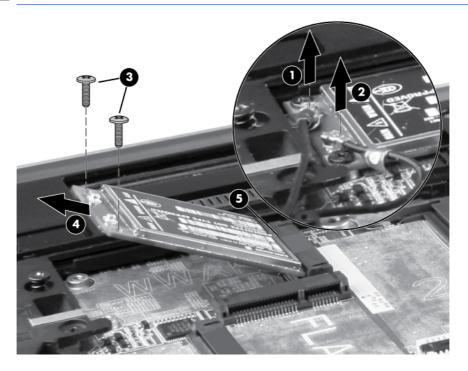

Reverse this procedure to install the WWAN module.

### **Bluetooth module**

NOTE: The Bluetooth module spare part kit does not include a Bluetooth module cable. The Bluetooth module cable is included in the Cable Kit, spare part number 652662-001. For information about Cable Kit contents, see Cable Kit on page 30.

| Description      | Spare part number |
|------------------|-------------------|
| Bluetooth module | 537921-001        |

Before removing the Bluetooth module, follow these steps:

- 1. Shut down the computer. If you are unsure whether the computer is off or in Hibernation, turn the computer on, and then shut it down through the operating system.
- Disconnect all external devices connected to the computer.
- Disconnect the power from the computer by first unplugging the power cord from the AC outlet, and then unplugging the AC adapter from the computer.
- 4. Remove the battery (see <u>Battery on page 48</u>).
- 5. Remove the service access cover (see Service access cover on page 50).

#### Remove the Bluetooth module:

- 1. Position the computer upside-down, with the front toward you.
- 2. Remove the tape from the top of the Bluetooth module (1).
- 3. Remove the tape from the Bluetooth cable (2).
- 4. Disconnect the Bluetooth cable (3) from the system board.
- 5. Disconnect the Bluetooth module cable (4) from the Bluetooth module.

#### Remove the Bluetooth module.

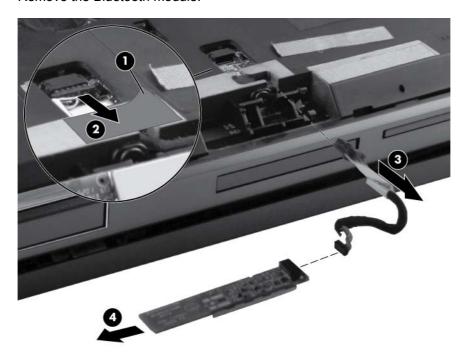

Reverse this procedure to install the Bluetooth module.

#### **Hard drive**

| Description                                                      | Spare part number |
|------------------------------------------------------------------|-------------------|
| 750 GB, 7200 rpm hard drive                                      | 633252-001        |
| 500 GB, 7200 rpm hard drive                                      | 634926-001        |
| 320 GB, 7200 rpm, Self Encrypting hard drive                     | 626978-001        |
| 320 GB, 7200 rpm hard drive, 2.5-in                              | 641672-001        |
| 320 GB, 7200 rpm hard drive, 7-mm                                | 641674-001        |
| 256 GB solid-state drive (SSD)                                   | 653435-001        |
| 256 GB solid-state drive, SATA III                               | 681121-001        |
| 256 GB solid-state drive, Self-Encrypting Drive (SED)            | 684564-001        |
| 128 GB solid-state drive (SSD)                                   | 653434-001        |
| 128 GB solid-state drive, SATA III                               | 681120-001        |
| Hard drive upgrade bay                                           | 655547-001        |
| Hard Drive Hardware Kit (includes hard drive bracket and screws) | 644694-001        |

## Before disassembling the computer, follow these steps:

- 1. Shut down the computer. If you are unsure whether the computer is off or in Hibernation, turn the computer on, and then shut it down through the operating system.
- 2. Disconnect all external devices connected to the computer.
- 3. Disconnect the power from the computer by first unplugging the power cord from the AC outlet, and then unplugging the AC adapter from the computer.
- **4.** Remove the battery (see <u>Battery on page 48</u>).
- 5. Remove the service access cover (see <u>Service access cover on page 50</u>).

#### Remove the hard drive:

- 1. Position the computer upside-down, with the front toward you.
- 2. Remove the tape from the top of the smart card reader door (1).

3. Loosen the two Phillips M2.0×5.0 captive screws (2) that secure the smart card reader door to the computer.

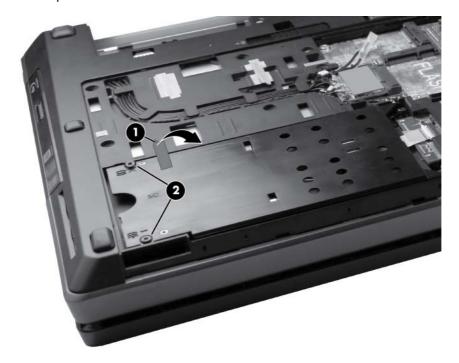

- 4. Open the smart card reader door until it rests on its hinges (1).
- 5. Remove three Phillips M2.50×6.0 spring-loaded screws (2) that secure the hard drive to the computer.
- 6. Grasp the tab on the hard drive, pull the hard drive to the left (3), and remove the hard drive (4) from the hard drive bay.

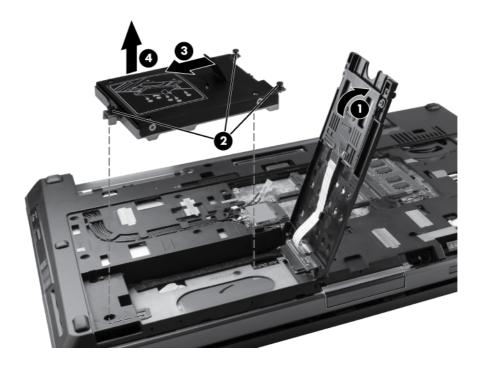

- 7. If it is necessary to replace the hard drive bracket, remove the four Phillips M3.0×3.0 hard drive bracket screws (1) from the sides of the hard drive.
- 8. Lift the bracket (2) straight up to remove it from the hard drive.

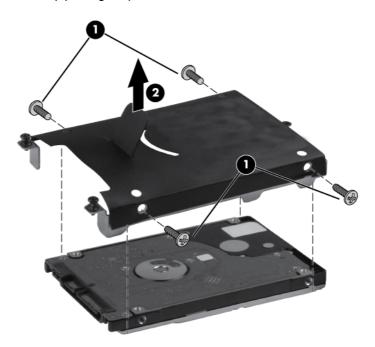

Reverse this procedure to reassemble and install the hard drive.

### **Smart card reader**

| Description                                 | Spare part number |
|---------------------------------------------|-------------------|
| Smart card reader (includes door and cable) | 652672-001        |

#### Before removing the smart card reader, follow these steps:

- 1. Shut down the computer. If you are unsure whether the computer is off or in Hibernation, turn the computer on, and then shut it down through the operating system.
- 2. Disconnect all external devices connected to the computer.
- 3. Disconnect the power from the computer by first unplugging the power cord from the AC outlet, and then unplugging the AC adapter from the computer.
- 4. Remove the battery (see <u>Battery on page 48</u>).
- **5.** Remove the service access cover (see <u>Service access cover on page 50</u>).
- **6.** Remove the hard drive (see <u>Hard drive on page 60</u>).

#### Remove the smart card reader:

- 1. If you need to replace the smart card reader door, close the door (1).
- 2. Open the zero insertion force (ZIF) connector for the smart card reader cable (2) and then disconnect the cable from the system board (3).

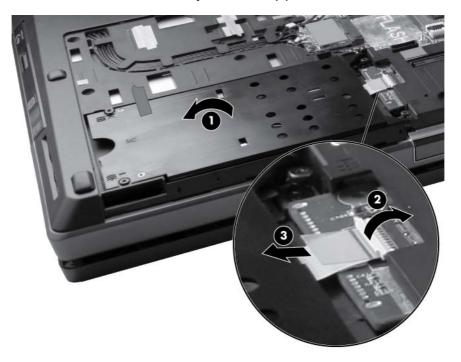

3. Reopen the door (1), and then lift the smart card reader door straight up from the computer (2).

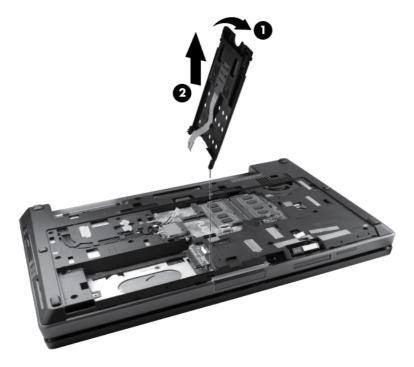

- 4. If it is necessary to replace the smart card reader, remove the two Phillips M2.0×3.0 screws (1) that secure the smart card reader to the smart card reader door.
- 5. Slide the smart card reader out of the smart card reader door (2) while allowing the cable to slide out of the door guide (3).

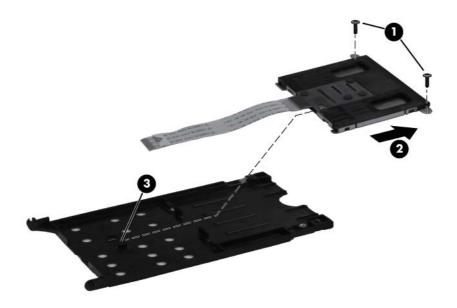

Reverse this procedure to reassemble and install the smart card reader.

# **Optical drive**

NOTE: All optical drive spare part kits include an optical drive bezel.

| Description                                       | Spare part number |
|---------------------------------------------------|-------------------|
| DVD-ROM Drive                                     | 653019-001        |
| DVD±RW and CD-RW SuperMulti DL Combo Drive        | 653020-001        |
| Blu-ray Disc ROM DVD±RW SuperMulti DL Combo Drive | 653021-001        |
| Blu-ray Disc R/RE DVD±RW SuperMulti DL Drive      | 653022-001        |
| Upgrade bay bezel (not illustrated)               | 660578-001        |

Before removing the optical drive, follow these steps:

- 1. Shut down the computer. If you are unsure whether the computer is off or in Hibernation, turn the computer on, and then shut it down through the operating system.
- 2. Disconnect all external devices connected to the computer.
- Disconnect the power from the computer by first unplugging the power cord from the AC outlet, and then unplugging the AC adapter from the computer.
- 4. Remove the battery (see <u>Battery on page 48</u>).
- 5. Remove the service access cover (see <u>Service access cover on page 50</u>).
- **6.** Remove the hard drive (see <u>Hard drive on page 60</u>).

#### Remove the optical drive:

- 1. Position the computer upside-down with the front side toward you.
- 2. Remove the Phillips M2.5×12.0 locking screw (1) that secures the optical drive to the computer.
- 3. Insert a small tool (2) into the drive release opening and press the optical drive tab to the left.
- 4. Remove the optical drive (3) from the computer.

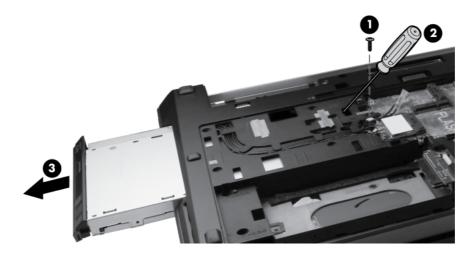

- 5. If it is necessary to replace the optical drive bracket, position the optical drive with the rear toward you.
- 6. Remove the three Phillips M2.0×3.0 screws (1) that secure the optical drive bracket to the optical drive.
- 7. Remove the optical drive bracket (2).

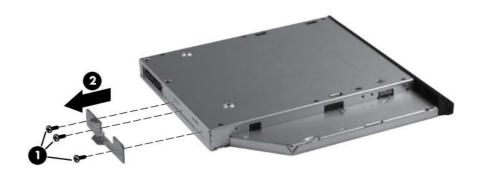

Reverse this procedure to install an optical drive.

# **Keyboard**

NOTE: For spare part numbers, see Computer major components on page 20.

Before removing the keyboard, follow these steps:

- 1. Shut down the computer. If you are unsure whether the computer is off or in Hibernation, turn the computer on, and then shut it down through the operating system.
- 2. Disconnect all external devices connected to the computer.
- 3. Disconnect the power from the computer by first unplugging the power cord from the AC outlet, and then unplugging the AC adapter from the computer.
- Remove the battery (see <u>Battery on page 48</u>).
- 5. Remove the service access cover (see Service access cover on page 50).
- Remove the optical drive (see <u>Optical drive on page 65</u>).

#### Remove the keyboard:

- 1. Turn the computer upside-down, with the rear toward you.
- Loosen the three Phillips captive spring-loaded screws (1) that secure the keyboard to the computer.

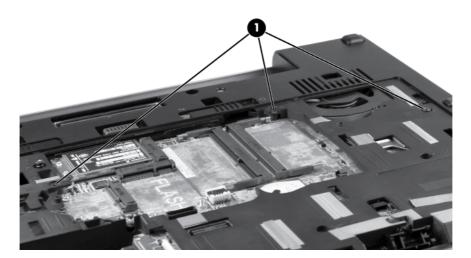

- 3. Open the computer and turn it on its side.
- 4. Insert a finger into the finger hole (1), and press on the keyboard until it disengages from the base enclosure.
  - NOTE: The center of the keyboard is the release point. If the keyboard does not easily disengage, press on the keyboard through the opening in the optical drive area (2).
- 5. Turn the opened computer right-side up, with the front toward you.

Lift the rear edge of the keyboard and then rotate the keyboard (3) forward until it rests upsidedown on top of the TouchPad.

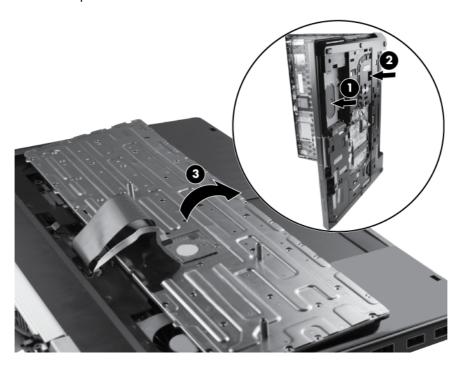

- 7. Release the ZIF connector for the keyboard cable (1), and then disconnect the cable from the system board (2).
- 8. Release the ZIF connector for the pointing stick cable (3) and then disconnect the cable from the system board (4).
- 9. Remove the keyboard (5).

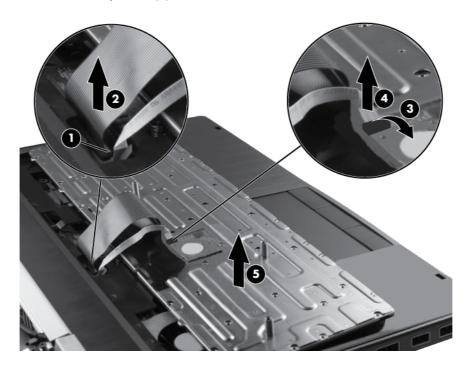

Reverse this procedure to install the keyboard.

# **Primary memory module**

NOTE: Primary memory is installed under the keyboard.

A computer having a system board with spare part number 652637-001, 656213-002, 684318-001, or 684320-001 has two memory slots (primary memory slots). When adding or replacing memory

A computer having a system board with spare part number 652638-001, 656214-002, 684319-001, or 684321-001 has four memory slots (expansion memory slots) (on the bottom of the computer) and the primary memory slots (under the keyboard). Slot 2 cannot be populated if slot 1 is not populated.

| Description                      | Spare part number |
|----------------------------------|-------------------|
| 2 GB (PC3-10600, 1333 MHz, DDR3) | 621565-001        |
| 4 GB (PC3-10600, 1333 MHz, DDR3) | 621569-001        |
| 8 GB (PC3-10600, 1333 MHz, DDR3) | 634091-001        |

Before removing a memory module, follow these steps:

modules, slot 1 must be populated before slot 2 is populated.

- 1. Shut down the computer. If you are unsure whether the computer is off or in Hibernation, turn the computer on, and then shut it down through the operating system.
- 2. Disconnect all external devices connected to the computer.
- 3. Disconnect the power from the computer by first unplugging the power cord from the AC outlet, and then unplugging the AC adapter from the computer.
- Remove the battery (see <u>Battery on page 48</u>).
- 5. Remove the service access cover (see Service access cover on page 50).
- **6.** Remove the following components:
  - a. Hard drive (see Hard drive on page 60)
  - Keyboard (see Keyboard on page 67)

#### Remove the memory module:

 Spread the retaining tabs (1) on each side of the memory module slot to release the memory module. (The edge of the module opposite the slot rises away from the computer.)

- 2. Remove the memory module (2) by pulling the module away from the slot at an angle.
- NOTE: Memory modules are designed with a notch (3) to prevent incorrect insertion into the memory module slot.

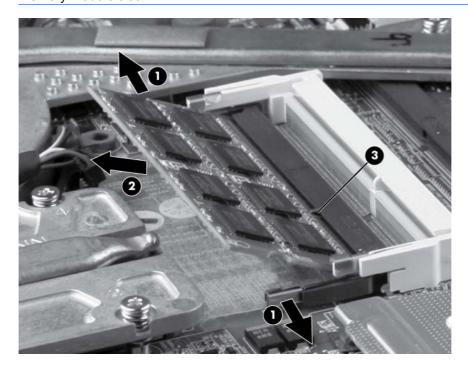

Reverse this procedure to install a primary memory module.

## Top cover

The top covers include TouchPad button and bracket.

| Description                                          | Spare part number |
|------------------------------------------------------|-------------------|
| For use on computer models with a fingerprint reader | 652652-001        |

### Before removing the top cover, follow these steps:

- 1. Shut down the computer. If you are unsure whether the computer is off or in Hibernation, turn the computer on, and then shut it down through the operating system.
- 2. Disconnect all external devices connected to the computer.
- 3. Disconnect the power from the computer by first unplugging the power cord from the AC outlet, and then unplugging the AC adapter from the computer.
- 4. Remove the battery (see <u>Battery on page 48</u>).
- 5. Remove the service access cover (see Service access cover on page 50).
- 6. Remove the following components:
  - **a.** Hard drive (see <u>Hard drive on page 60</u>)
  - **b.** Optical drive (see Optical drive on page 65)
  - **c.** Keyboard (see Keyboard on page 67)

#### Remove the top cover:

- 1. Turn the computer right-side up, with the front toward you.
- 2. Release the following ZIF connectors (1) and disconnect the corresponding cables (2) from the system board:
  - Power button ZIF connector
  - TouchPad ZIF cable
  - TouchPad buttons ZIF cable
  - Fingerprint reader ZIF cable
  - Application buttons ZIF cable

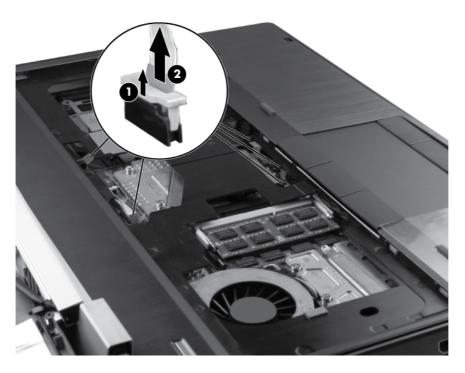

- 3. Remove the following screws that secure the top cover to the base enclosure:
  - Four Torx 9M2.5×4.0 screws in the battery bay (1)
  - Three Torx 9M2.0×4.0 screws in the optical drive bay (2)
  - Five Torx 9M2.5×6.0 screws from the front edge and middle of the computer (3)
  - Three Phillips M2.5×3.0 screws from the hard drive bay (4)

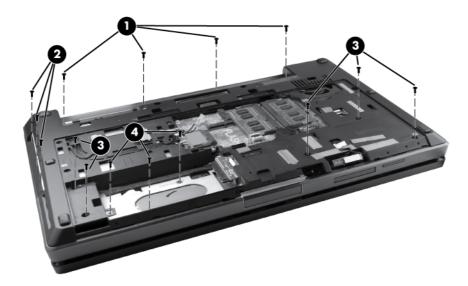

Pull up the back edge (1) of the top cover, and then lift the cover (2) away at an angle.

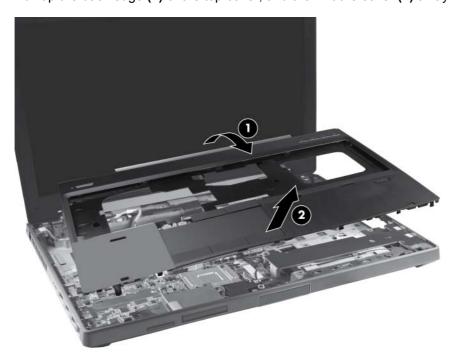

Reverse this procedure to install the top cover.

## Power button board

| Description        | Spare part number |
|--------------------|-------------------|
| Power button board | 652654-001        |

Before removing the power button board, follow these steps:

- 1. Shut down the computer. If you are unsure whether the computer is off or in Hibernation, turn the computer on, and then shut it down through the operating system.
- Disconnect all external devices connected to the computer.
- 3. Disconnect the power from the computer by first unplugging the power cord from the AC outlet, and then unplugging the AC adapter from the computer.
- **4.** Remove the battery (see <u>Battery on page 48</u>).
- **5.** Remove the service access cover (see <u>Service access cover on page 50</u>).
- **6.** Remove the following components:
  - **a.** Hard drive (see <u>Hard drive on page 60</u>)
  - **b.** Optical drive (see Optical drive on page 65)
  - **c.** Keyboard (see <u>Keyboard on page 67</u>)
  - **d.** Top cover (see <u>Top cover on page 71</u>)

#### Remove the power button board:

- 1. Position the top cover upside-down, with the front toward you.
- 2. Remove the two pieces of tape from the top of the power button board (1).
- 3. Release the ZIF connector (2) for the power button board cable and then disconnect the cable (3).

Remove the two Torx 9M2.5×4.0 screws (4) that secure the power button board to the top cover and then remove the power button board (5).

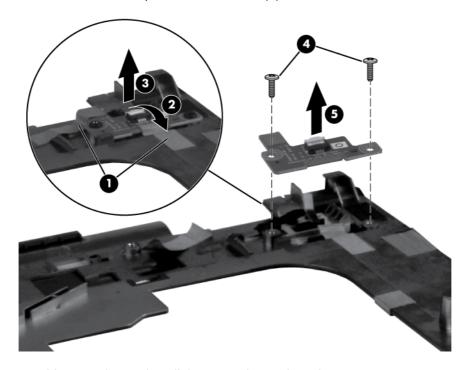

Reverse this procedure to install the power button board.

## **Function button board**

| Description                            | Spare part number |
|----------------------------------------|-------------------|
| Function button board (includes cable) | 652665-001        |

### Before removing the function button board, follow these steps:

- 1. Shut down the computer. If you are unsure whether the computer is off or in Hibernation, turn the computer on, and then shut it down through the operating system.
- 2. Disconnect all external devices connected to the computer.
- 3. Disconnect the power from the computer by first unplugging the power cord from the AC outlet, and then unplugging the AC adapter from the computer.
- 4. Remove the battery (see <u>Battery on page 48</u>).
- 5. Remove the service access cover (see Service access cover on page 50).
- **6.** Remove the following components:
  - **a.** Hard drive (see <u>Hard drive on page 60</u>)
  - **b.** Optical drive (see Optical drive on page 65)
  - **c.** Keyboard (see <u>Keyboard on page 67</u>)
  - **d.** Top cover (see <u>Top cover on page 71</u>)

#### Remove the function button board:

- 1. Position the top cover upside-down, with the front toward you.
- 2. Remove the tape (1) from the top of the function button board.
- 3. Remove the two Torx 9M2.5×4.0 screws (2) that secure the function button board to the top cover.
- 4. Lift the function button board (3) from the top cover.

Disconnect the function button board cable (4) from the function button board.

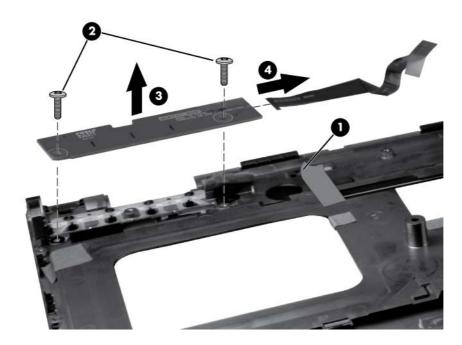

Reverse this procedure to install the function button board.

# Fingerprint reader board

| Description                                 | Spare part number |
|---------------------------------------------|-------------------|
| Fingerprint reader board (includes bracket) | 652681-001        |

#### Before removing the fingerprint reader board, follow these steps:

- 1. Shut down the computer. If you are unsure whether the computer is off or in Hibernation, turn the computer on, and then shut it down through the operating system.
- Disconnect all external devices connected to the computer.
- 3. Disconnect the power from the computer by first unplugging the power cord from the AC outlet, and then unplugging the AC adapter from the computer.
- 4. Remove the battery (see <u>Battery on page 48</u>).
- 5. Remove the service access cover (see Service access cover on page 50).
- **6.** Remove the following components:
  - **a.** Hard drive (see <u>Hard drive on page 60</u>)
  - **b.** Optical drive (see Optical drive on page 65)
  - **c.** Keyboard (see <u>Keyboard on page 67</u>)
  - **d.** Top cover (see <u>Top cover on page 71</u>)

#### Remove the fingerprint reader board:

- 1. Position the top cover upside-down, with the front toward you.
- 2. Remove the Phillips M2.0×3.0 screw (1) that secures the fingerprint reader board to the top cover.
- 3. Remove the fingerprint reader board bracket (2) from the fingerprint reader board.

Lift the fingerprint reader board (3) from the top cover.

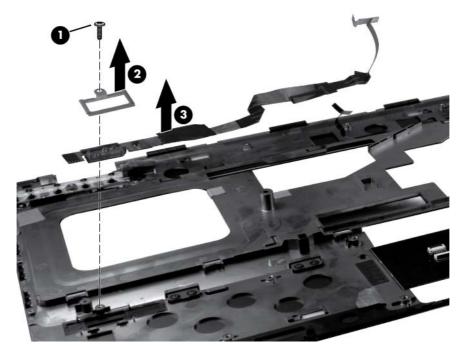

Reverse this procedure to install the fingerprint reader board.

## TouchPad button board

Description Spare part number

TouchPad button board (included with top cover, spare part number 652652-001)

Before removing the TouchPad button board, follow these steps:

- 1. Shut down the computer. If you are unsure whether the computer is off or in Hibernation, turn the computer on, and then shut it down through the operating system.
- Disconnect all external devices connected to the computer.
- Disconnect the power from the computer by first unplugging the power cord from the AC outlet, and then unplugging the AC adapter from the computer.
- 4. Remove the battery (see <u>Battery on page 48</u>).
- **5.** Remove the service access cover (see <u>Service access cover on page 50</u>).
- **6.** Remove the following components:
  - a. Hard drive (see <u>Hard drive on page 60</u>)
  - **b.** Optical drive (see Optical drive on page 65)
  - **c.** Keyboard (see <u>Keyboard on page 67</u>)
  - **d.** Top cover (see <u>Top cover on page 71</u>)

#### Remove the TouchPad button board:

- 1. Position the top cover upside-down, with the front toward you.
- 2. Release the ZIF connector (1) for the TouchPad button board cable and then disconnect the cable (2).
- 3. Remove the four Torx 9M2.5×4.0 screws (3) that secure the TouchPad button board to the top cover.

Lift the TouchPad button board (4) from the top cover.

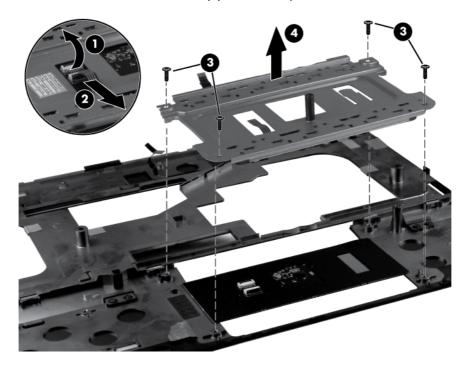

Reverse this procedure to install the TouchPad button board.

## **VGA** port

| Description | Spare part number |
|-------------|-------------------|
| VGA port    | 652656-001        |

### Before removing the VGA port, follow these steps:

- 1. Shut down the computer. If you are unsure whether the computer is off or in Hibernation, turn the computer on, and then shut it down through the operating system.
- Disconnect all external devices connected to the computer.
- Disconnect the power from the computer by first unplugging the power cord from the AC outlet, and then unplugging the AC adapter from the computer.
- **4.** Remove the battery (see <u>Battery on page 48</u>).
- 5. Remove the service access cover (see Service access cover on page 50).
- **6.** Remove the following components:
  - **a.** Hard drive (see <u>Hard drive on page 60</u>)
  - **b.** Optical drive (see Optical drive on page 65)
  - **c.** Keyboard (see <u>Keyboard on page 67</u>)
  - **d.** Top cover (see <u>Top cover on page 71</u>)

#### Remove the VGA port:

- 1. Position the computer right-side up with the front toward you.
- 2. Remove the Phillips M2.5×9.0 screw (1) that secures the VGA port to the base enclosure.
- 3. Remove the two Torx 9M2.5×3.0 screws (2) that secure the VGA port to the base enclosure.

Lift and remove the port from the base enclosure (3).

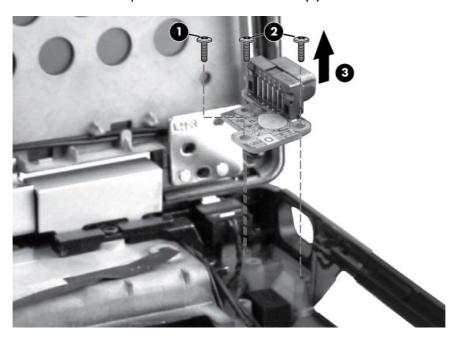

Reverse this procedure to install the VGA port.

# Video card fan/heat sink assembly

| Description                                                                                                    | Spare part number |
|----------------------------------------------------------------------------------------------------|-------------------|
| Video card fan/heat sink assembly for use in computers with AMD FirePro M5950 and NVIDIA Quadro 1000M graphics cards | 652675-001        |
| Video card fan/heat sink assembly for use in computers with AMD FirePro M5950 for eSTAR                              | 670940-001        |
| Video card fan/heat sink assembly for use in computers with NVIDIA Quadro 2000M graphics cards                       | 652677-001        |

Before removing the video card fan/heat sink assembly, follow these steps:

- 1. Shut down the computer. If you are unsure whether the computer is off or in Hibernation, turn the computer on, and then shut it down through the operating system.
- 2. Disconnect all external devices connected to the computer.
- 3. Disconnect the power from the computer by first unplugging the power cord from the AC outlet, and then unplugging the AC adapter from the computer.
- 4. Remove the battery (see <u>Battery on page 48</u>).
- **5.** Remove the service access cover (see <u>Service access cover on page 50</u>).
- **6.** Remove the following components:
  - a. Hard drive (see <u>Hard drive on page 60</u>)
  - **b.** Optical drive (see Optical drive on page 65)
  - **c.** Keyboard (see Keyboard on page 67)
  - **d.** Top cover (see <u>Top cover on page 71</u>)

Remove the video card fan/heat sink assembly:

- 1. Position the computer right-side up, with the front toward you.
- 2. Disconnect the fan cable (1) from the system board.
- 3. Remove the three Torx 9M2.5×6.0 screws (2) that secure the fan to the base enclosure.
- NOTE: The screw closest to the display may be hidden under display cables.
- Loosen the four captive screws (3) that secure the video card heat sink to the base enclosure.

5. Lift the video card fan/heat sink assembly from the base enclosure (4).

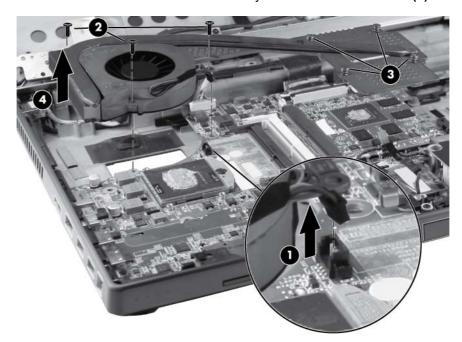

NOTE: The thermal material must be thoroughly cleaned from the surfaces of the heat sink (1), (2), (3), and (4) and the system board (5), (6), (7), and (8), each time the heat sink is removed. Replacement thermal material is included with all heat sink and system board spare part kits.

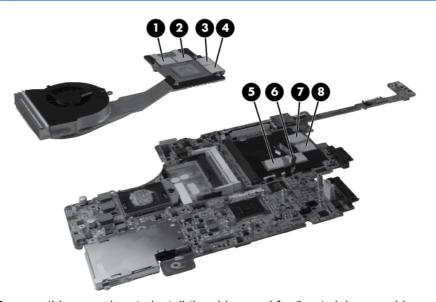

Reverse this procedure to install the video card fan/heat sink assembly.

NOTE: To properly ventilate the computer, allow at least a 7.6 cm (3 in) clearance on the left side of the computer.

The computer uses an electric fan for ventilation. The fan is controlled by a temperature sensor and is designed to turn on automatically when high temperature conditions exist. These conditions are affected by high external temperatures, system power consumption, power management/battery conservation configurations, battery fast charging, and software requirements. Exhaust air is displaced through the ventilation grill located on the left side of the computer.

### **Processor heat sink**

All heat sink spare part kits include replacement thermal material.

| Description                                                                                                    | Spare part number |
|----------------------------------------------------------------------------------------------------|-------------------|
| NOTE: The processor heat sink is included with the video card fan/heat sink assembly.                                |                   |
| Video card fan/heat sink assembly for use in computers with AMD FirePro M5950 and NVIDIA Quadro 1000M graphics cards | 652675-001        |
| Video card fan/heat sink assembly for use in computers with NVIDIA Quadro 2000M graphics cards                       | 652677-001        |

Before removing the processor heat sink, follow these steps:

- 1. Shut down the computer. If you are unsure whether the computer is off or in Hibernation, turn the computer on, and then shut it down through the operating system.
- 2. Disconnect all external devices connected to the computer.
- 3. Disconnect the power from the computer by first unplugging the power cord from the AC outlet, and then unplugging the AC adapter from the computer.
- 4. Remove the battery (see <u>Battery on page 48</u>).
- **5.** Remove the service access cover (see Service access cover on page 50).
- **6.** Remove the following components:
  - **a.** Hard drive (see Hard drive on page 60)
  - **b.** Optical drive (see Optical drive on page 65)
  - **c.** Keyboard (see Keyboard on page 67)
  - **d.** Top cover (see <u>Top cover on page 71</u>)
  - e. Video card fan/heat sink assembly (see Video card fan/heat sink assembly on page 84)

#### Remove the processor heat sink:

- 1. Position the computer right-side up, with the front toward you.
- 2. Loosen the four captive screws (1) that secure the processor heat sink to the base enclosure.

3. Remove the heat sink (2) from the computer.

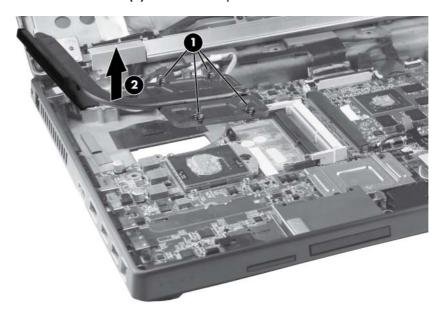

NOTE: The thermal material must be thoroughly cleaned from the surfaces of the processor heat sink components (1) and system board components (2) each time the processor heat sink is removed. Thermal material is included with all heat sink and processor spare part kits.

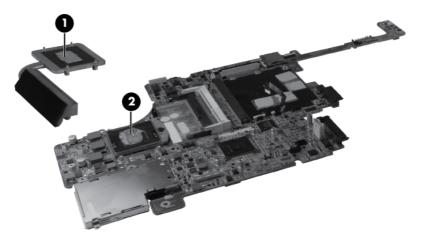

Reverse this procedure to install the processor heat sink.

# **Graphics card**

NOTE: All graphics card spare part kits include replacement thermal material.

| Description                       | Spare part number |
|-----------------------------------|-------------------|
| NVIDIA Quadro 1000M graphics card | 652673-001        |
| NVIDIA Quadro 2000M graphics card | 652674-001        |
| AMD FirePro M5950 graphics card   | 652676-001        |

Before removing the graphics card, follow these steps:

- 1. Shut down the computer. If you are unsure whether the computer is off or in Hibernation, turn the computer on, and then shut it down through the operating system.
- 2. Disconnect all external devices connected to the computer.
- 3. Disconnect the power from the computer by first unplugging the power cord from the AC outlet, and then unplugging the AC adapter from the computer.
- 4. Remove the battery (see <u>Battery on page 48</u>).
- 5. Remove the service access cover (see <u>Service access cover on page 50</u>).
- **6.** Remove the following components:
  - a. Hard drive (see Hard drive on page 60)
  - **b.** Optical drive (see Optical drive on page 65)
  - c. Keyboard (see Keyboard on page 67)
  - **d.** Top cover (see Top cover on page 71)
  - e. Video card fan/heat sink assembly (see Video card fan/heat sink assembly on page 84)
  - f. Processor heat sink (see Processor heat sink on page 86)

### Remove the graphics card:

- 1. Position the computer right-side up, with the front toward you.
- 2. Remove the two Torx 9M2.5×6.0 screws (1) that secure the graphics card to the computer. (The edge of the board opposite the graphics card slot rises away from the computer.)

3. Remove the graphics card (2) by sliding it away from the slot at an angle.

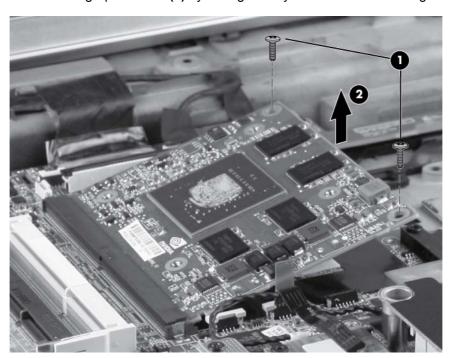

NOTE: The thermal material must be thoroughly cleaned from the surfaces of the graphics card components (1), (2), (3), and (4) and the system board components (5), (6), (7), and (8), each time the graphics card is removed. Replacement thermal material is included with all graphics card and system board spare part kits.

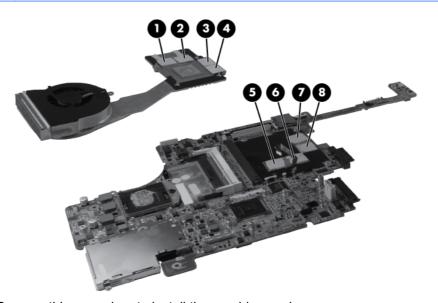

Reverse this procedure to install the graphics card.

### **Processor**

1999

NOTE: All processor spare part kits include replacement thermal material.

| Description                                                                                            | Spare part number |
|----------------------------------------------------------------------------------------------------|-------------------|
| Intel Core i7 processors, quad-core                                                                    |                   |
| i7-2860QM, 2.50-GHz (Turbo up to 3.60) processor 8-MB L3 cache, 8 threads                              | 666175-002        |
| i7-2820QM, 2.30-GHz (Turbo up to 3.40) processor 8-MB L3 cache, 8 threads                              | 657414-001        |
| i7-2760QM, 2.40-GHz (Turbo up to 3.50) processor 6-MB L3 cache, 8 threads                              | 666174-002        |
| i7-2720QM, 2.20-GHz (Turbo up to 3.30) processor 6-MB L3 cache, 8 threads                              | 657413-001        |
| i7-2670QM, 2.20-GHz (Turbo up to 3.10) processor 6-MB L3 cache, 8 threads (not configurable with iAMT) | 665116-002        |
| i7-2630QM, 2.00-GHz (Turbo up to 2.90) processor 6-MB L3 cache, 8 threads (not configurable with iAMT) | 657412-001        |
| Intel Core i7 processor, dual-core                                                                     |                   |
| i7-2640M, 2.80-GHz (Turbo up to 3.40) processor 3-MB L3 cache, 8 threads                               | 666173-002        |
| i7-2620M, 2.70-GHz (Turbo up to 3.40) processor 4-MB L3 cache, 4 threads                               | 657411-001        |
| Intel Core i5 processors, dual-core                                                                    |                   |
| i5-2540M, 2.60-GHz (Turbo up to 3.30) processor 3-MB L3 cache, 4 threads                               | 657410-001        |
| i5-2520M, 2.50-GHz (Turbo up to 3.20) processor 3-MB L3 cache, 4 threads                               | 657409-001        |

#### Before removing the processor, follow these steps:

- 1. Shut down the computer. If you are unsure whether the computer is off or in Hibernation, turn the computer on, and then shut it down through the operating system.
- Disconnect all external devices connected to the computer.
- Disconnect the power from the computer by first unplugging the power cord from the AC outlet, and then unplugging the AC adapter from the computer.
- 4. Remove the battery (see <u>Battery on page 48</u>).
- 5. Remove the service access cover (see Service access cover on page 50).
- 6. Remove the following components:
  - a. Hard drive (see <u>Hard drive on page 60</u>)
  - **b.** Optical drive (see Optical drive on page 65)
  - **c.** Keyboard (see <u>Keyboard on page 67</u>)
  - d. Top cover (see Top cover on page 71)
  - e. Video card fan/heat sink assembly (see Video card fan/heat sink assembly on page 84)
  - f. Processor heat sink (see Processor heat sink on page 86)

## Remove the processor:

- 1. Position the computer right-side up, with the front toward you.
- 2. Use a flat-bladed screwdriver to turn the processor locking screw (1) one-half turn counterclockwise until you hear a click.
- 3. Lift the processor (2) straight up and remove it.
- NOTE: The gold triangle (3) on the processor must be aligned with the triangle embossed on the processor slot when you install the processor.

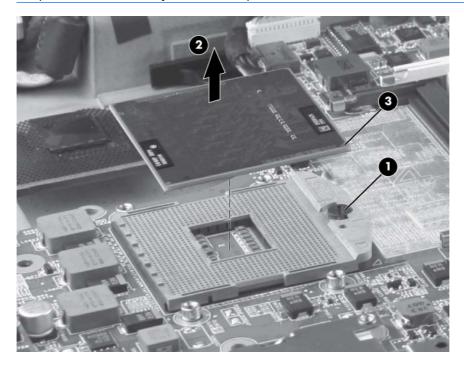

Reverse this procedure to install the processor.

## Modem module

NOTE: The modem module spare part kit does not include a modem module cable. The modem module cable is included in the Cable Kit, spare part number 652662-001. For information about Cable Kit contents, see Cable Kit on page 30.

| Description                        | Spare part number |
|------------------------------------|-------------------|
| 56k v.92 MDC data/fax modem module | 628824-001        |

### Before removing the modem module, follow these steps:

- 1. Shut down the computer. If you are unsure whether the computer is off or in Hibernation, turn the computer on, and then shut it down through the operating system.
- Disconnect all external devices connected to the computer.
- Disconnect the power from the computer by first unplugging the power cord from the AC outlet, and then unplugging the AC adapter from the computer.
- 4. Remove the battery (see <u>Battery on page 48</u>).
- 5. Remove the service access cover (see <u>Service access cover on page 50</u>).
- Remove the following components:
  - a. Hard drive (see Hard drive on page 60)
  - **b.** Optical drive (see Optical drive on page 65)
  - **c.** Keyboard (see <u>Keyboard on page 67</u>)
  - **d.** Top cover (see <u>Top cover on page 71</u>)
  - e. Video card fan/heat sink assembly (see Video card fan/heat sink assembly on page 84)
  - f. Processor heat sink (see Processor heat sink on page 86)
  - g. Processor (see Processor on page 90)

#### Remove the modem module:

- 1. Turn the computer right-side up, with the front toward you.
- Remove the two Phillips M2.0×3.0 barrel screws (1) that secure the modem module to the system board.
- 3. Disconnect the modem module (2) from the system board by lifting it straight up.

Disconnect the modem module cable (3) from the system board.

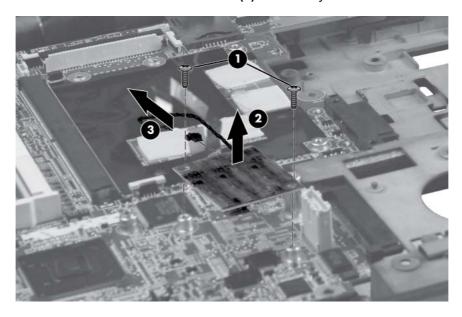

Reverse this procedure to install the modem module.

## Audio/USB 3.0 board

| Description                              | Spare part number |
|------------------------------------------|-------------------|
| Audio/USB 3.0 board (select models only) | 652668-001        |

#### Before removing the audio/USB 3.0 board, follow these steps:

- 1. Shut down the computer. If you are unsure whether the computer is off or in Hibernation, turn the computer on, and then shut it down through the operating system.
- Disconnect all external devices connected to the computer.
- Disconnect the power from the computer by first unplugging the power cord from the AC outlet, and then unplugging the AC adapter from the computer.
- 4. Remove the battery (see <u>Battery on page 48</u>).
- **5.** Remove the service access cover (see <u>Service access cover on page 50</u>).
- 6. Remove the following components:
  - **a.** Hard drive (see <u>Hard drive on page 60</u>)
  - **b.** Optical drive (see Optical drive on page 65)
  - **c.** Keyboard (see Keyboard on page 67)
  - **d.** Top cover (see <u>Top cover on page 71</u>)
  - e. Video card fan/heat sink assembly (see Video card fan/heat sink assembly on page 84)
  - f. Processor heat sink (see Processor heat sink on page 86)
  - g. Processor (see Processor on page 90)
  - **h.** Modem module (see Modem module on page 92)

#### Remove the audio/USB 3.0 board:

- 1. Turn the computer right-side up, with the front toward you.
- 2. Remove the three Torx 9M2.5×4.0 screws (1) that secure the audio/USB 3.0 board to the system board.

Disconnect the audio/USB 3.0 board (2) from the system board by lifting it out at an angle. 3.

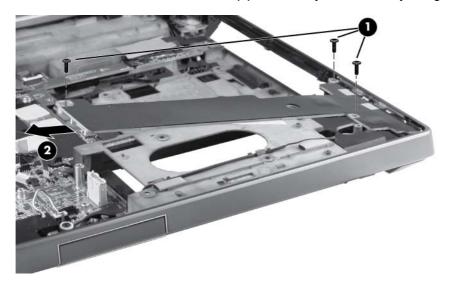

Reverse this procedure to install the modem module.

## **Speakers**

| Description | Spare part number |
|-------------|-------------------|
| Speaker     | 652669-001        |

### Before removing the speakers, follow these steps:

- 1. Shut down the computer. If you are unsure whether the computer is off or in Hibernation, turn the computer on, and then shut it down through the operating system.
- Disconnect all external devices connected to the computer.
- Disconnect the power from the computer by first unplugging the power cord from the AC outlet, and then unplugging the AC adapter from the computer.
- **4.** Remove the battery (see <u>Battery on page 48</u>).
- **5.** Remove the service access cover (see <u>Service access cover on page 50</u>).
- **6.** Remove the following components:
  - a. Hard drive (see <u>Hard drive on page 60</u>)
  - **b.** Optical drive (see Optical drive on page 65)
  - **c.** Keyboard (see Keyboard on page 67)
  - **d.** Top cover (see <u>Top cover on page 71</u>)
  - e. Video card fan/heat sink assembly (see Video card fan/heat sink assembly on page 84)
  - f. Processor heat sink (see Processor heat sink on page 86)
  - g. Processor (see Processor on page 90)
  - h. Modem module (see Modem module on page 92)
  - i. Audio/USB 3.0 board (see Audio/USB 3.0 board on page 94)

## Remove the speakers:

- 1. Position the computer right-side up, with the front toward you.
- Remove the display latch:
  - **a.** Remove the spring **(1)** from the display latch lock.
  - **b.** Remove the three Phillips M2.0×2.0 screws (2) from the display latch lock.
  - **c.** Push down the button **(3)** in the front right corner of the display latch lock.

**d.** Slide the display latch lock to the left and remove by pulling straight up from the base enclosure **(4)**.

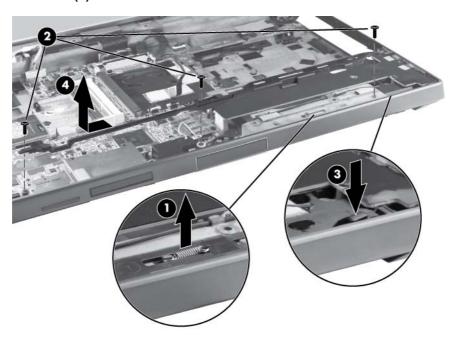

- **3.** Remove the display latch spring buttons:
  - **a.** In the lower right corner of the base enclosure, remove the two Torx 9M2.0×4.0 screws (1) that secure the display latch spring button to the base enclosure.
  - **b.** Lift the right display latch spring button (2) straight up from the base enclosure.

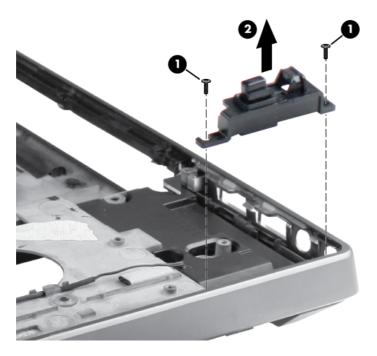

- **4.** Remove the tape **(1)** from the top of the speakers.
- **5**. Disconnect the speaker cable **(2)** from the system board.

- 6. Remove the four Torx 9M2.0×4.0 screws (3) that secure the speakers to the base enclosure.
- **7**. Remove the speakers **(4)** from the base enclosure.

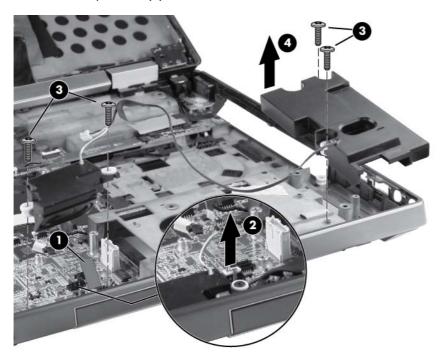

Reverse this procedure to install the speakers.

# Secure Digital (SD) card/USB 2.0 assembly

| Description                               | Spare part number |
|-------------------------------------------|-------------------|
| Secure Digital (SD) card/USB 2.0 assembly | 652670-001        |

Before removing the Secure Digital (SD) card/USB 2.0 board, follow these steps:

- 1. Shut down the computer. If you are unsure whether the computer is off or in Hibernation, turn the computer on, and then shut it down through the operating system.
- 2. Disconnect all external devices connected to the computer.
- Disconnect the power from the computer by first unplugging the power cord from the AC outlet, and then unplugging the AC adapter from the computer.
- 4. Remove the battery (see <u>Battery on page 48</u>).
- 5. Remove the service access cover (see Service access cover on page 50).
- **6.** Remove the following components:
  - **a.** Hard drive (see <u>Hard drive on page 60</u>)
  - **b.** Optical drive (see Optical drive on page 65)
  - c. Keyboard (see Keyboard on page 67)
  - **d.** Top cover (see <u>Top cover on page 71</u>)
  - e. Video card fan/heat sink assembly (see Video card fan/heat sink assembly on page 84)
  - f. Processor heat sink (see Processor heat sink on page 86)
  - g. Processor (see Processor on page 90)
  - h. Modem module (see Modem module on page 92)
  - i. Audio/USB 3.0 board (see Audio/USB 3.0 board on page 94)
  - j. Speakers (see Speakers on page 96)

Remove the Secure Digital (SD) card/USB 2.0 assembly:

- 1. Position the computer right-side up, with the front toward you.
- 2. Remove the SD slot protective insert (1).
- 3. Remove the three Torx 9M2.5×4.0 screws (2) that secure the assembly to the system board.

Lift the assembly up (3) and remove the assembly from the base enclosure at a 45 degree angle (4).

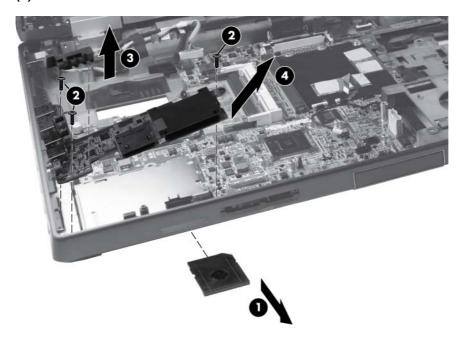

Reverse this procedure to install the Secure Digital (SD) card/USB 2.0 assembly.

## Northbridge chip heat plate

| Description                 | Spare part number |
|-----------------------------|-------------------|
| Northbridge chip heat plate | 652685-001        |

Before removing the Northbridge chip heat plate, follow these steps:

- Shut down the computer. If you are unsure whether the computer is off or in Hibernation, turn the computer on, and then shut it down through the operating system.
- 2. Disconnect all external devices connected to the computer.
- Disconnect the power from the computer by first unplugging the power cord from the AC outlet, 3. and then unplugging the AC adapter from the computer.
- 4. Remove the battery (see <u>Battery on page 48</u>).
- **5**. Remove the service access cover (see <u>Service access cover on page 50</u>).
- Remove the following components:
  - Hard drive (see <u>Hard drive on page 60</u>)
  - Optical drive (see Optical drive on page 65)
  - C. Keyboard (see <u>Keyboard on page 67</u>)
  - Top cover (see <u>Top cover on page 71</u>)

#### Remove the Northbridge chip heat plate:

- Position the computer right-side up, with the front toward you.
- Remove the two Phillips M2.5×3.0 screws (1) that secure the Northbridge chip heat plate to the system board.

### Remove the Northbridge chip heat plate from the system board (2).

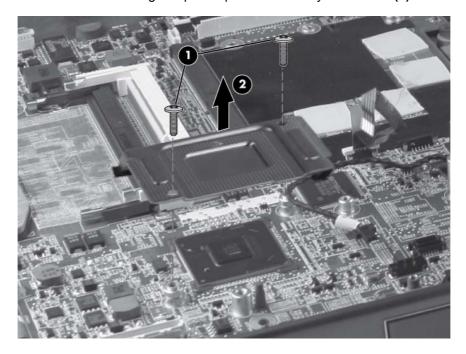

Reverse this procedure to install the Northbridge chip heat plate.

#### **RJ-45** connector cable

The RJ-45 connector cable is included in the Cable Kit, spare part number 652662-001.

Before removing the RJ-45 connector cable, follow these steps:

- Shut down the computer. If you are unsure whether the computer is off or in Hibernation, turn the computer on, and then shut it down through the operating system.
- Disconnect all external devices connected to the computer. 2.
- 3. Disconnect the power from the computer by first unplugging the power cord from the AC outlet, and then unplugging the AC adapter from the computer.
- 4. Remove the battery (see <u>Battery on page 48</u>).
- Remove the service access cover (see Service access cover on page 50). 5.
- Remove the following components: 6.
  - Hard drive (see <u>Hard drive on page 60</u>)
  - Optical drive (see Optical drive on page 65) b.
  - C. Keyboard (see <u>Keyboard on page 67</u>)
  - d. Top cover (see <u>Top cover on page 71</u>)
  - Video card fan/heat sink assembly (see Video card fan/heat sink assembly on page 84) e.
  - Processor heat sink (see Processor heat sink on page 86) f.

#### Remove the RJ-45 connector cable:

- Position the computer right-side up, with the front toward you.
- 2. Remove the tape (1) from the top of the RJ-45 connector cable.
- 3. Remove the RJ-45 connector cable from the clips and routing channel (2) built into the base enclosure.

Remove the RJ-45 connector cable from the base enclosure (3).

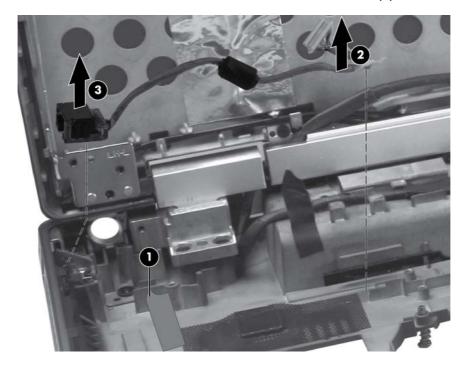

Reverse this procedure to install the RJ-45 connector cable.

### Power connector cable

NOTE: The power connector cable is included in the Cable Kit, spare part number 652662-001.

Before removing the power connector cable, follow these steps:

- Shut down the computer. If you are unsure whether the computer is off or in Hibernation, turn the computer on, and then shut it down through the operating system.
- Disconnect all external devices connected to the computer. 2.
- 3. Disconnect the power from the computer by first unplugging the power cord from the AC outlet, and then unplugging the AC adapter from the computer.
- 4. Remove the battery (see <u>Battery on page 48</u>).
- Remove the service access cover (see Service access cover on page 50). 5.
- Remove the following components: 6.
  - Hard drive (see <u>Hard drive on page 60</u>)
  - Optical drive (see Optical drive on page 65) b.
  - C. Keyboard (see <u>Keyboard on page 67</u>)
  - d. Top cover (see <u>Top cover on page 71</u>)
  - Video card fan/heat sink assembly (see Video card fan/heat sink assembly on page 84) e.
  - Processor heat sink (see Processor heat sink on page 86) f.

#### Remove the power connector cable:

- Position the computer right-side up, with the front toward you.
- 2. Remove the tape (1) from the top of the power connector cable.
- 3. Lift the power connector cable (2) up from the routing in the rear of the base enclosure.

Remove the power connector cable from the enclosure (3).

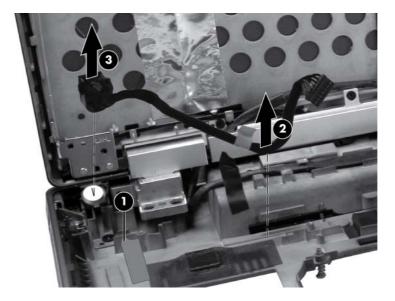

Reverse this procedure to install the power connector cable.

## **System board**

- All system board spare part kits include replacement thermal material and VGA support bracket.
- NOTE: Models that support quad-core processors have four memory slots. Models that support dual-core processors have two memory slots.

| Description                                                                 | Spare part number |
|-----------------------------------------------------------------------------|-------------------|
| For use with dual-core processors                                           | 652637-001        |
| (Alcor chip upgrade) For use with dual-core processors                      | 684318-001        |
| For use with quad-core processors                                           | 652638-001        |
| (Alcor chip upgrade) For use with quad-core processors                      | 684319-001        |
| For use with dual-core processors in China and Ukraine                      | 656213-002        |
| (Alcor chip upgrade) For use with dual-core processors in China and Ukraine | 684320-001        |
| For use with quad-core processors in China and Ukraine                      | 656214-002        |
| (Alcor chip upgrade) For use with quad-core processors in China and Ukraine | 684321-001        |

Before removing the system board, follow these steps:

- Shut down the computer. If you are unsure whether the computer is off or in Hibernation, turn the computer on, and then shut it down through the operating system.
- 2. Disconnect all external devices connected to the computer.
- Disconnect the power from the computer by first unplugging the power cord from the AC outlet, 3. and then unplugging the AC adapter from the computer.
- 4. Remove the battery (see <u>Battery on page 48</u>).
- 5. Remove the service access cover (see Service access cover on page 50).
- 6. Remove the following components:
  - a. Hard drive (see <u>Hard drive on page 60</u>)
  - Optical drive (see Optical drive on page 65) b.
  - Keyboard (see Keyboard on page 67) C.
  - Top cover (see <u>Top cover on page 71</u>)
  - Video card fan/heat sink assembly (see Video card fan/heat sink assembly on page 84) e.
  - f. Processor heat sink (see Processor heat sink on page 86)

When replacing the system board, be sure that the following components are removed from the defective system board and installed on the replacement system board:

- SIM (see SIM on page 49)
- Memory modules (see Expansion memory modules on page 51)

- WLAN module (see WLAN module on page 54)
- WWAN module (see <a href="https://www.www.nodule.com/www.nodule.com/www.nodule.co
- Processor (see <a href="Processor on page 90">Processor (see <a href="Processor on page 90">Processor on page 90</a>)
- Graphics card (see Graphics card on page 88)

### Remove the system board:

- 1. Position the computer right-side up, with the front toward you.
- 2. Remove the tape (1) that secures the cabling to the system board.
- 3. Remove the screws (2) that secure the plastic bracket to the system board, and then remove the bracket (3).

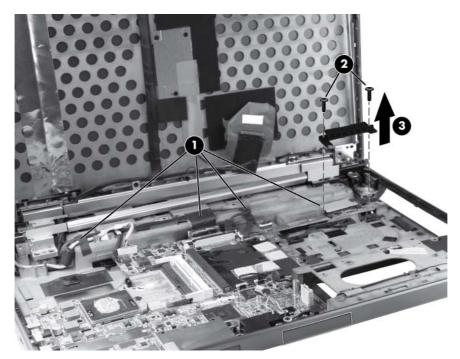

Disconnect the power jack (1), the network cable (2), the display cable (3), and the webcam cable (4).

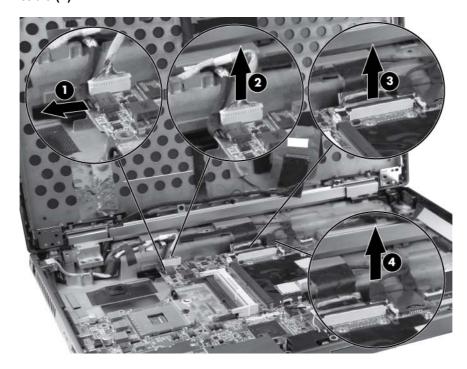

- **5**. Remove the Phillips M2.0×3.0 screw (1) that secures the smart card reader to the system board.
- 6. Remove the three Torx 9M2.5×4.0 screws (2) that secure the system board to the base enclosure.
- **7**. Remove the two Torx 9M2.0×8.0 screws (3) that secure the system board to the optical drive connector.

Remove the system board (4) from the base enclosure.

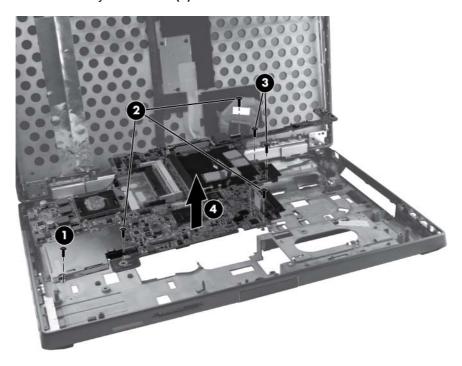

Reverse the preceding procedure to install the system board.

# **ExpressCard assembly**

| Description                                                           | Spare part number |
|-----------------------------------------------------------------------|-------------------|
| ExpressCard assembly for use in models without the Alcor chip upgrade | 652680-001        |
| ExpressCard assembly for use in models with the Alcor chip upgrade    | 684793-001        |

#### Before removing the ExpressCard assembly, follow these steps:

- Shut down the computer. If you are unsure whether the computer is off or in Hibernation, turn the computer on, and then shut it down through the operating system.
- 2. Disconnect all external devices connected to the computer.
- Disconnect the power from the computer by first unplugging the power cord from the AC outlet, and then unplugging the AC adapter from the computer.
- Remove the battery (see Battery on page 48). 4.
- 5. Remove the service access cover (see <u>Service access cover on page 50</u>).
- Remove the following components:
  - Hard drive (see Hard drive on page 60) a.
  - Optical drive (see Optical drive on page 65)
  - C. Keyboard (see Keyboard on page 67)
  - Top cover (see <u>Top cover on page 71</u>)
  - Video card fan/heat sink assembly (see Video card fan/heat sink assembly on page 84)
  - f. Processor heat sink (see Processor heat sink on page 86)
  - System board (see System board on page 107)

#### Remove the ExpressCard assembly:

Position the system board upright.

Remove the Torx 8M2.5×4.0 screw that secures the ExpressCard assembly to the system board.

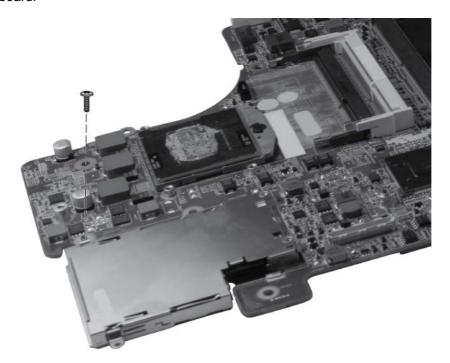

Using a small screwdriver, press to release the latch (1) that secures the assembly to the connector, and then lift the assembly up (2) and off the system board.

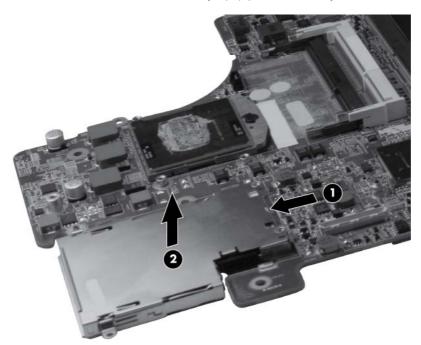

Reverse this procedure to install the ExpressCard assembly.

### **RJ-11 connector cable**

The RJ-11 connector cable is included in the Cable Kit, spare part number 652662-001.

Before removing the RJ-11 connector cable, follow these steps:

- Shut down the computer. If you are unsure whether the computer is off or in Hibernation, turn the computer on, and then shut it down through the operating system.
- Disconnect all external devices connected to the computer. 2.
- 3. Disconnect the power from the computer by first unplugging the power cord from the AC outlet, and then unplugging the AC adapter from the computer.
- 4. Remove the battery (see <u>Battery on page 48</u>).
- Remove the service access cover (see <u>Service access cover on page 50</u>). 5.
- Remove the following components: 6.
  - Hard drive (see <u>Hard drive on page 60</u>)
  - Optical drive (see Optical drive on page 65) b.
  - C. Keyboard (see <u>Keyboard on page 67</u>)
  - Top cover (see <u>Top cover on page 71</u>) d.
  - Video card fan/heat sink assembly (see Video card fan/heat sink assembly on page 84) e.
  - f. Processor heat sink (see Processor heat sink on page 86)
  - System board (see System board on page 107)

Remove the RJ-11 connector cable:

Position the computer right-side up, with the front toward you.

Remove the RJ-11 connector cable from the clips and routing channel built into the base enclosure.

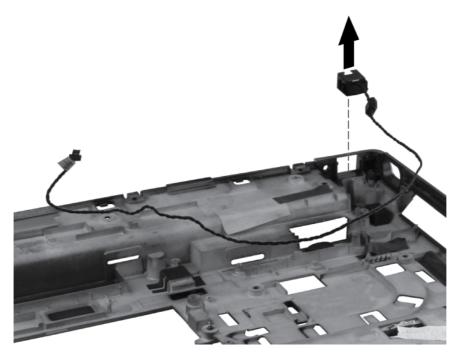

Remove the RJ-11 connector cable from the base enclosure.

Reverse this procedure to install the RJ-11 connector cable.

#### Service access cover latch

NOTE: The service access cover latch is included with the base enclosure assembly, spare part number 652649-001.

Before removing the service access cover latch, follow these steps:

- Shut down the computer. If you are unsure whether the computer is off or in Hibernation, turn the computer on, and then shut it down through the operating system.
- 2. Disconnect all external devices connected to the computer.
- 3. Disconnect the power from the computer by first unplugging the power cord from the AC outlet, and then unplugging the AC adapter from the computer.
- 4. Remove the battery (see <u>Battery on page 48</u>).
- 5. Remove the service access cover (see Service access cover on page 50).
- Remove the following components:
  - Hard drive (see Hard drive on page 60)
  - Optical drive (see Optical drive on page 65) b.
  - Keyboard (see Keyboard on page 67) C.
  - d. Top cover (see <u>Top cover on page 71</u>)
  - Video card fan/heat sink assembly (see Video card fan/heat sink assembly on page 84) e.
  - f. Processor heat sink (see Processor heat sink on page 86)
  - System board (see System board on page 107) g.
  - RJ-11 connector cable (see RJ-11 connector cable on page 113)

#### Remove the service access cover latch:

- Position the computer right-side up with the front toward you.
- Remove the three Phillips M2.0×2.0 screws (1) that secure the service access cover latch to the base enclosure.

Remove the service access cover latch from the base enclosure (2), ensuring that the spring (3) remains intact with the service access cover latch.

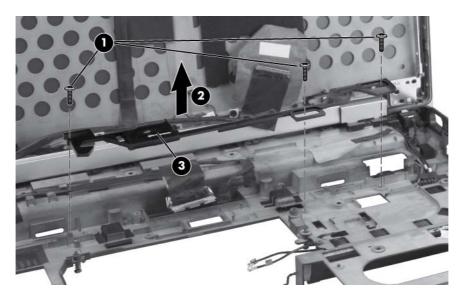

Reverse this procedure to install the service access cover latch.

# **Battery latch**

The battery latch is included with the base enclosure assembly, spare part number NOTE: 652649-001.

Before removing the battery latch, follow these steps:

- Shut down the computer. If you are unsure whether the computer is off or in Hibernation, turn the computer on, and then shut it down through the operating system.
- 2. Disconnect all external devices connected to the computer.
- 3. Disconnect the power from the computer by first unplugging the power cord from the AC outlet, and then unplugging the AC adapter from the computer.
- Remove the battery (see <u>Battery on page 48</u>). 4.
- 5. Remove the service access cover (see Service access cover on page 50).
- Remove the following components:
  - Hard drive (see Hard drive on page 60)
  - b. Optical drive (see Optical drive on page 65)
  - Keyboard (see Keyboard on page 67) C.
  - d. Top cover (see <u>Top cover on page 71</u>)
  - Video card fan/heat sink assembly (see Video card fan/heat sink assembly on page 84) e.
  - f. Processor heat sink (see Processor heat sink on page 86)
  - System board (see System board on page 107)
  - h. RJ-11 connector cable (see RJ-11 connector cable on page 113)
  - i. Service access cover latch (see Service access cover latch on page 115)

#### Remove the battery latch:

- Position the computer right-side up with the front toward you.
  - A CAUTION: Ensure that the spring (1) remains intact while removing the battery latch.
- Remove the two Phillips M2.0×2.0 screws (2) that secure the battery latch to the base enclosure.

### Remove the battery latch from the base enclosure (3).

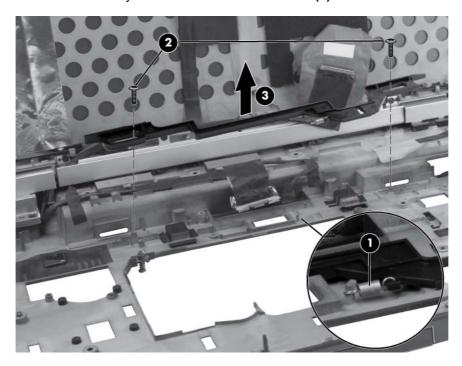

Reverse this procedure to install the battery latch.

## **Security lock**

NOTE: The security lock is included with the base enclosure assembly, spare part number 652649-001.

Before removing the security lock, follow these steps:

- Shut down the computer. If you are unsure whether the computer is off or in Hibernation, turn the computer on, and then shut it down through the operating system.
- 2. Disconnect all external devices connected to the computer.
- Disconnect the power from the computer by first unplugging the power cord from the AC outlet, and then unplugging the AC adapter from the computer.
- 4. Remove the battery (see <u>Battery on page 48</u>).
- 5. Remove the service access cover (see Service access cover on page 50).
- Remove the following components:
  - Hard drive (see Hard drive on page 60)
  - b. Optical drive (see Optical drive on page 65)
  - Keyboard (see Keyboard on page 67)
  - d. Top cover (see <u>Top cover on page 71</u>)
  - Video card fan/heat sink assembly (see Video card fan/heat sink assembly on page 84)
  - f. Processor heat sink (see Processor heat sink on page 86)
  - System board (see System board on page 107)

#### Remove the security lock:

- Position the computer right-side up with the front toward you.
- 2. Remove the Torx 9M2.5×6.0 screw (1) that secures the security lock to the base enclosure.

Remove the security lock (2) at an angle from the base enclosure.

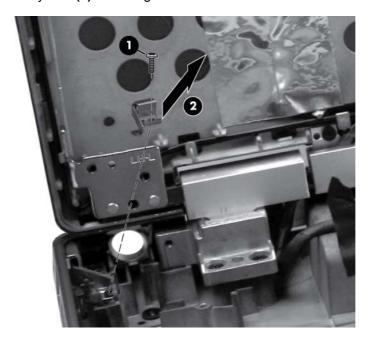

Reverse this procedure to install the security lock.

## **Display panel**

| Description                                        | Spare part number |
|----------------------------------------------------|-------------------|
| HD+ WVA display panel                              | 653271-001        |
| FHD WVA display panel for use only with LTE module | 653275-001        |
| FHD WVA display panel                              | 653273-001        |

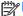

The display panel can be removed separately from the display assembly.

Before removing the display panel, follow these steps:

- Shut down the computer. If you are unsure whether the computer is off or in Hibernation, turn the computer on, and then shut it down through the operating system.
- 2. Disconnect all external devices connected to the computer.
- Disconnect the power from the computer by first unplugging the power cord from the AC outlet and then unplugging the AC adapter from the computer.
- Remove the battery (see Battery on page 48).

#### Remove the display panel:

- Remove the display bezel:
  - Position the computer upright on a flat surface with the display panel open.
  - b. Remove the two rubber pads (1) that cover the display panel screws.
  - C. Remove the two Torx 9M2.5×5.0 screws (2) that secure the display bezel to the display enclosure.

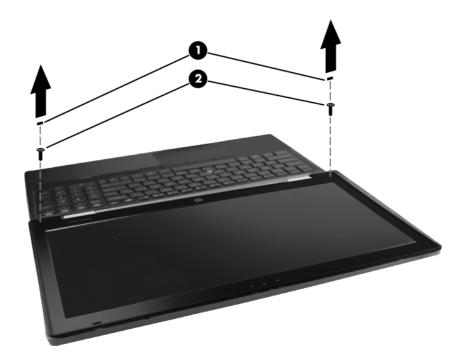

- Flex the top (1) of the bezel from the inside edge until it disengages from the display back d. cover.
- Flex the inside edge of the left side and the right side (2) of the bezel until it disengages from the display back cover.
- f. Flex the bottom (3) of the bezel from the inside edge until it disengages from the display back cover.
- Remove the display bezel from the display back cover (4). g.

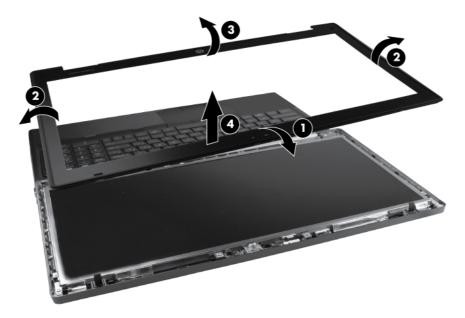

- Remove the six Torx 9M2.5×5.0 screws that secure the display panel to the display enclosure. 2.
- Disengage the display panel from the base enclosure by closing the display enclosure to 45 3. degrees while holding the sides of the display panel.
- Remove the two pieces of tape that secure cables to the back of the display panel.
- Remove the eight (1) Phillips M2.0×3.0 screws that secure the display panel to the display hinges (four on either side).

# Remove the display panel (2).

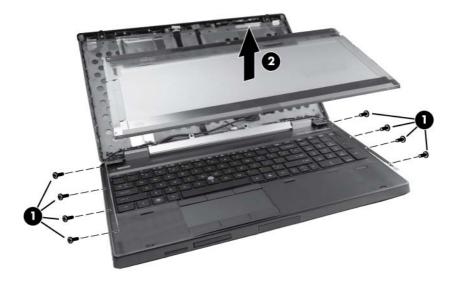

Reverse this procedure to install the display panel.

# Display assembly

| Description                                                          | Spare part number |
|----------------------------------------------------------------------|-------------------|
| 39.6-cm (15.6 in) FHD RGB UWVA LCD display assembly with DreamColor: |                   |
| For use in computer models without webcams                           | 653277-001        |
| For use in computer models with webcams                              | 653278-001        |

NOTE: It is not necessary to remove the display panel in order to remove the display assembly. However, for access to the webcam module, WLAN module, or WWAN module, you must remove the display panel. For display panel removal instructions, see Display panel on page 121

Before removing the display assembly, follow these steps:

- Shut down the computer. If you are unsure whether the computer is off or in Hibernation, turn the computer on, and then shut it down through the operating system.
- Disconnect all external devices connected to the computer.
- Disconnect the power from the computer by first unplugging the power cord from the AC outlet, and then unplugging the AC adapter from the computer.
- 4. Remove the battery (see <u>Battery on page 48</u>).
- (Optional) Remove the display panel (see Display panel on page 121). 5.
- 6. Remove the service access cover (see Service access cover on page 50).
- Disconnect the wireless antenna cables from the WLAN module (see WLAN module on page 54) and the WWAN module (see WWAN module on page 56).
- Remove the following components:
  - Hard drive (see <u>Hard drive on page 60</u>)
  - b. Optical drive (see Optical drive on page 65)
  - Keyboard (see Keyboard on page 67)
  - Top cover (see Top cover on page 71)

#### Remove the display assembly:

- Position the computer right-side up, with the front toward you.
- 2. Remove the WLAN and WWAN antenna cables from the routing channel in the base enclosure
- Remove the tape that covers the cables (2).
- Thread the WLAN and WWAN antenna cables through the hole (3) and then back up underneath the system board (4).

Remove the tape from along the back edge of the system board (4).

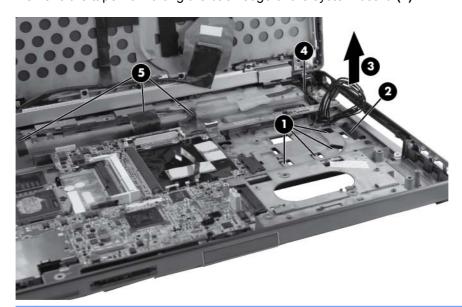

- Support the display assembly when removing the display screws in the following steps. Failure to support the display assembly can result in damage to the assembly and other components.
- Remove the three Torx 9M2.5×6.0 screws (1) from the left hinge bracket and lower right hinge bracket.
- Remove the Torx 9M2.5×4.0 screw (2) from the upper right hinge bracket.

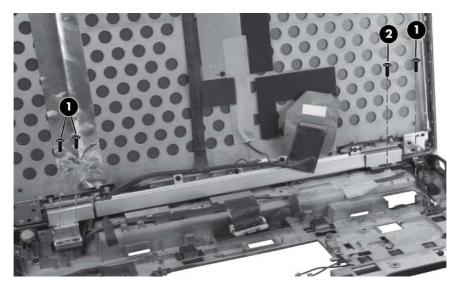

- 8. Position the computer with the back toward you.
- Remove the four Torx 9M2.5×5.5 screws (1) on the back of each hinge. 9.
- 10. Remove the four Torx 9M2.5×3.5 screws (2) that secure the logo nameplate to the base enclosure.

11. Lift the display assembly (3) straight up from the base enclosure and remove it.

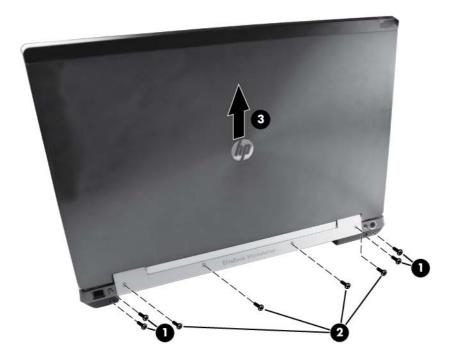

12. If it is necessary to replace the display hinges, remove them from the hinge cover. The left and right display hinges are available using spare part number 652646-001.

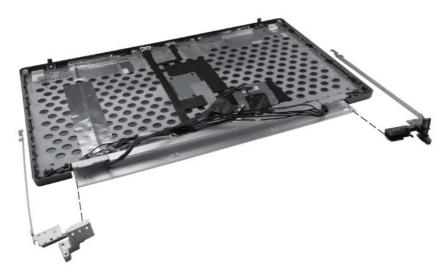

13. If it is necessary to remove the cable routing tray, remove the five Phillips M2.0×3.0 screws (1) that secure the cable routing tray to the display enclosure. The cable routing tray is available in the Raw Panel Support Kit, spare part number 657408-001.

14. Pull the tray (2) away from the display enclosure. Remove the end cap (3) from the tray, and then remove the cables (4).

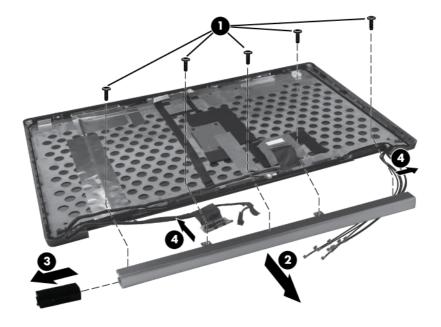

- 15. If it is necessary to replace the webcam module or ambient light sensor from the display enclosure, release the ZIF connector (1) for the webcam cable and disconnect the cable (2). Then release the ZIF connector (3) for the ambient light sensor cable (4) and disconnect the cable.
- **16.** Remove the two Phillips screws **(5)** that secure the webcam to the display enclosure, and then remove the webcam (6).

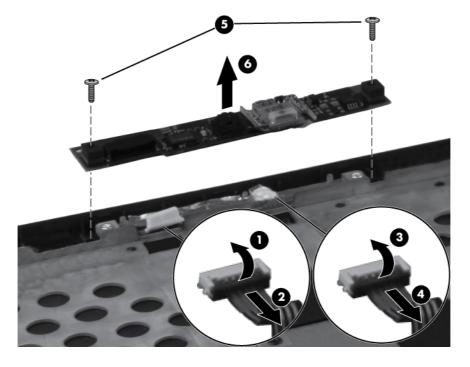

17. If it is necessary to replace the webcam/ambient light sensor cable, disconnect the cable from the ambient light sensor board (1), and then remove the cable (2).

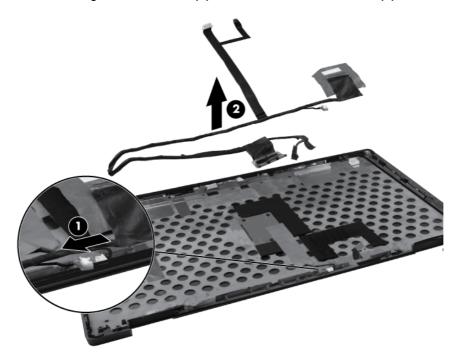

18. If it is necessary to replace the WWAN antenna cables, detach the WWAN antenna transceivers (1) from the adhesive on the back cover, and then release the cables from the clips (2) that secure the cables to the display back cover.

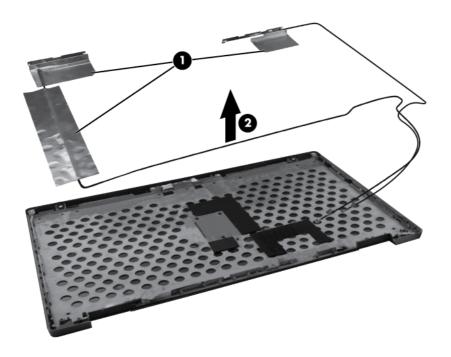

19. If it is necessary to replace the WLAN antenna cables, detach the WLAN antenna transceivers (1) from the adhesive on the back cover, and then release the cables from the clips (2) that secure the cables to the display back cover.

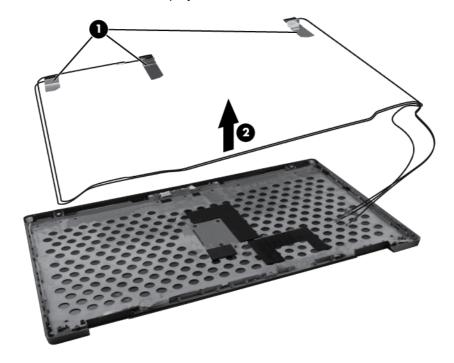

Reverse this procedure to reassemble and install the display assembly.

### 5 **Computer Setup**

# Starting Computer Setup

Computer Setup is a preinstalled, ROM-based utility that can be used even when the operating system is not working or will not load.

NOTE: Some of the Computer Setup menu items listed in this guide may not be supported by your computer.

NOTE: An external keyboard or mouse connected to a USB port can be used with Computer Setup only if USB legacy support is enabled.

To start Computer Setup, follow these steps:

- Turn on or restart the computer, and then press esc while the "Press the ESC key for Startup Menu" message is displayed at the bottom of the screen.
- Press f10 to enter BIOS Setup.

# **Using Computer Setup**

# Navigating and selecting in Computer Setup

The information and settings in Computer Setup are accessed from the File, Security, Diagnostics, and System Configuration menus.

To navigate and select in Computer Setup, follow these steps:

- Turn on or restart the computer, and then press esc while the "Press the ESC key for Startup Menu" message is displayed at the bottom of the screen.
  - To select a menu or a menu item, use the tab key and the keyboard arrow keys, and then press enter, or use a pointing device to click the item.
  - To scroll up and down, click the up arrow or the down arrow in the upper-right corner of the screen, or use the up arrow key or the down arrow key.
  - To close open dialog boxes and return to the main Computer Setup screen, press esc, and then follow the on-screen instructions.

- NOTE: You can use either a pointing device (TouchPad, pointing stick, or USB mouse) or the keyboard to navigate and make selections in Computer Setup.
- 2. Press f10 to enter BIOS Setup.
- Select the File, Security, Diagnostics, or System Configuration menu.

To exit Computer Setup menus, choose one of the following methods:

To exit Computer Setup menus without saving your changes, click the Exit icon in the lower-left corner of the screen, and then follow the on-screen instructions.

– or –

Use the tab key and the arrow keys to select **File > Ignore changes and exit**, and then press enter.

- or -

To save your changes and exit Computer Setup menus, click the Save icon in the lower-left corner of the screen, and then follow the on-screen instructions.

- or -

Use the tab key and the arrow keys to select File > Save changes and exit, and then press enter.

Your changes go into effect when the computer restarts.

## Restoring factory settings in Computer Setup

Restoring defaults will not change the hard drive mode.

To return all settings in Computer Setup to the values that were set at the factory, follow these steps:

- Turn on or restart the computer, and then press esc while the "Press the ESC key for Startup Menu" message is displayed at the bottom of the screen.
- 2. Press f10 to enter BIOS Setup.
- 3. Use a pointing device or the arrow keys to select **File > Restore defaults**.
- Follow the on-screen instructions. 4.
- To save your changes and exit, click the Save icon in the lower-left corner of the screen, and then follow the on-screen instructions.

- or -

Use the arrow keys to select **File > Save changes and exit**, and then press enter.

Your changes go into effect when the computer restarts.

NOTE: Your password settings and security settings are not changed when you restore the factory settings.

# **Computer Setup menus**

The menu tables in this section provide an overview of Computer Setup options.

NOTE: Some of the Computer Setup menu items listed in this chapter may not be supported by your computer.

### File menu

| Select                                 | To do this                                                                                                    |
|----------------------------------------|----------------------------------------------------------------------------------------------------|
| System Information                     | <ul> <li>View identification information for the computer and the<br/>batteries in the system.</li> </ul>                                                                                                   |
|                                        | <ul> <li>View specification information for the processor, cache<br/>and memory size, system ROM, video revision, and<br/>keyboard controller version.</li> </ul>                                           |
| Set System Date and Time               | Set or change the date and time on the computer.                                                                                                    |
| System Diagnostics                     | Displays the following information:                                                                                                    |
|                                        | System Information                                                                                                    |
|                                        | <ul> <li>Identification information for the computer and the<br/>batteries in the system.</li> </ul>                                                                                                    |
|                                        | <ul> <li>Specification information for the processor, cache<br/>and memory size, system ROM, video revision,<br/>and keyboard controller version.</li> </ul>                                                |
|                                        | <ul> <li>Start-up Test—Verifies the system components needed<br/>for starting the computer.</li> </ul>                                                                                                    |
|                                        | <ul> <li>Run-In Test—Runs a comprehensive check on system memory.</li> </ul>                                                                                                    |
|                                        | <ul> <li>Hard Disk Test—Runs a comprehensive self-test on<br/>any hard drive in the system.</li> </ul>                                                                                                    |
|                                        | <ul> <li>Memory Test—Runs a comprehensive test on any<br/>memory installed in the computer.</li> </ul>                                                                                                    |
|                                        | <ul> <li>Battery Test—Runs a comprehensive test on any<br/>batteries installed in the computer.</li> </ul>                                                                                                  |
|                                        | <ul> <li>Error Log—Displays a log file if any errors have occurred.</li> </ul>                                                                                                    |
| Restore defaults                       | Replace the configuration settings in Computer Setup with the original factory settings. (Hard drive mode, password settings, and security settings are not changed when you restore the factory settings.) |
| Reset BIOS security to factory default | Restore the BIOS security settings to the factory default.                                                                                                    |
| Ignore changes and exit                | Cancel any changes entered during the current session. Then, exit and restart the computer.                                                                                                    |
| Save changes and exit                  | Save any changes entered during the current session. Then, exit and restart the computer. Your changes go into effect when the computer restarts.                                                           |

# **Security menu**

NOTE: Some of the menu items listed in this section may not be supported by your computer.

| Select                                                   | To do this                                                                                                    |
|----------------------------------------------------------|----------------------------------------------------------------------------------------------------|
| Administrator Tools                                      |                                                                                                    |
| Setup BIOS Administrator Password                        | Set up a BIOS administrator password.                                                                                                    |
| User Management (requires a BIOS administrator passwo    | ord)                                                                                                    |
| Create New BIOS User Account                             | Select from a list of BIOS users.                                                                                                    |
|                                                          | Select from a list of ProtectTools users.                                                                                                    |
| Password Policy (requires a BIOS administrator password) | Revise password policy criteria.                                                                                                    |
| HP SpareKey                                              | Enable/disable HP SpareKey (enabled by default).                                                                                                    |
| Always Prompt for HP SpareKey Enrollment                 | Enable/disable HP SpareKey enrollment (enabled by default).                                                                                                    |
| Fingerprint Reset on Reboot (if present)                 | Reset/clear the fingerprint reader ownership (select models only; disabled by default).                                                                                                    |
| User Tools                                               |                                                                                                    |
| Change Password                                          | Enter, change, or delete a BIOS administrator password.                                                                                                    |
| HP SpareKey Enrollment                                   | Enroll or reset HP SpareKey, which is a set of security questions and answers used if you forget your password.                                                                                                    |
| Anti Theft                                               |                                                                                                    |
| АТ-р                                                     | Enable/disable Anti-Theft Protection.                                                                                                    |
| DriveLock Passwords                                      | <ul> <li>Enable/disable DriveLock on any computer hard drive<br/>(enabled by default).</li> </ul>                                                                                                    |
|                                                          | <ul> <li>Change a DriveLock user password or master password.</li> </ul>                                                                                                    |
|                                                          | <b>NOTE:</b> DriveLock settings are accessible only when you enter Computer Setup by turning on (not restarting) the computer.                                                                                                    |
| Automatic DriveLock                                      | Enable/disable Automatic DriveLock support.                                                                                                    |
| TPM Embedded Security                                    | Enable/disable support for Trusted Platform Module (TPM) Embedded Security, which protects the computer from unauthorized access to owner functions available in Embedded Security for ProtectTools. For more information, refer to the ProtectTools software Help. |
|                                                          | <b>NOTE:</b> You must have a setup password to change this setting.                                                                                                    |
| Disk Sanitizer                                           | Run Disk Sanitizer to destroy all existing data on the primary hard drive or the drive in the upgrade bay.                                                                                                    |
|                                                          | <b>CAUTION:</b> If you run Disk Sanitizer, the data on the selected drive is destroyed permanently.                                                                                                    |
| System IDs                                               | Enter a user-defined computer asset tracking number and ownership tag.                                                                                                    |

# **System Configuration menu**

NOTE: Some of the listed System Configuration options may not be supported by your computer.

| Select                | To do this                                                                                                    |
|-----------------------|----------------------------------------------------------------------------------------------------|
| Language              | Change the Computer Setup language.                                                                                                    |
| Boot Options          | Set a Startup Menu delay (in seconds).                                                                                                    |
|                       | <ul> <li>Set the Multiboot Express Boot Popup delay (in seconds).</li> </ul>                                                                                                    |
|                       | <ul> <li>Enable/disable Custom Logo (disabled by default).</li> </ul>                                                                                                    |
|                       | <ul> <li>Enable/disable Display Diagnostic URL (enabled by default).</li> </ul>                                                                                                    |
|                       | <ul> <li>Enable/disable CD-ROM boot (disabled by default).</li> </ul>                                                                                                    |
|                       | <ul> <li>Enable/disable SD Card boot (enabled by default).</li> </ul>                                                                                                    |
|                       | <ul> <li>Enable/disable floppy boot (enabled by default).</li> </ul>                                                                                                    |
|                       | <ul> <li>Enable/disable PXE Internal NIC boot (enabled by<br/>default).</li> </ul>                                                                                                    |
|                       | <ul> <li>Enable/Disable Unified Extensible Firmware Interface<br/>(UEFI) Boot Mode (disabled by default).</li> </ul>                                                                                                    |
|                       | Set the Legacy Boot Order.                                                                                                    |
| Device Configurations | <ul> <li>Enable/disable USB legacy support (enabled by<br/>default). When enabled, USB legacy support allows the<br/>following:</li> </ul>                                                                                       |
|                       | <ul> <li>Use of a USB keyboard in Computer Setup even<br/>when a Windows operating system is not running</li> </ul>                                                                                                    |
|                       | <ul> <li>Startup from bootable USB devices, including a<br/>hard drive, diskette drive, or optical drive<br/>connected by a USB port to the computer.</li> </ul>                                                                 |
|                       | <ul> <li>Select a parallel port mode: ECP (Enhanced<br/>Capabilities Port), standard, bidirectional, or EPP<br/>(Enhanced Parallel Port).</li> </ul>                                                                             |
|                       | <ul> <li>Enable/disable fan always on while connected to an Adoutlet (enabled by default).</li> </ul>                                                                                                    |
|                       | <ul> <li>Enable/disable Data Execution Prevention (select<br/>models only). When enabled, the processor can disabl<br/>some virus code execution, which helps to improve<br/>computer security (disabled by default).</li> </ul> |
|                       | <ul> <li>SATA (Serial Advanced Technology Attachment) device<br/>mode. The following options are available:</li> </ul>                                                                                                    |
|                       | <ul> <li>AHCI (Advanced Host Controller Interface)</li> </ul>                                                                                                    |
|                       | <ul> <li>IDE (Integrated Drive Electronics)</li> </ul>                                                                                                    |
|                       | <ul> <li>RAID (Redundant Array of Independent Disks)<br/>(select models only)</li> </ul>                                                                                                    |

Select To do this NOTE: Availability of these options varies by computer model. Enable/disable secondary battery fast charge (enabled by default). Enable/disable HP QuickLook (enabled by default). Enable/disable Preboot Authentication on HP QuickLook Boot (enabled by default). Enable/disable HP QuickWeb (enabled by default). Enable/disable HP QuickWeb: Write Protect (disabled by default). Enable/disable Virtualization Technology (select models only; disabled by default). Enable/disable TXT (Intel Trusted Execution Technology) (select models only; disabled by default). Multi Core CPU (enabled by default). Intel HT Technology (enabled by default). Enable/disable Wake on USB (enabled by default).

default).

Enable/disable Num lock state at boot (disabled by

| Select                  | To do this                                                                                                  |
|-------------------------|----------------------------------------------------------------------------------------------------|
| Built-In Device Options | <ul> <li>Enable/disable the wireless button state (enabled by default).</li> </ul>                          |
|                         | <ul> <li>Enable/disable embedded WLAN device radio (select<br/>models only; enabled by default).</li> </ul> |
|                         | <ul> <li>Enable/disable the embedded Bluetooth device radio<br/>(enabled by default).</li> </ul>            |
|                         | <ul> <li>Enable/disable the Network Interface Controller (NIC)<br/>(enabled by default).</li> </ul>         |
|                         | <ul> <li>Enable/disable LAN/WLAN switching (disabled by default).</li> </ul>                                |
|                         | <ul> <li>Set the wake on LAN state. Options include the following:</li> </ul>                               |
|                         | <ul> <li>Disabled</li> </ul>                                                                                |
|                         | Boot to Network                                                                                             |
|                         | <ul> <li>Follow Boot Order</li> </ul>                                                                       |
|                         | Enable/disable the Ambient Light Sensor.                                                                    |
|                         | <ul> <li>Enable/disable the Notebook Upgrade Bay device<br/>(enabled by default).</li> </ul>                |
|                         | <ul> <li>Enable/disable the fingerprint device (enabled by default).</li> </ul>                             |
|                         | <ul> <li>Enable/disable the integrated camera (enabled by default).</li> </ul>                              |
|                         | <ul> <li>Enable/disable the Power Monitor Circuit (enabled by default).</li> </ul>                          |
|                         | Enable/disable the audio device (enabled by default).                                                       |
|                         | Enable/disable a modem device (enabled by default).                                                         |
|                         | Enable/disable the microphone (enabled by default).                                                         |
|                         | <ul> <li>Enable/disable the internal speakers (enabled by default).</li> </ul>                              |

| Select                    | To do this                                                                                                    |
|---------------------------|----------------------------------------------------------------------------------------------------|
| Port Options              | NOTE: All port options are enabled by default.                                                                                 |
|                           | Enable/disable the serial port.                                                                                                |
|                           | Enable/disable the parallel port.                                                                                              |
|                           | Enable/disable the flash media reader.                                                                                         |
|                           | Enable/disable the USB port.                                                                                                   |
|                           | <b>CAUTION:</b> Disabling the USB port also disables MultiBay devices and ExpressCard devices on the advanced port replicator. |
|                           | Enable/disable the 1394 port.                                                                                                  |
|                           | <ul> <li>Enable/disable the ExpressCard slot.</li> </ul>                                                                       |
|                           | <ul> <li>Enable/disable the smart card slot.</li> </ul>                                                                        |
|                           | <ul> <li>Enable/disable the eSATA port.</li> </ul>                                                                             |
| AMT Options               | <ul> <li>Enable/disable Firmware Verbosity.</li> </ul>                                                                         |
|                           | <ul> <li>Enable/disable AMT Setup Prompt (Ctrl+P).</li> </ul>                                                                  |
|                           | <ul> <li>Enable/disable USB Key Provisioning Support.</li> </ul>                                                               |
|                           | <ul> <li>Enable/disable Unconfigure AMT on next boot.</li> </ul>                                                               |
|                           | <ul> <li>Select Terminal Emulation Mode.</li> </ul>                                                                            |
|                           | · ANSI                                                                                                    |
|                           | 。 VT100                                                                                                    |
|                           | <ul> <li>Enable/disable Firmware Progress Event Support.</li> </ul>                                                            |
|                           | <ul> <li>Enable/disable Initiate Intel CIRA.</li> </ul>                                                                        |
| Set Security Level        | Change, view, or hide security levels for all BIOS menu items.                                                                 |
| Restore Security Defaults | Restore the default security settings.                                                                                         |

#### **Specifications** 6

### **Computer specifications**

|                                                                                                    | Metric                        | U.S.                         |
|----------------------------------------------------------------------------------------------------|-------------------------------|------------------------------|
| Dimensions                                                                                                    |                               |                              |
| Length                                                                                                    | 25.2 cm                       | 9.9 in                       |
| Width                                                                                                    | 37.4 cm                       | 14.7 in                      |
| Height (front to rear)                                                                                                    | 3.2 to 3.7 cm                 | 1.28 to 1.45 in              |
| Weight (equipped with 39.6-cm (15.6-in) HD+ display, NV Graphics, DVD drive, 1-GB DIMM, 160-GB hard drive, WLAN module, 8-cell battery) | 2.89 kg                       | 6.37 lbs                     |
| Input power                                                                                                    |                               |                              |
| Operating voltage                                                                                                    | 19.0 V dc @ 4.74 A – 90 W     |                              |
| Operating current                                                                                                    | 4.74 A                        |                              |
| Temperature                                                                                                    |                               |                              |
| Operating                                                                                                    | 5°C to 35°C                   | 41°F to 95°F                 |
| Relative humidity                                                                                                    |                               |                              |
| Operating                                                                                                    | 10% to 90%                    |                              |
| Nonoperating                                                                                                    | 5% to 95%                     |                              |
| Maximum altitude (unpressurized)                                                                                                    |                               |                              |
| Operating (14.7 to 10.1 psia)                                                                                                    | -15 m to 3,048 m              | 50 ft to 10,000 ft           |
| Nonoperating (14.7 to 4.4 psia)                                                                                                    | -15 m to 12,192 m             | -50 ft to 40,000 ft          |
| Shock                                                                                                    |                               |                              |
| Operating                                                                                                    | 125 g, 2 ms, half-sine        |                              |
| Nonoperating                                                                                                    | 200 g, 2 ms, half-sine        |                              |
| Random vibration                                                                                                    |                               |                              |
| Operating                                                                                                    | 0.75 g zero-to-peak, 10 Hz to | o 500 Hz, 0.25 oct/min sweep |

|                                                         | Metric                    | U.S.                                        |
|---------------------------------------------------------|---------------------------|---------------------------------------------|
| Nonoperating                                            | 1.50 g zero-to-pea        | ak, 10 Hz to 500 Hz, 0.5 oct/min sweep rate |
| NOTE: Applicable product safety standards specify therm | al limits for plastic sur | faces. The computer operates well within    |

# 39.6-cm (15.6-in) HD+ display specifications

this range of temperatures.

| Metric                       | U.S.                                                                                                    |
|------------------------------|----------------------------------------------------------------------------------------------------|
|                              |                                                                                                    |
| 20.9 cm 8.25 in              |                                                                                                    |
| 35.9 cm                      | 14.15 in                                                                                                    |
| 39.6 cm                      | 15.6 in                                                                                                    |
| Anti-glare                   |                                                                                                    |
| 300:1 (typical)              |                                                                                                    |
| 60 Hz                        |                                                                                                    |
| 200 nits (typical)           |                                                                                                    |
|                              |                                                                                                    |
| 0.2151 mm                    |                                                                                                    |
| 1600 × 900                   |                                                                                                    |
| RGB stripe                   |                                                                                                    |
| LED                          |                                                                                                    |
| 118 ppi                      |                                                                                                    |
| 30/30/20/10 (Left/Right/Dowr | n/Up) (minimum) or                                                                                                    |
| 45/45/35/25 (Left/Right/Dowr | n/Up) (typical)                                                                                                    |
|                              | 20.9 cm  35.9 cm  39.6 cm  Anti-glare  300:1 (typical)  60 Hz  200 nits (typical)  0.2151 mm  1600 × 900  RGB stripe  LED  118 ppi  30/30/20/10 (Left/Right/Down |

### 39.6-cm (15.6-in) FHD display specifications

|                   | Metric                  | U.S.                    |  |
|-------------------|-------------------------|-------------------------|--|
| Dimensions        |                         |                         |  |
| Height            | 20.9 cm                 | 8.25 in                 |  |
| Width             | 35.9 cm                 | 14.15 in                |  |
| Diagonal          | 39.6 cm                 | 15.6 in                 |  |
| Surface treatment | Anti-glare              | Anti-glare              |  |
| Contrast ratio    | 300:1 (typical)         | 300:1 (typical)         |  |
| Refresh rate      | 60 Hz                   | 60 Hz                   |  |
| Brightness        | 220 nits (typical)      | 220 nits (typical)      |  |
| Pixel resolution  |                         |                         |  |
| Pitch             | 0.179 × 0.179 mm        | 0.179 × 0.179 mm        |  |
| Format            | 1920 × 1080             | 1920 × 1080             |  |
| Configuration     | RGB stripe              | RGB stripe              |  |
| Backlight         | LED                     | LED                     |  |
| PPI               | 142 ppi                 | 142 ppi                 |  |
| Viewing angle     | 60/60/50/50 (Left/Right | t/Down/Up) (minimum) or |  |
|                   | 70/70/60/60 (Left/Right | t/Down/Up) (typical)    |  |

### **Hard drive specifications**

|                                             | 500-GB*       | 320-GB*                  | 250-GB*      |
|---------------------------------------------|---------------|--------------------------|--------------|
| Dimensions                                  |               |                          |              |
| Height                                      | 9.5 mm        | 9.5 mm                   | 9.5 mm       |
| Width                                       | 70 mm         | 70 mm                    | 70 mm        |
| Weight                                      | 101 g         | 101 g                    | 101 g        |
| Interface type                              | SATA          | SATA                     | SATA         |
| Transfer rate                               | 100 MB/sec    | 100 MB/sec               | 100 MB/sec   |
| Security                                    | ATA security  | ATA security             | ATA security |
| Seek times (typical read, including setting | )             |                          |              |
| Single track                                | 3 ms          | 3 ms                     | 3 ms         |
| Average                                     | 13 ms         | 13 ms                    | 13 ms        |
| Maximum                                     | 24 ms         | 24 ms                    | 24 ms        |
| Logical blocks                              | 1,048,576,000 | 625,141,400              | 488,397,168  |
| Disc rotational speed                       | 7200 rpm      | 7200 rpm                 | 7200 rpm     |
| Operating temperature                       |               | 5°C to 55°C (41°F to 131 | °F)          |

<sup>\*1</sup> GB = 1 billion bytes when referring to hard drive storage capacity. Actual accessible capacity is less. Actual drive specifications may differ slightly.

NOTE: Certain restrictions and exclusions apply. Contact technical support for details.

# **DVD±RW** and **CD-RW** SuperMulti **DL** Combo Drive specifications

| Applicable disc      | Read:                                                                                                    | Write:                                |
|----------------------|----------------------------------------------------------------------------------------------------|---------------------------------------|
|                      | CD-DA, CD+(E)G, CD-MIDI, CD-TEXT, CD-                                                                                                    | CD-R and CD-RW                        |
|                      | ROM, CD-ROM XA, MIXED MODE CD, CD-I, CD-I Bridge (Photo-CD, Video CD), Multisession CD (Photo-CD, CD-EXTRA, Portfolio, CD-R, CD-RW), CD-R, CD-RW, DVD-ROM (DVD-5, DVD-9, DVD-10, DVD-18), DVD-R, DVD-RW, DVD-RAM | DVD+R, DVD+RW, DVD-R, DVD-RW, DVD-RAM |
| Center hole diameter | 1.5 cm (0.59 in)                                                                                                    |                                       |
| Disc diameter        |                                                                                                    |                                       |
| Standard disc        | 12 cm (4.72 in)                                                                                                    |                                       |
| Mini disc            | 8 cm (3.15 in)                                                                                                    |                                       |
| Disc thickness       | 1.2 mm (0.047 in)                                                                                                    |                                       |
| Track pitch          | 0.74 µm                                                                                                    |                                       |
| Access time          | CD                                                                                                    | DVD                                   |
| Random               | < 175 ms                                                                                                    | < 230 ms                              |
| Full stroke          | < 285 ms                                                                                                    | < 335 ms                              |
| Audio output level   | Line-out, 0.7 Vrms                                                                                                    |                                       |
| Cache buffer         | 2 MB                                                                                                    |                                       |
| Data transfer rate   |                                                                                                    |                                       |
| 24X CD-ROM           | 3,600 KB/sec                                                                                                    |                                       |
| 8X DVD-ROM           | 10,800 KB/sec                                                                                                    |                                       |
| 24X CD-R             | 3,600 KB/sec                                                                                                    |                                       |
| 16X CD-RW            | 2,400 KB/sec                                                                                                    |                                       |
| 8X DVD+R             | 10,800 KB/sec                                                                                                    |                                       |
| 4X DVD+RW            | 5,400 KB/sec                                                                                                    |                                       |
| 8X DVD-R             | 10,800 KB/sec                                                                                                    |                                       |
| 4X DVD-RW            | 5,400 KB/sec                                                                                                    |                                       |
| 2.4X DVD+R(9)        | 2,700 KB/sec                                                                                                    |                                       |
| 5X DVD-RAM           | 6,750 KB/sec                                                                                                    |                                       |
| Transfer mode        | Multiword DMA Mode                                                                                                    |                                       |
| Startup time         | < 15 seconds                                                                                                    |                                       |
| Stop time            | < 6 seconds                                                                                                    |                                       |

# Blu-ray Disc ROM DVD±RW SuperMulti DL Combo Drive

| Applicable disc    | Read:                                                                                                    | Write: |                                        |
|--------------------|----------------------------------------------------------------------------------------------------|--------|----------------------------------------|
|                    | CD-DA, CD+(E)G, CD-MIDI, CDTEXT, CD-ROM, CD-ROM XA, MIXED MODE CD, CD-I, CD-I Bridge (Photo-CD, Video CD), Multisession CD (Photo-CD, CD-EXTRA, Portfolio, CD-R, CD-RW), CD-R, CD-RW, DVD-10, DVD-18), DVD-5, DVD-9, DVD-10, DVD-18), DVD-R, DVD-RW, DVD+R, DVD+RW, DVD-RAM, HD-ROM (Single Layer), HD-ROM (Dual Layer), HD DVD-R, HD DVD-R for Dual Layer, HD DVD-RW |        | DVD+R, DVD+R(9),<br>, DVD-R(9),DVD-RW, |
| Access time        | CD                                                                                                    | DVD    | HD                                     |
| Random             | 170 ms                                                                                                    | 170 ms | 230 ms                                 |
| Cache buffer       | 8 MB                                                                                                    |        |                                        |
| Data transfer rate |                                                                                                    |        |                                        |
| 24X CD-ROM         | 3,600 KB/sec                                                                                                    |        |                                        |
| 8X DVD             | 10,800 KB/sec                                                                                                    |        |                                        |
| 24X CD-R           | 3,600 KB/sec                                                                                                    |        |                                        |
| 16X CD-RW          | 2,400 KB/sec                                                                                                    |        |                                        |
| 8X DVD+R           | 10,800 KB/sec                                                                                                    |        |                                        |
| 4X DVD+RW          | 5,400 KB/sec                                                                                                    |        |                                        |
| 8X DVD-R           | 10,800 KB/sec                                                                                                    |        |                                        |
| 4X DVD-RW          | 5,400 KB/sec                                                                                                    |        |                                        |
| 2.4X DVD+R(9)      | 2,700 KB/sec                                                                                                    |        |                                        |
| 5X DVD-RAM         | 6,750 KB/sec                                                                                                    |        |                                        |
| 1X BD-ROM          | 4,500 KB/sec                                                                                                    |        |                                        |
| 1X BD-R read       | 4,500 KB/sec                                                                                                    |        |                                        |
| 1X BD-RE read      | 4,500 KB/sec                                                                                                    |        |                                        |
| Transfer mode      | Multiword DMA Mode                                                                                                    |        |                                        |

### **Blu-ray Disc ROM Combo Drive**

| Applicable disc                | Read:                                                                                                    | Write:  |         |
|--------------------------------|----------------------------------------------------------------------------------------------------|---------|---------|
|                                | CD-DA, CD+(E)G, CD-MIDI, CD-TEXT, CD-ROM, CD-ROM XA, MIXED MODE CD, CD-I, CD-I Bridge (Photo-CD, Video CD), Multisession CD (Photo-CD, CD-EXTRA, Portfolio, CD-R, CD-RW), CD-R, CD-RW, DVD-ROM (DVD-5, DVD-9, DVD-10, DVD-18), DVD-R, DVD-RW, DVD-RM, BVD-RM, BD-R, BD-RE |         |         |
| Access time                    | CD                                                                                                    | DVD     | BD-ROM  |
| Random                         | <190 ms                                                                                                    | <190 ms | <230 ms |
| Maximum Media Capacity (read)  | 50 GB                                                                                                    |         |         |
| Maximum Media Capacity (write) | 8.5 GB                                                                                                    |         |         |
| Data transfer rate             |                                                                                                    |         |         |
| 24X CD-ROM                     | 3,600 KB/sec                                                                                                    |         |         |
| 8X DVD                         | 10,800 KB/sec                                                                                                    |         |         |
| 16X CD-R                       | 2,400 KB/sec                                                                                                    |         |         |
| 10X CD-RW                      | 1.500 KB/sec                                                                                                    |         |         |
| 8X DVD+R                       | 10,800 KB/sec                                                                                                    |         |         |
| 8X DVD+RW                      | 10,800 KB/sec                                                                                                    |         |         |
| 8X DVD-R                       | 10,800 KB/sec                                                                                                    |         |         |
| 6X DVD-RW                      | 8,100 KB/sec                                                                                                    |         |         |
| 4X DVD+R Dual Layer            | 5,400 KB/sec                                                                                                    |         |         |
| 4X DVD-R Dual Layer            | 5,400 KB/sec                                                                                                    |         |         |
| 5X DVD-RAM                     | 6,750 KB/sec                                                                                                    |         |         |
| 2X BD-ROM                      | 9,000 KB/sec                                                                                                    |         |         |

### **DVD-ROM Drive specifications**

| Applicable disc      | Audio, CD-XA ready (Mode 2, Fo  | DVD-ROM (DVD-5, DVD-9, DVD-10, DVD-18, CD-ROM (Mode 1 and 2), CD Digital Audio, CD-XA ready (Mode 2, Form 1 and Form 2), CD-I (Mode 2, Form 1 and Form 2), CD-R, CD-RW, Photo CD (single and multisession), CD-Bridge |  |
|----------------------|---------------------------------|----------------------------------------------------------------------------------------------------|--|
| Center hole diameter | 1.5 cm (0.59 in)                |                                                                                                    |  |
| Disc diameter        |                                 |                                                                                                    |  |
| Standard disc        | 12 cm (4.72 in)                 |                                                                                                    |  |
| Mini disc            | 8 cm (3.15 in)                  |                                                                                                    |  |
| Disc thickness       | 1.2 mm (0.047 in)               |                                                                                                    |  |
| Track pitch          | 0.74 μm                         |                                                                                                    |  |
| Access time          | CD                              | DVD                                                                                                    |  |
| Random               | < 100 ms                        | < 125 ms                                                                                                    |  |
| Full stroke          | < 175 ms                        | < 225 ms                                                                                                    |  |
| Audio output level   | Line-out, 0.7 Vrms              |                                                                                                    |  |
| Cache buffer         | 512 KB                          |                                                                                                    |  |
| Data transfer rate   |                                 |                                                                                                    |  |
| CD-R (24X)           | 3600 KB/s (150 KB/s at 1X CD ra | ate)                                                                                                    |  |
| CD-RW (10X)          | 1500 KB/s (150 KB/s at 1X CD ra | 1500 KB/s (150 KB/s at 1X CD rate)                                                                                                    |  |
| CD-ROM (24X)         | 3600 KB/s (150 KB/s at 1X CD ra | ate)                                                                                                    |  |
| DVD (8X)             | 10,800 KB/s (1,352 KB/s at 1X D | 10,800 KB/s (1,352 KB/s at 1X DVD rate)                                                                                                    |  |
| Multiword DMA mode 2 | 16.6 MB/s                       | 16.6 MB/s                                                                                                    |  |
| Startup time         | < 10 seconds                    | < 10 seconds                                                                                                    |  |
| Stop time            | < 3 seconds                     | < 3 seconds                                                                                                    |  |
|                      |                                 |                                                                                                    |  |

### **Backup and recovery**

#### Windows 7

To protect your information, use Windows Backup and Restore to back up individual files and folders, back up your entire hard drive (select models only), create system repair discs (select models only), or create system restore points. In case of system failure, you can use the backup files to restore the contents of your computer.

Windows Backup and Restore provides the following options:

- Creating a system repair disc (select models only)
- Backing up individual files and folders
- Creating a system image (select models only)
- Scheduling automatic backups (select models only)
- Creating system restore points
- Recovering individual files
- Restoring the computer to a previous state
- Recovering information using recovery tools

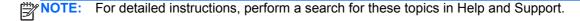

NOTE: In case of system instability, HP recommends that you print the recovery procedures and save them for later use.

#### **Backing up your information**

Recovery after a system failure is as complete as your most current backup. You should create system repair discs (select models only) and your initial backup immediately after software setup. As you add new software and data files, you should continue to back up your system on a regular basis to maintain a reasonably current backup. The system repair discs (select models only) are used to start up (boot) the computer and repair the operating system in case of system instability or failure. Your initial and subsequent backups allow you to restore your data and settings if a failure occurs.

You can back up your information to an optional external hard drive, a network drive, or discs.

Note the following when backing up:

- Store personal files in the Documents library, and back it up regularly.
- Back up templates that are stored in their associated programs.
- Save customized settings that appear in a window, toolbar, or menu bar by taking a screen shot
  of your settings. The screen shot can be a time-saver if you have to reset your preferences.

To create a screen shot:

- 1. Display the screen you want to save.
- 2. Copy the screen image:

To copy only the active window, press alt+fn+prt sc.

To copy the entire screen, press **fn+prt sc**.

**3.** Open a word-processing document, and then select **Edit > Paste**.

The screen image is added to the document.

- 4. Save the document.
- When backing up to discs, use any of the following types of discs (purchased separately): CD-R, CD-RW, DVD+R, DVD+R DL, DVD-R, DVD-R DL, or DVD±RW. The discs you use will depend on the type of optical drive installed in your computer.
- NOTE: DVDs and DVDs with double-layer (DL) support store more information than CDs, so using them for backup reduces the number of recovery discs required.
- When backing up to discs, number each disc before inserting it into the optical drive of the computer.

To create a backup using Backup and Restore, follow these steps:

NOTE: Be sure that the computer is connected to AC power before you start the backup process.

NOTE: The backup process may take over an hour, depending on file size and the speed of the computer.

- Select Start > All Programs > Maintenance > Backup and Restore.
- 2. Follow the on-screen instructions to set up your backup, create a system image (select models only), or create a system repair disc (select models only).
  - NOTE: Windows includes the User Account Control feature to improve the security of your computer. You may be prompted for your permission or password for tasks such as installing software, running utilities, or changing Windows settings. Refer to Windows Help and Support for more information.

#### Performing a recovery

In case of system failure or instability, the computer provides the following tools to recover your files:

- Windows recovery tools: You can use Windows Backup and Restore to recover information you have previously backed up. You can also use Windows Startup Repair to fix problems that might prevent Windows from starting correctly.
- f11 recovery tools: You can use the f11 recovery tools to recover your original hard drive image. The image includes the Windows operating system and software programs installed at the factory.

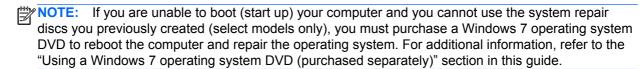

#### Using the Windows recovery tools

To recover information you previously backed up, follow these steps:

- Select Start > All Programs > Maintenance > Backup and Restore.
- Follow the on-screen instructions to recover your system settings, your computer (select models only), or your files.

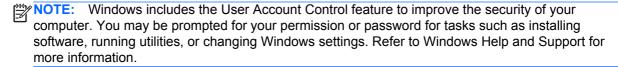

To recover your information using Startup Repair, follow these steps:

- A CAUTION: Using Startup Repair completely erases hard drive contents and reformats the hard drive. All files you have created and any software installed on the computer are permanently removed. When reformatting is complete, the recovery process restores the operating system, as well as the drivers, software, and utilities from the backup used for recovery.
  - If possible, back up all personal files.
  - If possible, check for the presence of the Windows partition and the HP Recovery partition.

To check for the Windows partition, select **Start > Computer**.

To check for the HP Recovery partition, select Start, right-click Computer, click Manage, and then click Disk Management.

- NOTE: If the Windows partition and the HP Recovery partition are not listed, you must recover your operating system and programs using the Windows 7 operating system DVD and the Driver Recovery disc (both purchased separately). For additional information, refer to the "Using a Windows 7 operating system DVD (purchased separately)" section in this guide.
- If the Windows partition and the HP Recovery partition are listed, restart the computer, and then press f8 before the Windows operating system loads.
- 4. Select Startup Repair.
- Follow the on-screen instructions.

NOTE: For additional information on recovering information using the Windows tools, perform a search for these topics in Help and Support.

#### **Using f11**

↑ CAUTION: Using f11 completely erases hard drive contents and reformats the hard drive. All files you have created and any software installed on the computer are permanently removed. The f11 recovery tool reinstalls the operating system and HP programs and drivers that were installed at the factory. Software not installed at the factory must be reinstalled.

To recover the original hard drive image using f11, follow these steps:

- If possible, back up all personal files.
- If possible, check for the presence of the HP Recovery partition: select **Start**, right-click Computer, click Manage, and then click Disk Management.
  - NOTE: If the HP Recovery partition is not listed, you must recover your operating system and programs using the Windows 7 operating system DVD and the Driver Recovery disc (both purchased separately). For additional information, refer to the "Using a Windows 7 operating system DVD (purchased separately)" section in this guide.
- If the HP Recovery partition is listed, restart the computer, and then press esc while the "Press the ESC key for Startup Menu" message is displayed at the bottom of the screen.
- Press f11 while the "Press <F11> for recovery" message is displayed on the screen.
- Follow the on-screen instructions.

#### Using a Windows 7 operating system DVD (purchased separately)

If you are unable to boot (start up) your computer and you cannot use the system repair discs you previously created (select models only), you must purchase a Windows 7 operating system DVD to reboot the computer and repair the operating system. Make sure that your most recent backup (stored on discs or on an external drive) is easily accessible. To order a Windows 7 operating system DVD, go to http://www.hp.com/support, select your country or region, and then follow the on-screen instructions. You can also order the DVD by calling technical support. For contact information, refer to the Worldwide Telephone Numbers booklet included with the computer.

↑ CAUTION: Using a Windows 7 operating system DVD completely erases hard drive contents and reformats the hard drive. All files you have created and any software installed on the computer are permanently removed. When reformatting is complete, the recovery process helps you restore the operating system, as well as drivers, software, and utilities.

To initiate recovery using a Windows 7 operating system DVD, follow these steps:

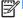

NOTE: This process takes several minutes.

- If possible, back up all personal files.
- Restart the computer, and then insert the Windows 7 operating system DVD into the optical drive before the Windows operating system loads.
- 3. When prompted, press any keyboard key.
- 4. Follow the on-screen instructions.
- Click Next. 5.

- Select Repair your computer.
- 7. Follow the on-screen instructions.

#### **Windows Vista**

To protect your information, use the Backup and Restore Center to back up individual files and folders, back up your entire hard drive (select models only), or create system restore points. In case of system failure, you can use the backup files to restore the contents of your computer.

The Backup and Restore Center provides the following options:

- Backing up individual files and folders
- Backing up the entire hard drive (select models only)
- Scheduling automatic backups (select models only)
- Creating system restore points
- Recovering individual files
- Restoring the computer to a previous state
- Recovering information using recovery tools
- For detailed instructions, perform a search for these topics in Help and Support.
- NOTE: In case of system instability, HP recommends that you print the recovery procedures and save them for later use.

#### **Backing up your information**

Recovery after a system failure is as complete as your most current backup. You should create your initial backup immediately after software setup. As you add new software and data files, you should continue to back up your system on a regular basis to maintain a reasonably current backup.

You can back up your information to an optional external hard drive, a network drive, or discs.

Note the following when backing up:

- Store personal files in the Documents folder, and back it up regularly.
- Back up templates that are stored in their associated programs.
- Save customized settings that appear in a window, toolbar, or menu bar by taking a screen shot of your settings. The screen shot can be a time-saver if you have to reset your preferences.

To create a screen shot:

- 1. Display the screen you want to save.
- 2. Copy the screen image:

To copy only the active window, press alt+fn+prt sc.

To copy the entire screen, press **fn+prt sc**.

3. Open a word-processing document, and then select **Edit > Paste**. The screen image is added to the document.

- 4. Save the document.
- When backing up to discs, use any of the following types of discs (purchased separately): CD-R, CD-RW, DVD+R, DVD+R DL, DVD-R, DVD-R DL, or DVD±RW. The discs you use will depend on the type of optical drive installed in your computer.
- NOTE: DVDs and DVDs with double-layer (DL) support store more information than CDs, so using them for backup reduces the number of recovery discs required.
- When backing up to discs, number each disc before inserting it into the optical drive of the computer.

To create a backup using Backup and Restore Center, follow these steps:

- Be sure that the computer is connected to AC power before you start the backup process.
- NOTE: The backup process may take over an hour, depending on file size and the speed of the computer.
  - Select Start > All Programs > Maintenance > Backup and Restore Center.
  - Follow the on-screen instructions to back up your entire computer (select models only) or your files.
  - NOTE: Windows includes the User Account Control feature to improve the security of your computer. You may be prompted for your permission or password for tasks such as installing software, running utilities, or changing Windows settings. Refer to Windows Help and Support for more information.

#### Performing a recovery

In case of system failure or instability, the computer provides the following tools to recover your files:

- Windows recovery tools: You can use the Backup and Restore Center to recover information you have previously backed up. You can also use Windows Startup Repair to fix problems that might prevent Windows from starting correctly.
- f11 recovery tools: You can use the f11 recovery tools to recover your original hard drive image. The image includes the Windows operating system and software programs installed at the factory.
- MOTE: If you are unable to boot (start up) your computer, you must purchase a Windows Vista® operating system DVD to reboot the computer and repair the operating system. For additional information, refer to the "Using a Windows Vista operating system DVD (purchased separately)" section in this guide.

#### Using the Windows recovery tools

To recover information you previously backed up, follow these steps:

- 1. Select Start > All Programs > Maintenance > Backup and Restore Center.
- Follow the on-screen instructions to recover your entire computer (select models only) or your files.

NOTE: Windows includes the User Account Control feature to improve the security of your computer. You may be prompted for your permission or password for tasks such as installing software, running utilities, or changing Windows settings. Refer to Windows Help and Support for more information.

To recover your information using Startup Repair, follow these steps:

- A CAUTION: Using Startup Repair completely erases hard drive contents and reformats the hard drive. All files you have created and any software installed on the computer are permanently removed. When reformatting is complete, the recovery process restores the operating system, as well as the drivers, software, and utilities from the backup used for recovery.
  - If possible, back up all personal files.
  - If possible, check for the presence of the Windows partition and the HP Recovery partition. To find the partitions, select **Start > Computer**.
    - NOTE: If the Windows partition and the HP Recovery partition have been deleted, you must recover your operating system and programs using the Windows Vista operating system DVD and the Driver Recovery disc (both purchased separately). For additional information, refer to the "Using a Windows Vista operating system DVD (purchased separately)" section in this guide.
  - Restart the computer, and then press f8 before the Windows operating system loads.
  - 4. Select Repair your computer.
  - Follow the on-screen instructions.

NOTE: For additional information on recovering information using the Windows tools, perform a search for these topics in Help and Support.

#### **Using f11**

A CAUTION: Using f11 completely erases hard drive contents and reformats the hard drive. All files you have created and any software installed on the computer are permanently removed. The f11 recovery tool reinstalls the operating system and HP programs and drivers that were installed at the factory. Software not installed at the factory must be reinstalled.

To recover the original hard drive image using f11, follow these steps:

- If possible, back up all personal files. 1.
- If possible, check for the presence of the HP Recovery partition. To find the partition, select Start > Computer.
  - NOTE: If the HP Recovery partition has been deleted, you must recover your operating system and programs using the Windows Vista operating system DVD and the Driver Recovery disc (both purchased separately). For additional information, refer to the "Using a Windows Vista operating system DVD (purchased separately)" section in this guide.
- Turn on or restart the computer, and then press esc while the "Press the ESC key for Startup Menu" message is displayed at the bottom of the screen.
- 4. Press f11 while the "Press <F11> for recovery" message is displayed on the screen.
- Follow the on-screen instructions.

#### Using a Windows Vista operating system DVD (purchased separately)

If you are unable to boot (start up) your computer, you must purchase a Windows Vista operating system DVD to reboot the computer and repair the operating system. Make sure that your most recent backup (stored on discs or on an external drive) is easily accessible. To order a Windows Vista operating system DVD, go to http://www.hp.com/support, select your country or region, and then follow the on-screen instructions. You can also order the DVD by calling technical support. For contact information, refer to the Worldwide Telephone Numbers booklet included with the computer.

A CAUTION: Using a Windows Vista operating system DVD completely erases hard drive contents and reformats the hard drive. All files you have created and any software installed on the computer are permanently removed. When reformatting is complete, the recovery process helps you restore the operating system, as well as drivers, software, and utilities.

To initiate recovery using a Windows Vista operating system DVD, follow these steps:

This process takes several minutes.

- 1. If possible, back up all personal files.
- 2. Restart the computer, and then insert the Windows Vista operating system DVD into the optical drive before the Windows operating system loads.
- When prompted, press any keyboard key.
- Follow the on-screen instructions.
- Click Next.
- Select Repair your computer.
- Follow the on-screen instructions. 7.

### **Power cord set requirements**

The wide range input feature of the computer permits it to operate from any line voltage from 100 to 120 volts AC, or from 220 to 240 volts AC.

The 3-conductor power cord set included with the computer meets the requirements for use in the country or region where the equipment is purchased.

Power cord sets for use in other countries and regions must meet the requirements of the country or region where the computer is used.

### Requirements for all countries and regions

The requirements listed below are applicable to all countries and regions:

- The length of the power cord set must be at least 1.5 m (5.0 ft) and no more than 2.0 m (6.5 ft).
- All power cord sets must be approved by an acceptable accredited agency responsible for evaluation in the country or region where the power cord set will be used.
- The power cord sets must have a minimum current capacity of 10 amps and a nominal voltage rating of 125 or 250 V AC, as required by the power system of each country or region.
- The appliance coupler must meet the mechanical configuration of an EN 60 320/IEC 320 Standard Sheet C13 connector for mating with the appliance inlet on the back of the computer.

### Requirements for specific countries and regions

| Country/region                | Accredited agency | Applicable note number |
|-------------------------------|-------------------|------------------------|
| Australia                     | EANSW             | 1                      |
| Austria                       | OVE               | 1                      |
| Belgium                       | CEBC              | 1                      |
| Canada                        | CSA               | 2                      |
| Denmark                       | DEMKO             | 1                      |
| Finland                       | FIMKO             | 1                      |
| -rance                        | UTE               | 1                      |
| Germany                       | VDE               | 1                      |
| aly                           | IMQ               | 1                      |
| apan                          | METI              | 3                      |
| he Netherlands                | KEMA              | 1                      |
| lorway                        | NEMKO             | 1                      |
| he People's Republic of China | CCC               | 5                      |
| South Korea                   | EK                | 4                      |
| Sweden                        | SEMKO             | 1                      |
| Switzerland                   | SEV               | 1                      |
| 「aiwan                        | BSMI              | 4                      |
| The United Kingdom            | BSI               | 1                      |
| The United States             | UL                | 2                      |

- 1. The flexible cord must be Type HO5VV-F, 3-conductor, 1.0-mm² conductor size. Power cord set fittings (appliance coupler and wall plug) must bear the certification mark of the agency responsible for evaluation in the country or region where it will be used.
- 2. The flexible cord must be Type SPT-3 or equivalent, No. 18 AWG, 3-conductor. The wall plug must be a two-pole grounding type with a NEMA 5-15P (15 A, 125 V) or NEMA 6-15P (15 A, 250 V) configuration.
- 3. The appliance coupler, flexible cord, and wall plug must bear a "T" mark and registration number in accordance with the Japanese Dentori Law. The flexible cord must be Type VCT or VCTF, 3-conductor, 1.00-mm² conductor size. The wall plug must be a two-pole grounding type with a Japanese Industrial Standard C8303 (7 A, 125 V) configuration.
- 4. The flexible cord must be Type RVV, 3-conductor, 0.75-mm² conductor size. Power cord set fittings (appliance coupler and wall plug) must bear the certification mark of the agency responsible for evaluation in the country or region where it will be used.
- 5. The flexible cord must be Type VCTF, 3-conductor, 0.75-mm<sup>2</sup> conductor size. Power cord set fittings (appliance coupler and wall plug) must bear the certification mark of the agency responsible for evaluation in the country or region where it will be used.

# Recycling

### **Battery**

When a battery has reached the end of its useful life, do not dispose of the battery in general household waste. Follow the local laws and regulations in your area for computer battery disposal.

### **Display**

- NARNING! The backlight contains mercury. Exercise caution when removing and handling the backlight to avoid damaging this component and causing exposure to the mercury.
- A CAUTION: The procedures in this chapter can result in damage to display components. The only components intended for recycling purposes are the LCD panel and the backlight. When you remove these components, handle them carefully.
- NOTE: Materials Disposal. This HP product contains mercury in the backlight in the display assembly that might require special handling at end-of-life. Disposal of mercury may be regulated because of environmental considerations. For disposal or recycling information, contact your local authorities, or see the Electronic Industries Alliance (EIA) Web site at http://www.eiae.org.

This section provides disassembly instructions for the display assembly. The display assembly must be disassembled to gain access to the backlight (1) and the liquid crystal display (LCD) panel (2).

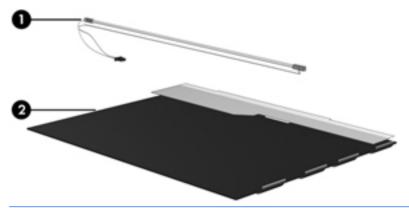

NOTE: The procedures provided in this chapter are general disassembly instructions. Specific details, such as screw sizes, quantities, and locations, and component shapes and sizes, can vary from one computer model to another.

Perform the following steps to disassemble the display assembly:

1. Remove all screw covers (1) and screws (2) that secure the display bezel to the display assembly.

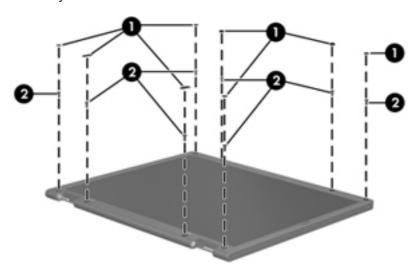

- 2. Lift up and out on the left and right inside edges (1) and the top and bottom inside edges (2) of the display bezel until the bezel disengages from the display assembly.
- 3. Remove the display bezel (3).

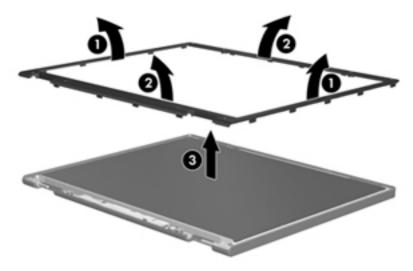

Disconnect all display panel cables (1) from the display inverter and remove the inverter (2).

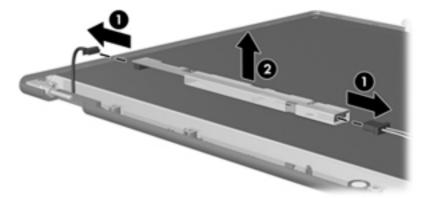

- Remove all screws (1) that secure the display panel assembly to the display enclosure. **5**.
- Remove the display panel assembly (2) from the display enclosure.

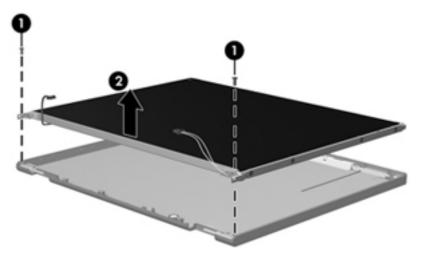

- Turn the display panel assembly upside-down. 7.
- 8. Remove all screws that secure the display panel frame to the display panel.

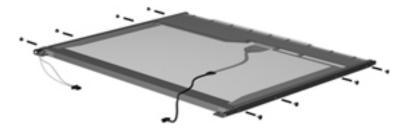

Use a sharp-edged tool to cut the tape (1) that secures the sides of the display panel to the display panel frame.

**10.** Remove the display panel frame **(2)** from the display panel.

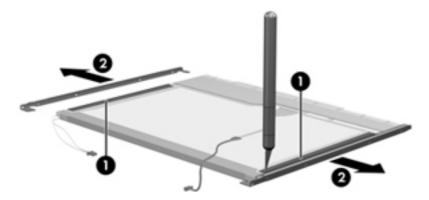

- **11.** Remove the screws **(1)** that secure the backlight cover to the display panel.
- 12. Lift the top edge of the backlight cover (2) and swing it outward.

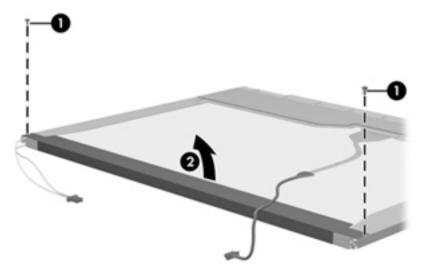

- **13.** Remove the backlight cover.
- 14. Turn the display panel right-side up.

15. Remove the backlight cables (1) from the clip (2) in the display panel.

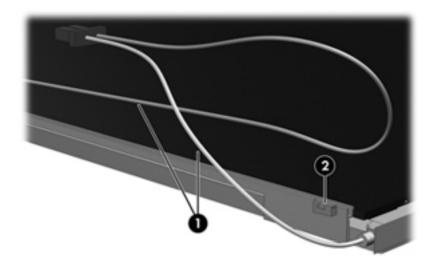

- **16.** Turn the display panel upside-down.
- WARNING! The backlight contains mercury. Exercise caution when removing and handling the backlight to avoid damaging this component and causing exposure to the mercury.
- 17. Remove the backlight frame from the display panel.

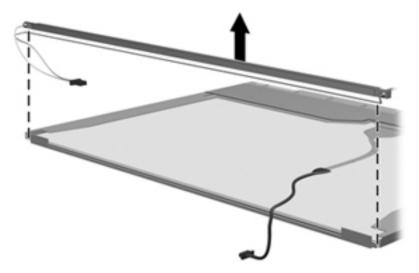

**18.** Remove the backlight from the backlight frame.

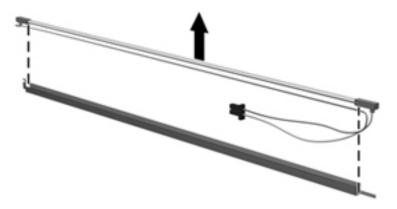

- 19. Disconnect the display panel cable (1) from the LCD panel.
- 20. Remove the screws (2) that secure the LCD panel to the display rear panel.
- **21.** Release the LCD panel **(3)** from the display rear panel.
- 22. Release the tape (4) that secures the LCD panel to the display rear panel.

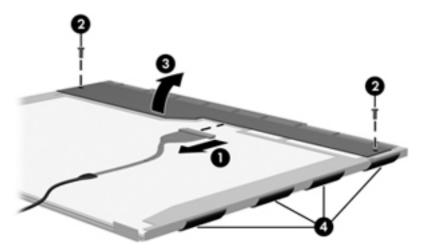

23. Remove the LCD panel.

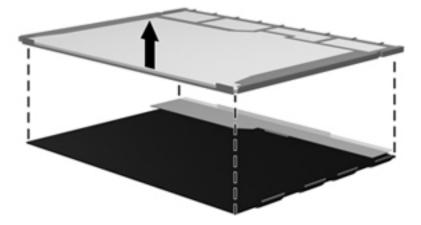

24. Recycle the LCD panel and backlight.

# Index

| Symbols/Numerics               | battery                         | integrated camera 136             |
|--------------------------------|---------------------------------|-----------------------------------|
| 1394 port, identifying 14      | removal 48                      | internal speakers 136             |
|                                | spare part number 26, 36, 48    | LAN/WLAN switching 136            |
| A                              | battery bay, identifying 17     | microphone 136                    |
| AC adapter, spare part number  | battery connector, accessory 17 | modem 136                         |
| 32, 36                         | battery cover, illustrated 29   | Network Interface Controller      |
| ambient light sensor           | battery latch removal 117       | (LAN) 136                         |
| identifying 15                 | battery light 12                | Notebook Upgrade Bay 136          |
| spare part number 28, 40       | battery release latch 17        | Power Monitor Circuit 136         |
| AMT options 137                | BIOS administrator password     | Wake on LAN 136                   |
| AMT Setup Prompt (Ctrl-P)      | 133                             | wireless button 136               |
| 137                            | Blu-ray Disc R/RE DVD±RW        | WLAN device radio 136             |
| Firmware Progress Event        | SuperMulti DL Drive             | built-in device options 136       |
| Support 137                    | removal 65                      | buttons                           |
| Firmware Verbosity 137         | spare part number 25, 31, 40,   | calculator 10                     |
| Initiate Intel CIRA 137        | 65                              | center TouchPad 7                 |
| Terminal Emulation Mode 137    | Blu-ray Disc ROM Drive,         | left TouchPad 7                   |
| Unconfigure AMT on next        | specifications 144              | optical drive eject button 13     |
| boot 137                       | Blu-ray Disc ROM DVD±RW         | pointing stick 7                  |
| USB Key Provisioning           | SuperMulti DL Combo Drive       | power 9                           |
| Support 137                    | removal 65                      | QuickWeb 10                       |
| antennas, disconnecting 54, 56 | spare part number 25, 32, 40,   | right TouchPad 7                  |
| Anti Theft 133                 | 65                              | TouchPad on/off 7, 9              |
| audio, product description 3   | specifications 143              | volume mute 9                     |
| audio-in (microphone) jack 13  | Bluetooth cable, illustrated 30 | wireless 9                        |
| audio-out (headphone) jack 13  | Bluetooth compartment,          |                                   |
| audio/USB 3.0 board            | identifying 18                  | C                                 |
| removal 94                     | Bluetooth module                | Cable Kit                         |
| spare part number 37, 94       | removal 58                      | contents 30                       |
|                                | spare part number 22, 36, 58    | spare part number 26, 30, 37      |
| В                              | boot options 134                | cables, service considerations 43 |
| backing up files 146           | boot order 134                  | calculator                        |
| Backup and Restore 146, 147    | bottom cover release latch,     | button, identifying 10            |
| Backup and Restore Center 150, | identifying 17                  | light 8                           |
| 151                            | built-in device                 | caps lock light, identifying 8    |
| base enclosure, spare part     | ambient light sensor 136        | chipset, product description 1    |
| number 25, 37                  | audio device 136                | components                        |
|                                | Bluetooth device radio 136      | bottom 17                         |
|                                | fingerprint reader 136          | display 15                        |

| front 12 left side 14 rear 16 right side 13 top 7 Computer Setup File menu 132 navigating and selecting 130 restoring factory settings 131 Security menu 133 System Configuration menu 134 computer specifications 138 connector, power 16 connectors, service considerations 43 creating a backup 146 | DisplayPort, identifying 14 docking connector, identifying 17 docking support, product description 4 drive light 12 DriveLock password 133 DriveLock, automatic 133 drives boot order 134 preventing damage 43 DVD-ROM Drive precautions 43 removal 65 spare part number 25, 31, 40, 65 specifications 145 DVD±RW and CD-RW SuperMulti | fingerprint reader, identifying 10 fn key, identifying 11 function button board   removal 76   spare part number 37, 76 function keys, identifying 11  G graphics card   removal 88   spare part number 23, 37, 38, 88 graphics card heat sink, spare part number 38 graphics, product description 1 grounding equipment and methods 46 |
|----------------------------------------------------------------------------------------------------|----------------------------------------------------------------------------------------------------|----------------------------------------------------------------------------------------------------|
| _                                                                                                    | DL Combo Drive                                                                                                    |                                                                                                    |
| D                                                                                                    | precautions 43                                                                                                    | H                                                                                                    |
| device configurations 134                                                                                                    | removal 65                                                                                                    | hard drive                                                                                                    |
| disk sanitizer 133<br>diskette drive, precautions 43                                                                                                    | spare part number 25, 31, 40,                                                                                                    | precautions 43 product description 2                                                                                                    |
| display assembly                                                                                                    | 65                                                                                                    | removal 60                                                                                                    |
| removal 124                                                                                                    | E                                                                                                    | spare part number 25, 31, 36,                                                                                                    |
| spare part number 21, 40,                                                                                                    | electrostatic discharge 44                                                                                                    | 60                                                                                                    |
| 124                                                                                                    | eSATA/USB 2.0 combo port,                                                                                                    | specifications 141                                                                                                    |
| display bezel                                                                                                    | identifying 14                                                                                                    | hard drive bay, identifying 18                                                                                                    |
| removal 121                                                                                                    | esc key, identifying 11                                                                                                    | hard drive bracket, removal 62                                                                                                    |
| spare part number 27, 37                                                                                                    | Ethernet, product description 3                                                                                                    | hard drive hardware kit, spare part                                                                                                    |
| display cable kit                                                                                                    | Execution Disable 134                                                                                                    | number 36                                                                                                    |
| spare part number 27, 37                                                                                                    | expansion memory module                                                                                                    | hard drive recovery 149, 152                                                                                                    |
| display component recycling 156                                                                                                    | removal 51                                                                                                    | heat sink                                                                                                    |
| display components, spare part                                                                                                    | spare part number 51                                                                                                    | spare part number 23                                                                                                    |
| number 27                                                                                                    | ExpressCard assembly                                                                                                    | hinges, spare part number 27, 37                                                                                                    |
| display hinge covers, spare part                                                                                                    | removal 111                                                                                                    | HP QuickLook 135                                                                                                    |
| number 37                                                                                                    | spare part number 111                                                                                                    | HP SpareKey enrollment 133                                                                                                    |
| display hinges, spare part number 27, 37                                                                                                    | ExpressCard blank, illustrated 29 ExpressCard board, spare part                                                                                                    | 1                                                                                                    |
| display latch button, illustrated 29                                                                                                    | number 38, 41                                                                                                    | integrated numeric keypad,                                                                                                    |
| display latch kit, spare part                                                                                                    | ExpressCard slot, identifying 14                                                                                                    | identifying 11                                                                                                    |
| number 37                                                                                                    | external media cards, product                                                                                                    | integrated webcam light,                                                                                                    |
| display panel                                                                                                    | description 4                                                                                                    | identifying 15                                                                                                    |
| product description 1                                                                                                    | external monitor port 13                                                                                                    | Intel HT Technology 135                                                                                                    |
| removal 121                                                                                                    | •                                                                                                    | internal display switch 15                                                                                                    |
| spare part number 27, 40,                                                                                                    | F                                                                                                    | internal microphones, identifying                                                                                                    |
| 121                                                                                                    | f11 recovery 149, 152                                                                                                    | 15                                                                                                    |
| display panel support kit, spare                                                                                                    | File menu 132                                                                                                    | inverter cover, illustrated 29                                                                                                    |
| part number 40                                                                                                    | fingerprint reader board                                                                                                    | 1                                                                                                    |
| display release latch 12                                                                                                    | removal 78                                                                                                    | J<br>jacks                                                                                                    |
| display specifications 139, 140                                                                                                    | spare part number 38, 78                                                                                                    | audio-in (microphone) 13                                                                                                    |
|                                                                                                    |                                                                                                    |                                                                                                    |

| audio-out (headphone) 13         | microphone board, spare part      | eSATA port 137                  |
|----------------------------------|-----------------------------------|---------------------------------|
| network 14                       | number 37                         | ExpressCard slot 137            |
| RJ-11 (modem) 16                 | model name 1                      | flash media reader 137          |
| RJ-45 (network) 14               | modem module                      | parallel port 137               |
|                                  | product description 3             | serial port 137                 |
| K                                | removal 92                        | smart card slot 137             |
| keyboard                         | spare part number 23, 36, 92      | USB port 137                    |
| product description 4            | Multi Core CPU 135                | ports                           |
| removal 67                       | mute light, identifying 8         | 1394 14                         |
| spare part number 21, 38, 67     |                                   | DisplayPort 14                  |
| keypad, integrated numeric 11    | N                                 | eSATA/USB 2.0 combo 14          |
| keys                             | network jack, identifying 14      | external monitor 13             |
| esc 11                           | Northbridge chip heat plate       | product description 4           |
| fn 11                            | removal 101                       | USB 2.0 14                      |
| function 11                      | num lk key, identifying 11        | USB 3.0 13                      |
| num lk 11                        | num lock light 8                  | USB charging 14                 |
| Windows applications 11          | -                                 | power button board              |
| Windows logo 11                  | 0                                 | removal 74                      |
| S .                              | operating system, product         | spare part number 37, 74        |
| L                                | description 5                     | power button, identifying 9     |
| language, changing in Computer   | optical drive                     | power connector cable           |
| Setup 134                        | precautions 43                    | illustrated 30                  |
| latch, battery release 17        | product description 3             | removal 105                     |
| legacy support, USB 130, 134     | removal 65                        | spare part number 105           |
| lights                           | spare part number 25, 31, 65      | power connector, identifying 16 |
| battery 12                       | specifications 142, 143, 144,     | power cord                      |
| calculator 8                     | 145                               | set requirements 154            |
| caps lock 8                      | optical drive bracket, spare part | spare part number 32, 35        |
| drive 12                         | number 32                         | power light 8, 12               |
| mute 8                           | 40                                | power requirements, product     |
| num lock 8                       | optical drive weight saver        | description 5                   |
| power 8, 12                      | illustrated 29                    | primary memory module           |
| QuickWeb 8                       | machatoa 25                       | removal 69                      |
| TouchPad 8                       | P                                 |                                 |
| webcam 15                        | packing guidelines 45             | spare part number 69            |
| wireless 8, 12                   | parallel port mode 134            | processor                       |
| logo nameplate                   | passwords 133                     | product description 1           |
| spare part number 28, 37         | PCH thermal material              | removal 90                      |
| spare part number 20, 37         | spare part number 40              | spare part number 23, 90        |
| М                                | plastic parts 42                  | processor heat sink             |
| mass storage devices, spare part | Plastics Kit                      | removal 86                      |
| number 31                        | contents 29                       | spare part number 86            |
| Media Card Reader, identifying   | spare part number 29, 33, 37      | product description             |
| 12                               | pointing device, product          | audio 3                         |
| memory module                    | description 4                     | chipset 1                       |
|                                  | pointing stick 7                  | display panel 1                 |
| product description 2            | . •                               | docking support 4               |
| removal 51, 69                   | pointing stick buttons 7          | Ethernet 3                      |
| spare part number 36, 51, 69     | pointing stick cover              | external media cards 4          |
| microphone (audio-in) jack       | spare part number 40              | graphics 1                      |
| product description 3            | port options 137                  | hard drives 2                   |
|                                  | 1394 port 137                     |                                 |

| keyboard 4                                  | S                                   | setup utility                  |
|---------------------------------------------|-------------------------------------|--------------------------------|
| memory module 2                             | SATA (Serial Advanced               | File menu 132                  |
| microphone 3                                | Technology Attachment)              | navigating and selecting 130   |
| modem module 3                              | devices 134                         | restoring factory settings 131 |
| operating system 5                          | AHCI (Advanced Host                 | Security menu 133              |
| optical drives 3                            | Controller Interface) 134           | System Configuration menu      |
| pointing devices 4                          | IDE (Integrated Drive               | 134                            |
| ports 4                                     | Electronics) 134                    | SIM slot, identifying 17       |
| power requirements 5                        | Screw Kit, spare part number 34,    | SIM, removal 49                |
| processors 1                                | 37                                  | slots                          |
| product name 1                              | SD Card blank, illustrated 29       | ExpressCard 14                 |
| security 5                                  | Secondary Battery Fast Charge       | security cable 14              |
| serviceability 6                            | 135                                 | smart card bracket, spare part |
| webcam 3                                    | Secure Digital (SD) card/USB 2.0    | number 40                      |
| wireless 3                                  | assembly                            | smart card reader              |
| product name 1                              | removal 99                          | identifying 13                 |
| product name 1                              | spare part number 99                | removal 63                     |
| Q                                           | Secure Digital (SD) card/USB 2.0    | spare part number 37, 63       |
| QuickWeb button 10                          | assembly board, spare part          | solid-state drive, spare part  |
| QuickWeb light 8                            | number 37                           | number 25, 31, 40, 41, 60      |
| Quiokvvos light o                           | Secure Digital card/USB 2.0         | speakers                       |
| R                                           | assembly board                      | identifying 12                 |
| recovery partition 149, 152                 | spare part number 25                | removal 96                     |
| removal/replacement                         | ·                                   |                                |
| preliminaries 42                            | security cable slot, identifying 14 | spare part number 23, 37, 96   |
| procedures 47                               | Security menu 133                   | specifications                 |
| restoring                                   | always prompt for HP                | Blu-ray Disc ROM Drive 144     |
|                                             | SpareKey enrollment 133             | Blu-ray Disc ROM DVD±RW        |
| factory settings 132<br>hard drive 149, 152 | Automatic DriveLock 133             | SuperMulti DL Combo Drive      |
|                                             | change password 133                 | 143                            |
| security defaults 137                       | Disk Sanitizer 133                  | computer 138                   |
| RJ-11 (modem) jack                          | DriveLock 133                       | display 139, 140               |
| identifying 16                              | fingerprint reader reset 133        | DVD-ROM Drive 145              |
| spare part number 23                        | HP Sparekey 133                     | DVD±RW and CD-RW               |
| RJ-11 connector cable                       | HP Sparekey enrollment 133          | SuperMulti DL Combo            |
| removal 113                                 | password policy 133                 | Drive 142                      |
| RJ-11 jack cover                            | set up BIOS administrator           | hard drive 141                 |
| illustrated 29                              | password 133                        | optical drive 142, 143, 144,   |
| RJ-45 (network) jack, identifying           | System IDs 133                      | 145                            |
| 14                                          | security, product description 5     | static-shielding materials 46  |
| RJ-45 connector cable                       | service access cover                | system board                   |
| removal 103                                 | removal 50                          | removal 107                    |
| RTC battery                                 | spare part number 37, 50            | spare part number 24, 37, 40   |
| removal 53                                  | service access cover latch          | 41, 107                        |
| spare part number 37, 53                    | removal 115                         | System Configuration menu 134  |
| Rubber Kit, spare part number 37            | service considerations 42           | system date and time 132       |
|                                             | service tag 19, 47                  | system diagnostics 132         |
|                                             | serviceability, product             | system fan 134                 |
|                                             | description 6                       | system IDs 133                 |
|                                             | set security level 137              | system information 132         |
|                                             |                                     |                                |

| thermal material, replacement 87 tools required 42 top cover     removal 71     spare part number 22, 37, 71 TouchPad button board     removal 80     spare part number 80 TouchPad buttons 7 TouchPad light, identifying 8 TouchPad on/off button 7, 9 TouchPad, identifying 7 TPM Embedded Security 133 transporting guidelines 45 TXT (Intel Trusted Execution     Technology) 135 | Windows applications key, identifying 11 Windows logo key, identifying 11 Windows Vista operating system DVD 153 wireless antennas disconnecting 54, 56 identifying 15 wireless button, identifying 9 wireless lights 8, 12 wireless, product description 3 WLAN antennas, identifying 15 WLAN module removal 54 spare part number 26, 36, 54 workstation guidelines 45 WWAN antennas, identifying 15 WWAN module removal 56 |
|----------------------------------------------------------------------------------------------------|----------------------------------------------------------------------------------------------------|
| Unified Extensible Firmware Interface (UEFI) mode 134 upgrade bay, identifying 13                                                                                                    | spare part number 25, 36, 56                                                                                                    |
| USB 3.0 ports, identifying 13 USB charging port 14 USB legacy support 130, 134 USB port, identifying 14 User management 133                                                                                                    |                                                                                                    |
| vents, identifying 14, 17 VGA port removal 82 spare part number 37, 82 video card fan/heat sink assembly removal 84 spare part number 84 Virtualization Technology 135 volume mute button, identifying 9                                                                                                    |                                                                                                    |
| webcam identifying 15 product description 3 spare part number 37 webcam light, identifying 15 webcam module, spare part number 28 Windows 7 operating system                                                                                                    |                                                                                                    |

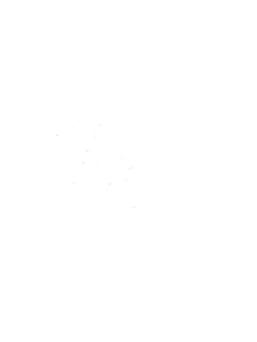